# UNIVERSIDAD NACIONAL AUTONOMA DE MEXICO

### FACULTAD DE QUIMICA

"DIAGRAMAS DE FASES PARA SISTEMAS MULTICOMPONENTES POR COMPUTADORA UTILIZANDO ECUACIONES DE ESTADO CUBICAS"

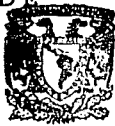

 $22.52$ 

**EXAMENES PROFESIONALES FAC. DE QUIMICA** 

#### E  $\mathbf S$ S Т

QUE PARA OBTENER EL TITULO DE

## INGENIERO QUIMICO

#### P E R E S Ν А

JOSE JORGE MASVIDAL FLORES TESIS CON **FALLA EE ORIGEN** 

MEXICO, D. F.

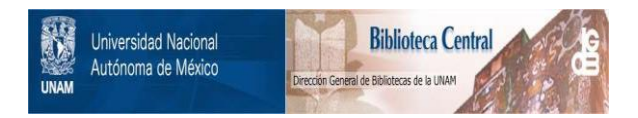

## **UNAM – Dirección General de Bibliotecas Tesis Digitales Restricciones de uso**

## **DERECHOS RESERVADOS © PROHIBIDA SU REPRODUCCIÓN TOTAL O PARCIAL**

Todo el material contenido en esta tesis está protegido por la Ley Federal del Derecho de Autor (LFDA) de los Estados Unidos Mexicanos (México).

El uso de imágenes, fragmentos de videos, y demás material que sea objeto de protección de los derechos de autor, será exclusivamente para fines educativos e informativos y deberá citar la fuente donde la obtuvo mencionando el autor o autores. Cualquier uso distinto como el lucro, reproducción, edición o modificación, será perseguido y sancionado por el respectivo titular de los Derechos de Autor.

ali ya

 $\mathbf{I}$ 

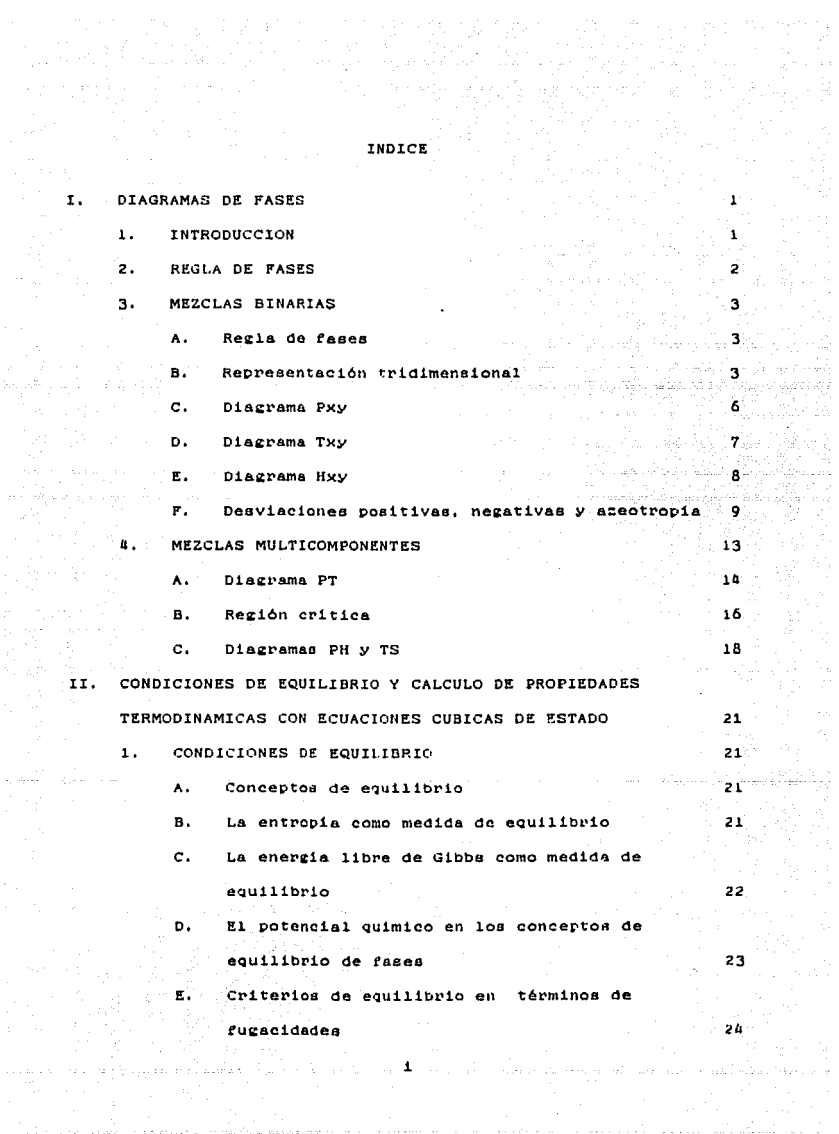

 $\alpha_{\rm{p}}$  ,  $\alpha_{\rm{p}}$ 

y katalogia dalam katalogia dan berasal dan mengangkan mengangkan penyatan dan tahun dalam dalam berasal yang<br>Analita mengangkal mengangkan menyatikan di pertama katalogia dan menyatikan berasal dalam kemalakan dan katal

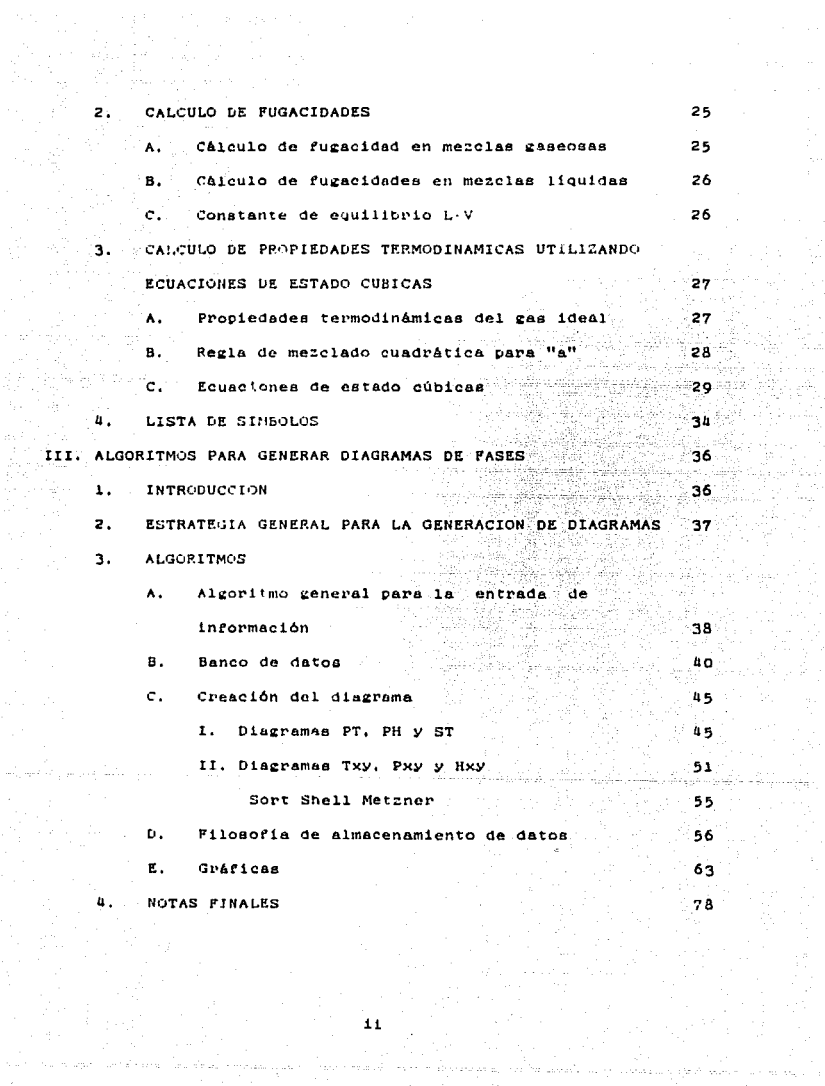

a da ana mara amin' na taona ampiasa pasa dina dalaka da magnesia da matsaya a sa sabita sa parte bata a sa ma<br>Ta santa magnesia taona a masa bana banta da matsaya abamada da pata kampang pambar bandanda da ta saba sa bat<br>

mengkaput.<br>P

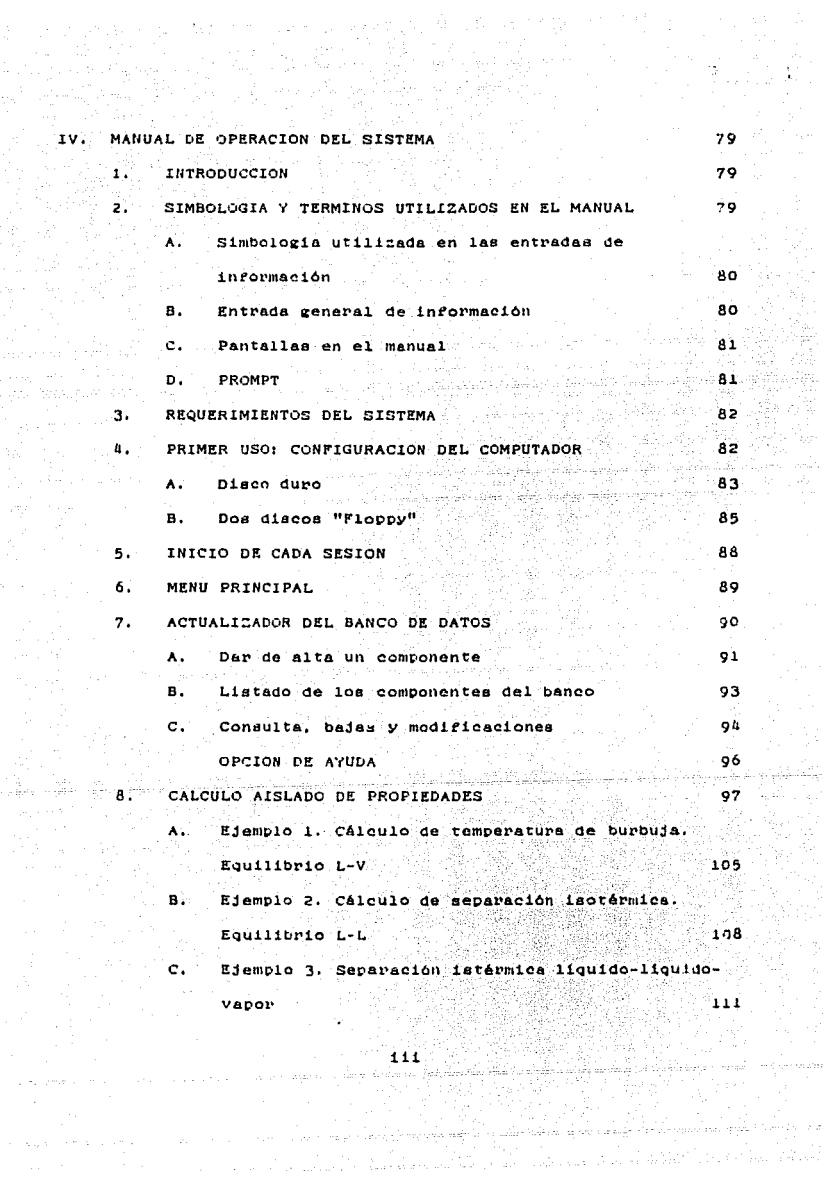

 $\begin{split} \mathcal{L}^{(1)}\left(\mathcal{E}^{(1)}\right) & = \mathcal{E}^{(1)}\left(\mathcal{E}^{(1)}\right) \left(\mathcal{E}^{(1)}\right) \\ & = \mathcal{E}^{(1)}\left(\mathcal{E}^{(1)}\right) \left(\mathcal{E}^{(1)}\right) \left(\mathcal{E}^{(1)}\right) \end{split}$ 

 $\pi_{\mathcal{A}}(\pi_{\mathcal{A}}(\mathcal{C}))$  is defined as

 $\mathcal{L}_{\mathcal{M}}(\mathcal{C}) = \{ \sigma \in \mathcal{C} \mid \mathcal{C} \in \mathcal{C}^{\mathcal{M}}(\mathcal{C}) \mid \mathcal{C} \in \mathcal{C}^{\mathcal{M}}(\mathcal{C}) \mid \mathcal{C} \in \mathcal{C}^{\mathcal{M}}(\mathcal{C}) \mid \mathcal{C} \in \mathcal{C}^{\mathcal{M}}(\mathcal{C}) \mid \mathcal{C} \in \mathcal{C}^{\mathcal{M}}(\mathcal{C}) \mid \mathcal{C} \in \mathcal{C}^{\mathcal{M}}(\mathcal{C}) \mid \mathcal{C} \in \mathcal{C$ 

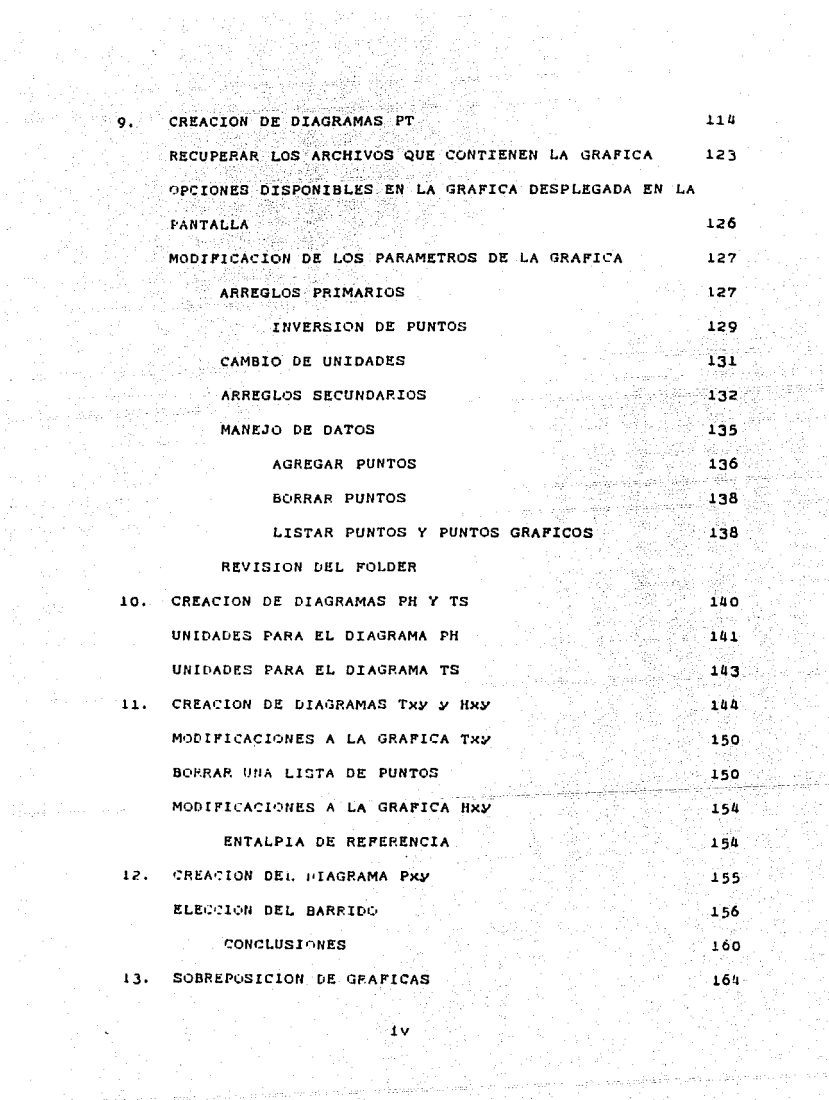

 $\omega$  of  $\Omega_{\rm{eff}}$  is

 $\begin{array}{c} \mathcal{L}_1^2 \\ \mathcal{L}_2^2 \end{array}$  $\gamma$  $\sim$  5  $^{9}$ 

14. DATOS EXPERIMENTALES

CONCLUSIONES DEL MANUAL

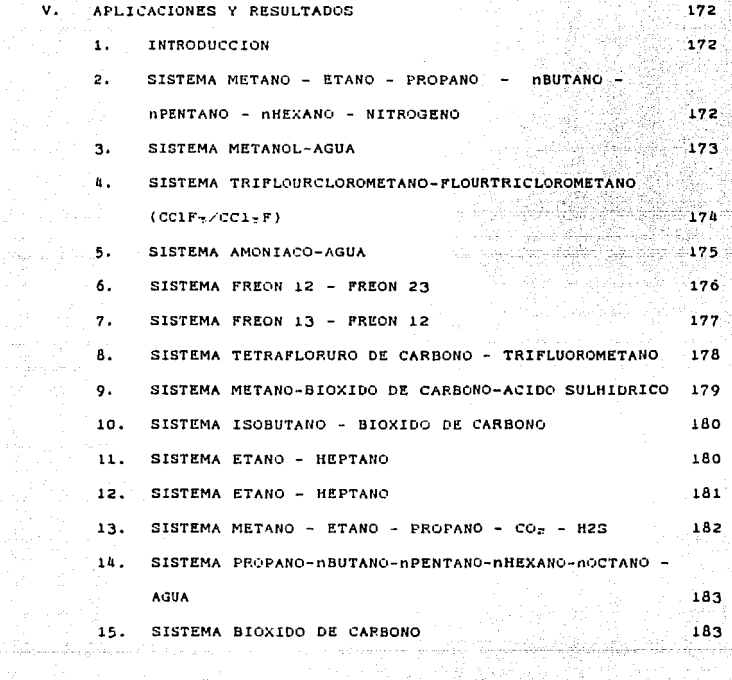

e sa koji se sa kongresi na najveći prava sa koji se se sa koji se se na koji pod kongresi sa sa najveći sa sa<br>Kongresi na sa na se se sa koji su na na se se se se se se se se se se se sa koji su na najveći sa na na na na<br>

Ñ,

VI. CONCLUSIONES

**BIBLIOGRAFIA** 

**Allen Adams** 

184 186

والأستفصل والمرادي

and a series

 $169$ <br> $171$ 

AC)<br>Maria

GK. لمبين

### CAPITULO 1

#### DIAGRAMAS DE FASES

#### 1. INTRODUCCION

La separación de mezclas multicomponentes, tanto gaseosas como liquidas, en componentes puros o en fracciones de composición deseada es una de las funciones más importantes de la ingenieria quimica: ya sea, en la preparación de mezclas de materias primas para procesos ulteriores o en la purificación de productos da rescolón. La mayoría de los procesos de separación utilizan la diferencia de composiciones de doe fases coexistentes en equilibro. Es por esto, que el conocimiento del equilibrio de fases es necesario para la comprensión del proceso en una unidad de asparación y para el cálculo del estado final obtenible en una etapa de equilibrio. Cuando se añade ó se remueve calor en un proceso de separación, también se deben conocer las entalpias de la mezcla.

Los resultados obtenidos por el cálculo de las propiedades pueden ser tabulados y presentados en diagramas concisos, e.g. T-x, P-x, H-x, P-T, P-H, T-S, LOGP-H, DIChos diagramas son extremadamente útiles para: resolver los problemas básicos en eatudios de proceso. apreciar rápidamente el comportamiento caracteristico de un sistema binario, representar gráficas de equil brios, obtener balances de masa y entalpia etc.

### 2. REGLA DE FASES.

Considérese un sistema de n fases que contiene N especies quimicas no reactivas. El número de grados de libertad F en el equilibrio corresponde a la diferencia entre el número de variables intensivas necesarias para caracterizar el estado del sistema y el número de ecuaciones independientes que pueden escribirse relacionando estas variables. Las variable de la regla de fases son temperatura, presión y N 1 fracciones molares para cada fase. El número total de estas variables resulta en 2  $\star$  (N-1)( $\pi$ ), Las masas de las fases no son variables a considerar en esta regla porque las composiciones de las fases en equilibrio no dependen de la cantidad de ellas presentes.

Las ecuaciones que pueden escribirse para relacionar las variables de la regla de las fases están dadas por la ecuación 2.13 6 2.15. El número de ecuaciones independientes para el equilibrio de fases es  $(n - 1)(N)$ . Estas ecuaciones relacionan los potenciales químicos que son funciones de la temperatura, la presión y la composición; por tanto, las ecuaciones representan relaciones entre las variables de la regla de las fases. Como F se obtiene de la diferencia entre el número de variables y número de ecuaciones se tiene:

 $F = 2 + (N - 1)(n) - (n - 1)(N)$  $(1.1)$ 

rearreglando:

 $F = 2 - \pi + N$ 

 $(1.2)$ 

#### 3, MEZCLAS BINARIAS

#### A. Regia de taoea

Para un sistema de dos especies quimicas (N  $=$  2) la regla de las fases se convierte en  $F = 4 - n$ . En un sistema formado por una fase (  $\pi = 1$ ), el número de variables independientes de la re2la de las fases reQuerido para eapeciticar el estado estable ea de ~· Si las variables independientes se toman como T *v* P *v*  la tracción mol de uno de los componentes ( 6 fracción peso), todos los estados de equilíbrio del sistema pueden representarse en un espacio tridimensional P-T-x. Dentro de este espacio, los estados de dos fases que coexisten en equilibrio ( $F = 4 - 2 = 2$ ) oetan localizados en superficiee.

#### B. Representación tridimensional

Un diagrama esquemático tridimensional de las superficies para el equilibrio 11Quido-vapor ee muestra en la tieura 1-1.

Esta figura muestra esquemáticamente la superficie P-T-compos1c16n QUe representa catados de eQuilibrio de vapor saturado *v* 11Qu1do saturado para un sistema binario. La superficie interior que vepresenta estados de vapor saturado corresponde a la superficie PTy. La superficie superior que representa estado de líquido saturado es la superficie PTx. Estas superficies se intersecan a lo largo de las lineas UBHC<sub>1</sub> y KAC<sub>2</sub>, que representan laa curvas de presión de vapor contra T para loe componentes puros 1 ~ 2. Las superficies inferior *v* superior torman una superficie continua redondeada en la cima del diagrama entre C<sub>1</sub> *y* 

3

a partie est activité par le constance de la monde de constancia de la politique de la partie de la monde de

 $C_{2}$ los puntos eríticos  $de$   $106$ Los puntos  $C_{1}$  $C_{2}$ son  $components$  nurge  $1 \times 2$  $106$ **DUNTOS** criticos de las diversas mezclas de  $1.9$  $2.8e$ encuentran a lo largo de una linea en la orilla redondeada de la superficie entre C. y  $C_{\mathcal{D}}$ . Este lugar crítico se define por los puntos en los cuales las fases líquida y de vapor en equilibrio se hacen idénticas.

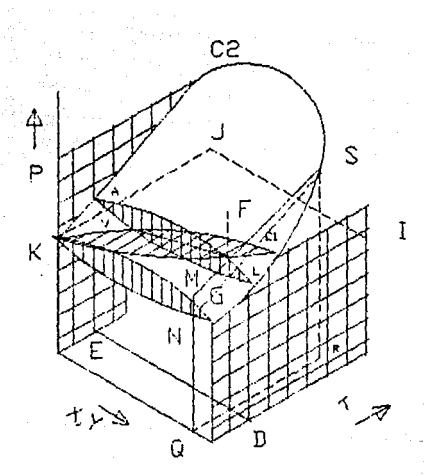

Fig.  $1 - 1$ . Diagrama PTxy para el equilibrio líquido vapor

La región situada sobre la superficie superior de la figura 1-1 corresponde a la región de liquido subenfriado; la región debaio de la superficie inferior es la del vapor sobrecalentado. El espacio entre las dos superficies corresponde a la región de coexistencia de ambas fases: líquida y vapor. Si se toma un líquido en el punto F y se reduce su presión a temperatura y composición constantes, a lo largo de la linea vertical FG, la orimera burbuja de vapor aparecerá en al punto L. que se encuentra sobre la superficie superior. Por esta razón, L recipe el nombre de punto de burbuja y la superficie superior es la de puntos de burbuja. El estado de equilibrio de la burbuja de vapor con el líquido en L debe representarse por un punto sobre la superficie inferior a la temperatura y presión de L. Este punto aparece indicado por la letra V. La línea VI, constituye un ejemplo de la líneas de unión que relacionan los puntos que representan fases en equilibrio.

Como la presión se reduce todavía a lo largo de línea FG. cada vez se vaporiza mas líquido hasta que el proceso se completa en W. El punto W se encuentra sobre la superficie inferior y representa el estado de vapor saturado que tiene una composición igual a la de la mezcla. Como W es el punto en el cual desaparece la última gota de líquido (rocio), recibe el nombre de punto de rocio y la superficie inferior es la de puntos de rocio. Si la reducción de la presión continúa, se penetrará a la región de vapor sobrecalentado.

> entron a del educación.

> > 단원 경영 정황 등 있으니 사이 사이 있어요.

Varie de la Robina de la

#### C. Disgrama Pxy

Debido a la complejidad de la figura 1-1, las caracteristicas detalladas del ELV de mezclas binarias se representan usualmente por medio de gráficas en dos dimensiones que muestran lo que puede verse en varios planos que cortan el diagrama tridimensional, Los tres planos principales, cada uno perpendicular a uno de los ejes coordenados, se muestran en la figura 1-1. Un plano vertical perpendicular al eje de las temperaturas se señala por ALBDEA. Las líneas en este plano representan un diagrama de fases de presión-composición a temperatura constante. Si las lineas de estos planos se proyectan en un solo plano parateto, se obtendrá un diagrema como el de la figura 1-2, que muestra gráficas P-xy para tres temperaturas diferentes. La gráfica correspondiente a T. representa la sección de la figura 1-1 indicada por ALBDEA. Las lineas horizontales son lineas de unión que determinan las composiciones de las fases en equilibrio. Las temperatura T, se enquentra entre las dos temperaturas criticas de los componentes puros. identificadas por C, y C, en la figura 1-1 y T, se localiza por encima de estas dos temperaturas críticas. Las curvas para estas dos temperaturas no se extienden en todo el diagrama; sin embargo, la primera pasa a través de un punto crítico de la mezcla y la segunda por dos de estos puntos. Los tres puntos criticos se indican por la letra C. Cada uno es un punto de tangencia en el cual una línea horizontal toca la curva. Esto es consecuencia del hecho de que todas las lineas que relacionan

6

and the state of the state of the state of the state of the state and state fields of the state of

equilibrio son horizontales y la línea que relaciona en fases idénticas (la definición de punto crítico) debe ser, por tanto, la última línea que corta el diagrama.

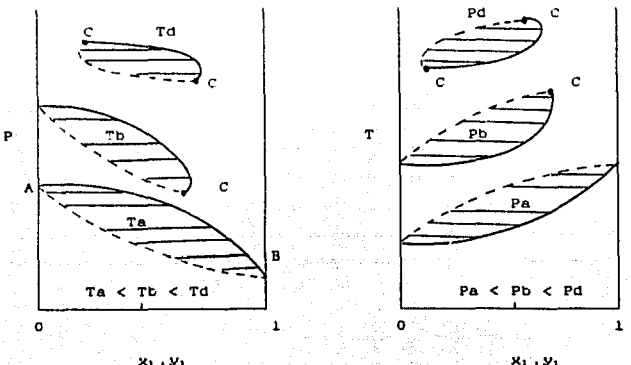

 $23.22$ 

Fig. 1-2. Diagrama Pxy para Fig. 1-3. Diagrama Txy para tres temperaturas constantes tres presiones constantes

#### Liquido saturado (puntos de burbuja) Vapor saturdo (puntos de rocio)

#### D. Diagrama Txy

El plano horizontal de la figura 1-1 perpendicular al eje P se identifica por HIJKLH. Visto desde la parte superior, las lineas de este plano representan un diagrama Txy. Cuando varios conjuntos de estas lineas se proyectan en un plano paralelo. el diagrama que resulta aparece en la figura 1-3, la cual es análoga a la 1-2, con excepción que representa valores para tres presiones constantes P., P., P.,

#### E. Diagrama Hxy

Dentro de los diagramas de mezclas pinarias se encuentran los de entalpia ve composic16n muy utilizados en los prob1emas de deatilacion resueltoo por el método Ponchon y Savarit, Estos diagramas pueden ser construidos tanto para presión constante como para temperatura constante. Se presenta un ejemplo de estos tipos de diagramas a presión constante en la fig.  $1-4$ .

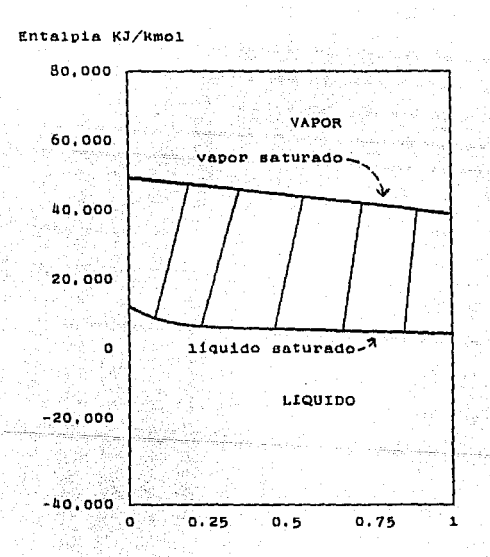

Fig. 1-4. Diagrama entalpia-composición (Hxy) para el sistema agua-metanol a 1 atm. presión

### r. Oeaviaciones positivaa. negativas Y azeotrop1a

~l comporte.miento de las f&ees a presión bajae se clasifican de acuerdo con el tipo de desvisción respecto a la ley de Raoult. Se dice que exhiben desviaciones negativas los sistemas en los cuales la curva Px o de puntos de burbuja ee encuentra por debajo de la relación lineal PX proporcionada por la lev de Raoult. Un ejemplo se muestra en la figura 1-5, en la cual aparecen los datos del sistema tetrac1oruro de carbono-hidrorurano a 30 c. cuando la desviación llega a ser lo suficientemente grande respecto a la diferencia de presiones de VApor de dos componentes puros, 1.a curva Px mueetra un mlnimo, como se ilustran en la figura 1-6 para el sistema cloroformo-tetrahidrofurano a 30 C. La curva py también tiene un m1nimo en el miemo punto por tanto, las curvas de *puntos de rocio y de puntos de burbuja son tangentes y* M = y en eate punto, Un liquido de esta composición en ebullición Droduce un vapor do exactamente la misma composición y el liquido <sup>110</sup>cambia de composición cuando se evapora. No ea posible erectuar la separación de loe componentes de esta solución de temperatura de ebullición constante por medio de destilación. Para describir este estado se utiliza el término azeótropo,

Se dice que las soluciones presentan desviaciones positivas cuando la curva Px a presión constante se encuentra sobre la linea de la ley de Raoult. Los datos para el sistema tetracloruro

de carbono-eurano a 30 e mostrados en la tizura 1-7 proporcionan un ejemplo para el cual las desviaciones positivas son muy peQuenae. El sistema etanol-tolueno presenta desviaciones positivas los suficientemente grande como para tener un máximo en la curva Px, como se muestra en al figura 1-8 para una temperatura de 65 C. De la misma forma en que un mínimo en la curva Px representa un azeótropo, cuando haya un máximo se tendrá también un aze6tropo. Entonces existen aze6tropos de presión minima y de presión máxima. En cualquiera de los dos casos, las tases V&por *v* liquida en estado azeotr6ptico son de composición idéntica.

man for the control of the company of the control of the control of the control of the control of the control of the control of the control of the control of the control of the control of the control of the control of the

A nivel molecular. las desviaciones negativas apreciables de la ley de Raoult reflejan fuerzas intermoleculares más fuertas entre moléculas diferentes que entre moléculas iguales. Opuestamente, desviaciones positivas apreciables resultan en soluciones en las que las fuerzas intermoleculares entre moléculas parecidas son mao fuertes QUe cuando tas moléculas son distintas. En este último caso, las fuerzas entre moléculas parecidas pueden ser tan fuertes en comparación con las fuerzas entre las moléculas distintas que pueden impedir la mieciblidad completa. Bn eete caso, la mezcla forma dos fases liQuidae1 separadas en cierto intervalo de composiciones.

Como los procesos de destilación se llevan a cabo a presión constante mas que a temperatura constante. los diagrama TXV  $A$   $P$ constante tienen un uso mas frecuente que los diagramas Pxy. Los cuatro diagramas 1-5 al 1-8 se muestran en la figura  $1 - 9$  $a1 1 - 12$ Debe notarse que las curvas del punto para presión atmosférica. de rocio (ty) se encuentran ahora sobre las curvas del punto de burbuja (tx. El azeótropo de presión minima de  $1a$  figura  $1-6$ corresponde al azeótropo de temperatura de ebullición máxima de Existe la ficura  $1 - 10.$ una correspondencia análoga entre las figuras  $1-8$  y  $1-12$ .

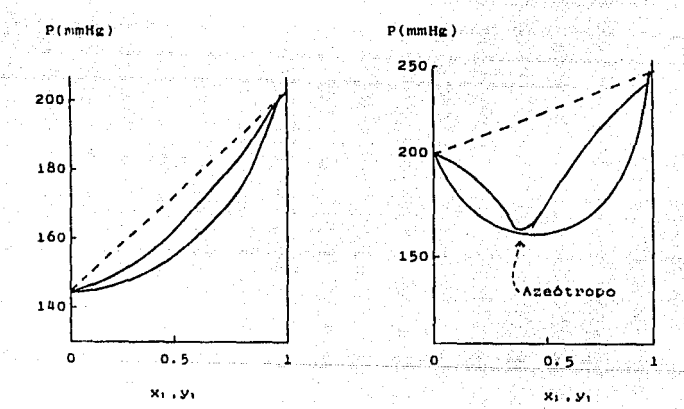

Fig. 1-5 Pxy a temperatura constante. Sistema: Tetrahidrofurano(1)- tetracloruro de  $carbono(2)$  a  $30°C$ 

1-6 Pxy a temperatura Fie. constante. Sistema: cloroformo  $(1)-tetrahidrofurano(2) = 30°C$ 

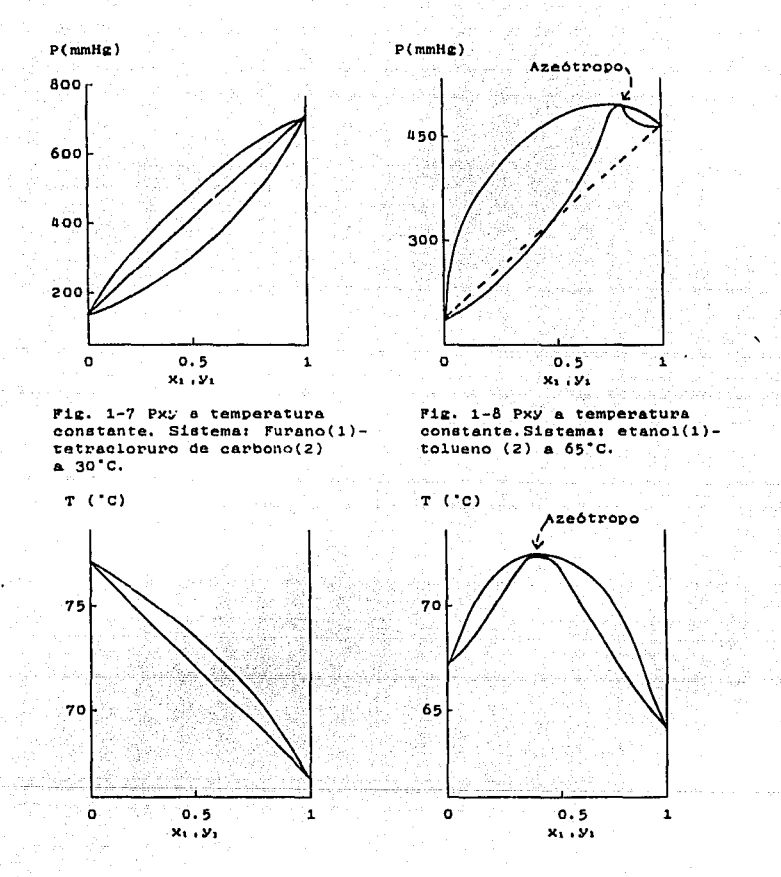

Fig. 1-9 Txy a presión constante. Sistema: Tetrahidrofurano(1)- tetracloruro de  $carbon(2)$ ,  $1 atm$ .

Fig. 1-10 Txy a presión constante sistema: cloroformo (1)-tetrahidrofurano(2).1 atm

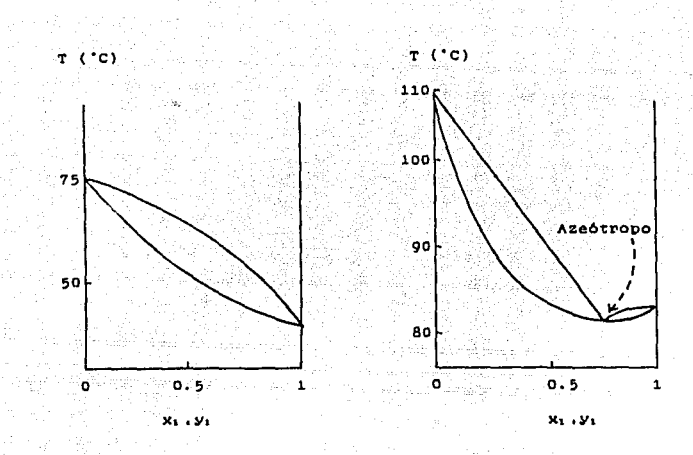

1-11 Txy a presión constante. Sistema; turano (l) tetracloruro de carbono(2).l atm. Fig. 1-12 TXY a presión<br>constante. Sistema: etano  $(1)-tolueno(2)$ . 1 atm.

#### **MEZCLAS MULTICOMPONENTES**

Todo lo QUe se 1nd1Que de las mezclas multicomponentes también se aplica a las mezclas binarias debido a que éstas On1camente son una part1cular1zac16n del caso Keneral. Para el tratado del diagrama PT se utilizará la información generada para las mezclas binarias. Un solo componente también se puede considerar como una mezcla multicomponente,

l l

#### A. Diagrama PT

El tercer plano indicado en la figura 1-1 es el vertical, que resulta perpendicular al eje de la composición y que se indica por MNQRSL.M. Cuando las l1neae de varios de eetos planos se proyectan en un plano paralelo, se obtiene un diagrama como el que se muestra en la figura 1-13. La figura representa el diagrama PT; las lineas UC, y  $KC<sub>x</sub>$  son las curvas de presión de vapor de 100 comoonentee puros, indentificadas por las mismas letras en la figura 1-1. Cada curva representa el comportamiento PT del líquido y del vapor saturados para una mezcla de composición fija: cada curva corresponde a una composición distinta. La re1aci6n PT pava liQuido saturado eo distinta de la del vapor saturado de la ntisma composic16n, lo cual contrasta con el comportamiento de un material puro para el cual coinciden la línea de puntos de burbuja y la de puntos de rocio. En los puntos A y B de la figura 1-13, la lineas de liquido y vapor saturado ee intersecan. En eetoe puntos de intersección, un líquido saturado de una composición y un vapor saturado de otra composición se encuentran a la misma T *<sup>y</sup>*p y ambas fases deben estar, por tanto, en equilibrio. La linea de unión que relaciona los punto coincidentes en A 6 B es perpendicular al plano PT, como se muestra por medio de las líneas de unión VL en la figura 1-1.

El punto crítico de una mezcla binaria se presenta cuando la punta de una curva de la figura 1-13 es tangente a la curva

14

rin Mill

envolvente. Dicho de otra manera, la curva envolvente es el foco critico. lo cual puede verificarse considerando dos curvas adyacentes muy cercanas y prestando atención a lo que sucede en punto de intersección cuando la separación resulta  $61$ infinitesimal. La figura 1-13 indica que la colocación del punto crítico en la punta de la curva varía de una composición a otra. En general, no es el punto de temperatura mas alto ni el punto más alto de presión en el que pueden coexistir las fases de liquido y vapor, como en el caso de un flúido puro; por tanto, es posible, observar bajo ciertas circunstancias un proceso de condensación como regultado de una reducción de presión.

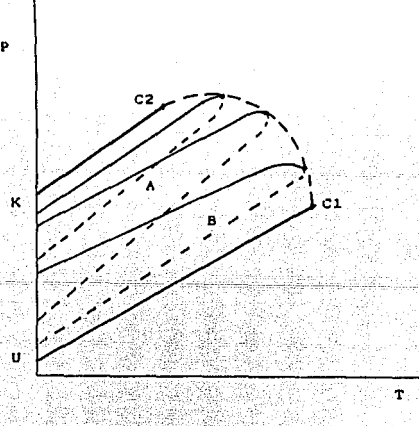

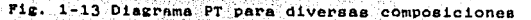

#### B. Re2i6n critica

considérese un sección ampliada de la punta para una sola curva PT en la figura 1-14. El punto critico se encuentra en C. Los puntos de máxima presión y máxima temperatura se identifican con M<sub>p</sub> y M<sub>b</sub>. Las curvas punteadas de la figura 1-14 indican la fracción del sistema que corresponde al líquido en una mezcla de dos fases: líquido y vapor. A la izquierda del punto crítico C, una reducción de presión a lo largo de la línea como BD se ve acompañada, como cabría esperar, por una vaporización que va del punto de burbuja al punto de rocio; sin embargo, si la condición original corresponde al punto F, un estado de vapor saturado, se tendré una l1cucfacc16n por la reducción de la presión *<sup>Y</sup>* alcanzará un máximo en G, después tendrá lugar una vaporización hasta que se alcance el punto de recio en H. Este fenómeno oe denomina condensación retrógrada y ha llegado a ser de importancia considerable en la producción de petróleo de ciertos pozos profundos de gas en los que la presión bajo la tierra es lo suficientemente alta para estar en la región de F. En estas condiciones, si se mantiene la presión en la superficie en un valor cercano al del punto G, será posible conseguir una licuefacción considerable y, por tanto, una separación parcial de los componentes más pesados de la mezcla. Si la presión en la superficie se reduce por debajo del punto de rocio H. no se producirá la licuefacción y se perderá la separación inicial. La represurización resulta común para tales casos; es decir. gas

16

 $\mathcal{L}_{\mathcal{A}}(\mathcal{A})=\mathcal{L}_{\mathcal{A}}(\mathcal{A})=\mathcal{L}_{\mathcal{A}}(\mathcal{A})$  and

ligero (gas del qual se han eliminado los componentes menos volatiles) se regresa al depósito subterráneo para mantener la Si no se hiciera esto, la disminución de la presión elevada. presión mediante la extracción del gas provocaría la condensación de la formación eubterránea y se reduciría en consecuencia, la última producción del pozo.

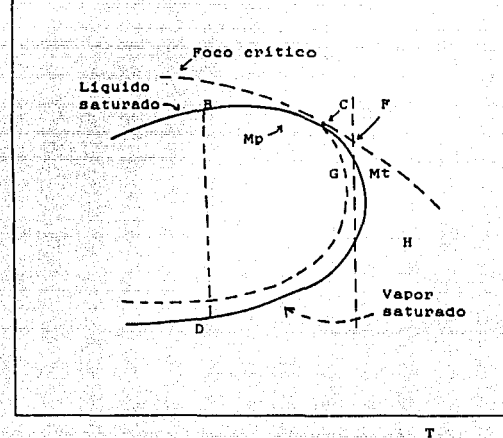

Fig. 1-14 Parte del diagrama PT que muestra el comportamiento de las fases en la región critica.

#### C. Diagramas PH y TS

Dentro de los diagramas de fases se encuentra un tipo-de diagramas que son muy útiles para las representaciones gráficas de procesos que involueran transferencia de calor, así como auxiliares en el diseño de procesos de generación de potencia. Estos diagrama son los diagramas presión-entalpía y temperaturaentropia.

A continuación se lista una serie de ejemplos de las aplicaciones de los diagramas PH y TS : ciclos de Carnot para la generación de potencia, ciclos de Rankine, ciclos de Rankine con sobrecalentamiento, ciclos de Rankine con precalentamiento, ciclo de Carnot para refrigeración, ciclo de refrigeración sencillos y ciclos de refrigeración en dos pasos.

Ejemplos de estos diagramas se presentan en las figuras  $1 - 15, 1 - 16.$ 

Muchas de estos ciclos pueden ser representados con los diagramas que se obtienen con los algoritmos propuestos, cuyo alcance es la construcción de la "campana" concretamente. Si se requieren, para la representación gráfica de  $un$ proceso. isobaras, isotermas, laocores, isoentrópicas ó inscentálpicas, estas pueden ser calculadas, por separado, y luego agregadas mediante las opción de "Datos experimentales". (Ver Manual de Operación del sistema) (Capitulo 4)

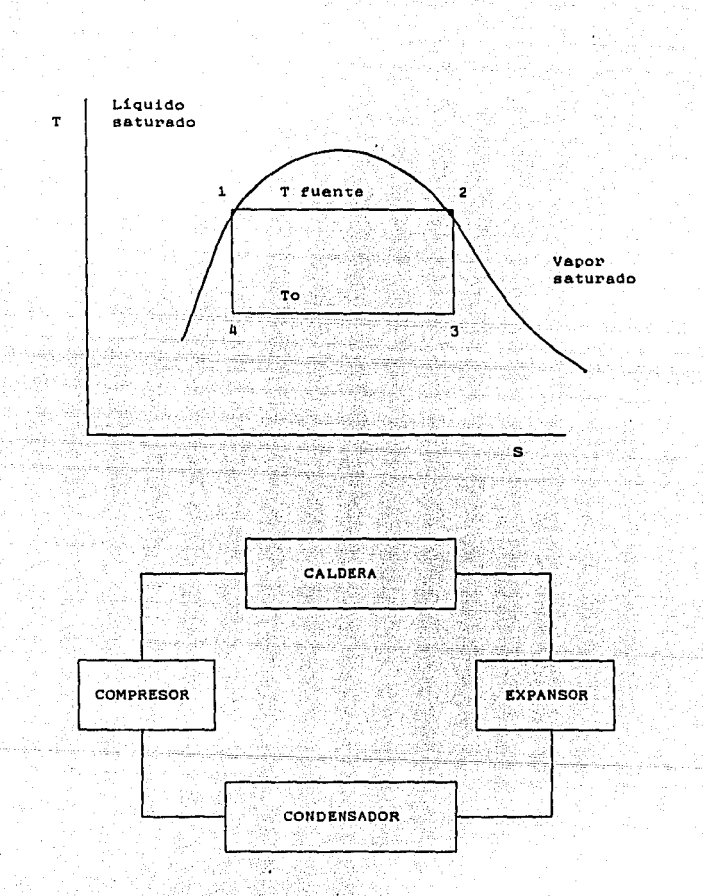

Fig. 1-15. Ciclo de Carnot para la generación de potencia.

 $\ddot{19}$ 

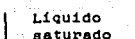

P

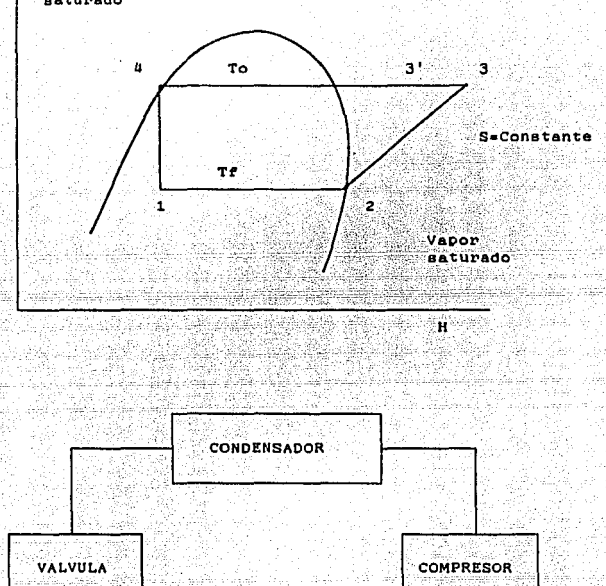

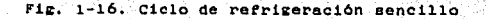

20

**EVAPORADOR** 

corriente de proceso

#### CAPITULO 1I

### CONDICIONES DE EQUILIDRIO Y CALCULO DE PROPIEDADES TERMODINAMICAS CON ECUACIONES CUBICAS DE ESTADO

#### l. CONDICIONES DE EQUILIBRIO

#### A. Conceptos de egu111br1o

El equilibrio en un sistema se alcanza cuando no hay cambio en sus propiedades macroscópicas con respecto al tiempo. De una manera esQuemAtica se pueden considerar diversos estados de un sistema aislado. Se toman dos de dichos estados posibles (vgr. I *v* II) *v* se postula QUe el estado Ir es el estado de eQuilibrio *sii* - El sistema en el estado I modificar& sus propiedades hasta

llegar al estado II de una manera progresiva.

- Se mantiene el sistema aislado y ae alcanza el estado II. es decir, el de equilibrio, éste se mantendrá naturalmente mientrae no se interaccione con al sistema.

- !1 sistema en el estado II nunca podrA pasar al estado I. - El paso del estado I al II ea irreversible.

#### a. Lq entropia como medida del equilibrio

Se tiene la siguiente ecuación para un sistema cerrado que lnrercambia calor con el medio ambiente:

(2.l)

(2.2)

 $S_{TT} - S_+ \geq (2 \text{ Q/T})$ 

Para el sistema aislado. Q = 0, se puede deducir que:  $s_{11} > s_{1}$ 

Generalizando para cualquiera que sea el aistema I, siempre y cuando no sea el de equilibrio, este tendrá una menor entropía que el estado de equilibrio. Concluyendo: El estado de equilibrio de un sistema aislado es aquel para el cual el valor de la entropia es máximo.

#### C. La energía libre de Gibbs como medida de equilibrio

En la práctica es más común plantear problemas de equilibrio en sistemas a temperatura y presión constantes.

Se realiza un balance de energía para el sistema cerrado que se está estudiando.

$$
\mathbf{u}_{\mathbf{t}} = \mathbf{u}_{\mathbf{t}} = \mathbf{q} - \mathbf{P} \left( \mathbf{v}_{\mathbf{t}} - \mathbf{v}_{\mathbf{t}} \right)
$$

Despajando Q de la ecuación 2.3 y sustituyendo en la ecuacion 2.1 se tiene que:

$$
T(S_{TT} - S_T) - U_{TT} + U_T - P((V_{TT} - V_T) > 0)
$$
 (2.4)

Multiplicando la ecuación anterior por (-1) e invirtiendo al signo de la desigualdad se obtiene:

 $(U_{T1}^* + PV_{T1} - TS_{T1}) - (U_T + PV_T - TS_T) < 0$  (2.5)

Definiendo una propiedad nueva : La energía libre de Gibbs como:

$$
G = U + PV - TS
$$
 (2.6)

suetituvendo la ecuación 2.6 en la 2.5 se Obtiene1

 $G_{TT} = G_T$  < 0 despejando:  $G_{TT}$  <  $G_T$  (2.7)

Conc1uvendo1 !n un sistema cerrado a temperatura *v* presión constantes el estado de equilibrio es aquel para el cual la energia libre de Gibbs es minima.

Q, g1 potencial gu1mico en loa conceptos de equilibrio de tases !n un sistema a presión y temperatura constante el cambio en la energía libre de Gibbs está dado por:

> $dG = \sum_{i} (dG \vee dN_i)$   $T, P, N_i \neq i$ d  $N_1$  (2,8)

Donde N, son las moles del comoonente i *v* el subíndice N~ ~ <sup>1</sup> en la derivada parcial ei2nieica Que todas lao moles de los componentes , excepto el de i, permancen constantes. A la derivada parcial se le conoce como el potencial quimico  $(u, t)$ :

 $\mu_k = (3 G \times 3 N_k)$  T.P.N. X. (2.9)

además:

d G  $*$   $\Sigma$   $\mu_1$  d N, (2.10)

El potencial químico es una propiedad intensiva del sistema. Integrando (2.10) a temperatura, presión *y* composición constantes

se obtiene:

**C** •  $\Sigma \cdot \mu_1 \cap N_1$  (2.11)

Considere un sistema cerrado formado por las fases a y  $\beta$  a condiciones de P.T constantes. El componente i puede transferirse entre las dos fases. La variación de la energia libre al transferir d N<sub>i</sub> moles de la fase ß a la fase a está dada por la ecuación 2.10; para dos fases ésta se reduce a:

$$
d G = (\mu_1^{\alpha} - \mu_1^{\beta}) d N_t
$$
 (2.12)

El equilibrio queda definido cuando d G = 0. Se obtiene la siguiente equación:

 $\mu_1^{\alpha}$  =  $\mu_1^{\beta}$  (equilibric).  $(2.13)$ 

Se puede agregar entonces que para:

- $\mu_4^{\alpha}$  >  $\mu_4^{\beta}$  (el componente i se transfiere de la fase a a la fase  $\beta$  )
- $\mu_1^{\alpha}$   $\langle \mu_1^{\beta} \rangle$  (el componente i se transfiere de la fase  $\beta$ a la fase a)

Concluyendo: cuando los potenciales químicos de distintas fases para cada especie en el sistema son iguales se obtiene el equilibrio de fases. Si hay una diferencia de potenciales, el componente se transferirá de la fase de mayor potencial químico a la de menor potencial quimico.

#### E. Criterios de equilibrio en términos de fugacidades

Se ha definido al potencial químico como una cantidad auxiliar para expresar el criterio de equilibrio. Es Lewis quien introduce una cantidad más accesible para la expresión del equilibrio de fases; esta cantidad se llama fugacidad y se define como:

$$
\mu_{1}^{0}(T) - \mu_{1}^{0}(T) = RT \ln \frac{r_{1}^{0}}{r_{1}^{0}}
$$
 (2.14)

La única restricción que se tiene para esta ecuación es que la temperatura permanezca constante para ambos estados  $\alpha$   $\gamma$   $\beta$ .

Si se sustituye la ecuación 2.14 en 2.13 se obtiene:

$$
r_1^{\alpha} = r_1^{\beta} \qquad \text{(equilibrio)} \qquad (2.15)
$$

La fugacidad tiene las mismas caracteristicas aplicativas que el potencial quimico. Presenta además la ventaja de que no depende de los valores de estados de referencia como el potencial qu1rn1co.

### 2. CALCULO DE FUGACIDADES

#### A. CAlculo de fugacidad en mezclas gaseosas

La fugacidad en mezclas gaseosas se calcula mediante la relación:

$$
\mathbf{r}_1^V = \mathbf{P} \mathbf{y}_1 \mathbf{e}_1^V \tag{2.16}
$$

En donde P es la presión del gas y. la fracción mol del componente i en la mezcla y 01 el coeficiente de fugacidad; Para el cálculo del coeficiente de fugacidad se utlizará una ecuación de estado cúbica que ofrece soluciones para sistemas no polares ó ligeramente polares. En el caso de que se trate de un sistema que contenga compuestos polares se hará uso de los parámetros de interacción binaria en la medida en que se cuente con ellos.

#### B. Cálculo de fugacidades en mezclas liguidas

El procedimiento directo para el cálculo de fugacidad en mezclas líquidas se hace utilizando la siguiente equación:

$$
r_1^L = P x_1 \theta_1^L \tag{2.17}
$$

Donde x, es la fracción mol del componente i en la mezcla y  $\mathbf{e}$   $\sim$ el coeficiente de fugacidad del componente i en la fase liquida.

#### C. Constante de equilibrio L-V

El equilibrio liquido vapor se puede describir mediante la conjunción de las ecuaciones 2.15.2.16 y 2.17 de manera que:

 $y_1$   $\theta_1^V$  =  $x_1$   $\theta_1^L$  $(2.18)$ 

Rearreglando la ecuación 2.18 se tiene:

$$
K = \frac{v_1}{v_1} = \frac{v_1}{v_1}
$$
 (2.19)

que es la expresión de la constante de equilibrio de fases para el componente 1,1a cual es función de la temperatura, presión y composición de ambas fases.

3. CALCULO DE PROPIEDADES TERMODINAMICAS UTILIZANDO ECUACIONES DE ESTADO CUBICAS.

Las propiedades termodinámicas a las que se hará referencia en este trabajo son: entalpía (h), entropía (s) y fugacidad  $(f_1)$ 

No se pretende hacer una deducción matemática para llegar a las fórmulas prácticas que se utilizarán, sino simplemente una enumeración de las ecuaciones usadas para el cálculo de las propiedades en cuestión, Para el càlculo de propiedades se requiere un conocimiento de las propiedades críticas de los compuestos a tratar, a saber: temperatura crítica, presión critica, factor acéntrico, asi como constantes para evaluar la capacidad calorifica del gas ideal ( Cp ) en función de la temperatura.

#### A. Propiedades termodinámicas del gas ideal

La entalpia y la entropia para una mezcla de gases ideales se pueden calcular a partir de las siguientes expresiones.

 $H$  (T, P) =  $\Sigma \times \begin{bmatrix} 1 & 0 & 0 \\ 0 & 1 & 1 \\ 1 & 1 & 1 \end{bmatrix}$  ( h<sup>2</sup>) +  $\begin{bmatrix} 0 & 0 & 0 \\ 0 & 0 & 0 \\ 0 & 1 & 1 \end{bmatrix}$  $(2, 20)$  $(2.21)$ 

massive production 27

El estado de referencia para las expresiones anteriores son los elementos en su estado natural a T' y 1 atm. Este estado de referencia es útil cuando se llevan a cabo reacciones quimicas. En la aplicaciones para las cuales no ocurren reacciones químicas el estado de referencia requerido es arbitrario y puede escogerse de modo que a la T<sup>\*</sup> y P=1 atm. base, la entalpia y entropia como gas ideal sean iguales a cero para todos los componentes, es decir, h = 0 y s = 0. Estos valores son arbitrarios y se proporciona la coción al usuario del sistema de escoger el estado de referencia que le convenga para su caso particular. ( Ver Manual de Operación del Sistema) (Capitulo 4).

#### B. Regla de mezclado cuadrática para "a"

Para realizar los cálculos de las propiedades de la mezcla se asume, de acuerdo al concepto "de un fluido", que la mezcla puede ser representada por la ecuación de estado para una sustancia hipotética que se comporte exactamente como aquella. Las características de dicha sustancia hipotética se encuentran con la combinación de las constantes de los componentes puros de manera apropiada. En el presente trabajo se utiliza las reglas tradicionales de van der Waals:

 $A = 2.2$   $X_1$   $X_2$   $A_3$  $(2.22)$  $b = \sum x_i - b_i$  $(2.22a)$ 

эA

 $a_{1,1} = (a_1, a_1)^{k} (1 - k_{1,1})$ 

 $(2.23)$ 

#### C. Ecuaciones de estado cúbicas

 $\sim$ والتواوير والمحارب

da masa sa san Ingila.

El uso de este tipo de ecuaciones permite predecir continuidad en estados para fases fluidas. Es decir se pueden utilizar tanto en ia tace liQuida como en la de vapor.

La primera de las equaciones que nos interesan es la de Redlich-Kwong-Soave propuesta en 1972 por Soave [20].

$$
P = \frac{RT}{V - b} - \frac{a(T)}{v(v + b)}
$$
 (2.24)

La segunda es la ecuación de Peng-Robinson publicada en 1976  $[14]$ 

$$
P = \frac{R T}{v - b} = \frac{a (T)}{v (v + b) + b (v - b)}
$$
 (2.25)

Para t1nea prActicoe computacionales es necesario encontrar una repreaentac16n única de ambas ecuaciones. Schmidt y Wenzel proponen [15];

$$
P = \frac{R T}{v - b} - \frac{a (T)}{v^2 + Ubv + Wb^2}
$$
 (2.26)

Sustituyendo el volumen por densidad molar se reescribel

$$
p = \frac{\partial (RT)}{1 - \partial D} \qquad \qquad \frac{\alpha(T) \ \partial^2}{1 + \text{UBD} + \text{WD}^2} \qquad (2.27)
$$

La ecuacion 2.27 puede representarse como:

4 Postel my kataliku 2014

$$
P = \frac{d}{1 + 1d}
$$
  
\n
$$
P = \frac{1}{1 + 1d}
$$
  
\n
$$
P = \frac{1}{1 + 1d}
$$
  
\n
$$
P = \frac{1}{1 + 1d}
$$
  
\n
$$
P = \frac{1}{1 + 1d}
$$
  
\n
$$
P = \frac{1}{1 + 1d}
$$
  
\n
$$
P = \frac{1}{1 + 1d}
$$
  
\n
$$
P = \frac{1}{1 + 1d}
$$
  
\n
$$
P = \frac{1}{1 + 1d}
$$
  
\n
$$
P = \frac{1}{1 + 1d}
$$
  
\n
$$
P = \frac{1}{1 + 1d}
$$
  
\n
$$
P = \frac{1}{1 + 1d}
$$
  
\n
$$
P = \frac{1}{1 + 1d}
$$
  
\n
$$
P = \frac{1}{1 + 1d}
$$
  
\n
$$
P = \frac{1}{1 + 1d}
$$
  
\n
$$
P = \frac{1}{1 + 1d}
$$
  
\n
$$
P = \frac{1}{1 + 1d}
$$
  
\n
$$
P = \frac{1}{1 + 1d}
$$
  
\n
$$
P = \frac{1}{1 + 1d}
$$
  
\n
$$
P = \frac{1}{1 + 1d}
$$
  
\n
$$
P = \frac{1}{1 + 1d}
$$
  
\n
$$
P = \frac{1}{1 + 1d}
$$
  
\n
$$
P = \frac{1}{1 + 1d}
$$
  
\n
$$
P = \frac{1}{1 + 1d}
$$
  
\n
$$
P = \frac{1}{1 + 1d}
$$
  
\n
$$
P = \frac{1}{1 + 1d}
$$
  
\n
$$
P = \frac{1}{1 + 1d}
$$
  
\n
$$
P = \frac{1}{1 + 1d}
$$
  
\n
$$
P = \frac{1}{1 + 1d}
$$
  
\n
$$
P = \frac{1}{1 + 1d}
$$
  
\n
$$
P = \frac{1}{1 + 1d}
$$
  
\n
$$
P = \frac{1}{1 + 1d}
$$
<

the second service

for a set une management over

29

ma Gregoria
Rearreglando  $1a$ ecuación 2.28 encuentra la ecuación cúbica para Z:

 $f(Z) = Z^3 - Z^2 (1 + B - UB) + Z(A + WB^2 - UB^2 - UB) - WB^2 - WB^2 - AB = 0$  $(2.31)$ 

En donder

 $A = \sum_{1}^{8} \sum_{1}^{8} z_1 z_1 z_1 A_{11}$ 

 $B = \sum_i z_i B_i$ 

 $A_{1,j} = (A_i A_j)^{N} (1 - R_{1,j})$ 

 $A_1 = A_2 (P/P_0) (Tc_1/T)^2 a_1$ 

 $(2.32)$ 

 $(2.33)$ 

 $(2, 34)$ 

 $(2.35)$ 

 $B_1 = A_0 (P/Pe_1) (Te_1/T)$  $(2, 36)$ 

Las cantidades antes mencionadas son adimensionales, en las cuales a su vez :

 $= c_1 + c_2 w_1 + c_3 w_1^2$ 

 $(2.37)$ 

 $a_1 = [1 + m_1 (1-(T/Tc_1)^k - p_1 (1-T/Tc_1) (0.7-T/Tc_1)]^2$  (2.38)

30.

la expresión de a. que propone Mathias [16] para ESTA AR a la ecuación de Soave, el tratamiento de sustancias agregar. polares incluidas en la mezcla.

A continuación se presenta una pequeña tabla de parámetros polares de Mathias para algunas sustaciancias.

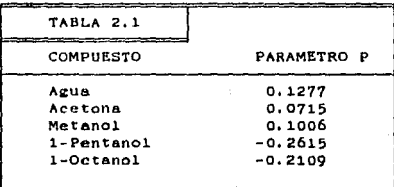

Las ecuaciones a continuación planteadas son las utilizadas prácticamente para el cálculo de propiedades de una mezcla real.

$$
H^{(T,P)} = H^{*}(T,P) = RT \left[ 2 - 1 - (A/B + A^{T}/B) L \right]
$$
 (2.39)

 $S^*(T,P) = R$  [ 1n (Z-B) - (A'/B) L ]  $(2.40)$ 

 $(2.41)$ 

A' =  $\sum_{i=1}^{n} z_i z_j (\Lambda_1 \Lambda_j)^k (1-k_{1j}) (1/(c_1 \Gamma_1 + 1/(c_1 \Gamma_2))$ <br>(2.42)

 $\Gamma_1$  = k m<sub>1</sub> (T/Te<sub>1</sub>)<sup>k</sup> = p<sub>1</sub>T/Te<sub>1</sub> (1.7 - 2 T/Te<sub>1</sub>) (2.43)

Esta es la expresión de a, que propone Mathias [16] para agregar. a la ecuación de Soave, el tratamiento de sustancias polares incluidas en la mezcla.

A continuación se presenta una pequeña tabla de parámetros polares de Mathias para algunas sustaciancias.

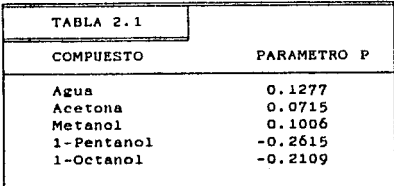

a sa matanggunakan sa masa

Las ecuaciones a continuac16n planteadas son las utilizadas prácticamente para el cálculo de propiedades de una mezcla real.

 $H (T, P) - H''(T, P) = RT (Z - 1 - (A/B + A'/B) L )$  (2.39)

 $S^*(T, P) = R$  [ 1n (2-B) - (A'/B) L ]  $(2.40)$ 

1n e =  $\frac{B_1}{B_2}$  (z - 1) - 1n (z-B) +  $\frac{AL}{B}$  ( $\frac{B_1}{B}$  -  $\frac{2.7 \times 10^{10} (10^{-10} \text{ J})^2 (1 - 10^{-10} \text{ J})}{(10^{-10} \text{ J})^2}$  $(2, 41)$ 

A' \*  $\sum_{i=1}^{n} z_i z_i$  (A<sub>1</sub> A<sub>3</sub>)<sup>4</sup> (1-k<sub>13</sub>) (1/ Ca<sub>1</sub> C<sub>1</sub> + 1/ Ca<sub>3</sub> C<sub>2</sub>)<br>(2.42)

 $\Gamma_1 = 4 m_1 (T/Te_1)^8 - P_1 T/Te_1 (1.7 - 2 T/Te_1)$  $(2.43)$   $\Gamma_2 = 4 \pi_3 (T/Tc_3)^{1/2} - p_3 T/Tc_3 (1.7 - 2 T/Tc_3)$ (2.1111)

A cont1nuac16n se presenta una tabla con las constantes utilizadas para las ecuaciones de Redlich-Kwong-Soave (SRK) y Peng-Robinson (PR).

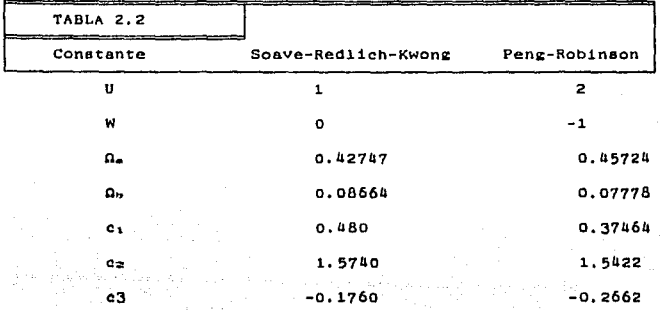

La letra "L" representa a:

L =  $\frac{1}{2}$  **r**  $\frac{1}{2}$  **r**  $\frac{1}{2}$  **r**  $\frac{2}{2}$  **r**  $\frac{1}{2}$  **r**  $\frac{2}{8}$  **r**  $\frac{1}{12}$  **r**  $\frac{1}{2}$  **r**  $\frac{2}{12}$  **r**  $\frac{2}{12}$  **r**  $\frac{2}{12}$  **r**  $\frac{2}{12}$  **r**  $\frac{2}{12}$  **r**  $\frac{2}{12}$  **r**  $\frac{2}{12}$  **r**  $(2.45)$ 

para las ecuaciones SRK y PR respectivamente.

El factor de compresibilidad se calcula resolviendo la ecuación 2.31, que es una ecuación cúbica. En los algoritmos presentados en esta tesis se resuelve esta ecuación analiti-

camente. Esta solución tiene la ventaja de Que al calcular el discriminante, directamente puede saberse ei existen una o tres raicea reales, lo que permite en este último caso Que pueda encontrarse fácilmente la raiz buscada asegurando su validez.

En caso de que se encuentren tres raices la mayor corresponde al vapor, su valor debe encontrarse en el intervalo. Para el liquido se utiliza la menor.

Algoritmo de cálculo de propiedades de mezclas:

1. Entrada de To,, Po,, W., K.,, D., Cp.,

2. CAlculo de A (T,P,x 6 y) y de B (T,P,x 6 y) para el líquido y el vapor.

3. Cálculo de Z a partir de la ecuación cúbica Marka Ba *U. Calculo de H.S y 0t con las ecuaciones 2,39,2,40 y 2,41* respectivamente.

En la tesis presentada por Molina y Romero [2] se resuelven loe problemas de la aoluci6n trtvial de la ecuac16n de catado en detalle así como los algoritmos para el cálculo de las presiones y temperaturas de saturación y separaciones isotérmicas para los equilibrios 11quido-vapor, líquido-11quido, liquido-liquidovapor. Se sugiere hacer referencia a este trabajo para los detalles de los algoritmos y estrategias de cálculo.

## U, LISTA DE SlMBOLOS

## Mayúsculas

 $\sim$   $^{-1}_{\rm{max}}$ 

 $\epsilon_{\rm T}$ 

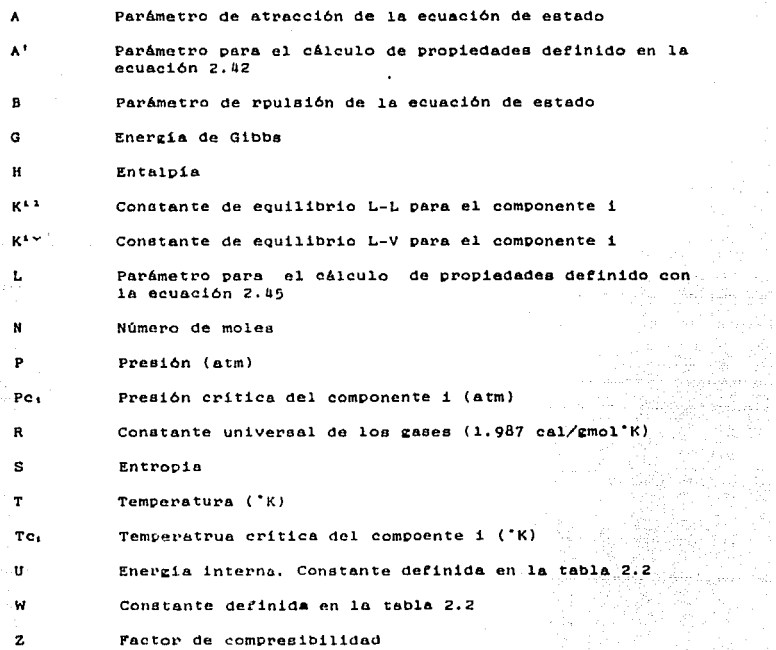

## Minúsculas

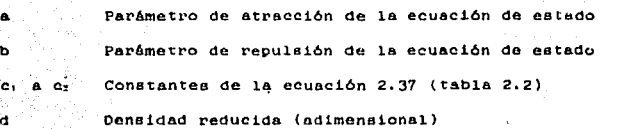

t(Z) Funci6n del tactor de compresibilidad  $f^{\prime}$ Fugacidad del componente i k,, Parémetro de 1nteracci6n binaria para el para 1-j m, Función del factor acéntrico para el componente i n NOmero de componentes p. Parámetro de polaridad de Mathias para el componente i a, Entropia molar del componente <sup>i</sup> v Volumen especifico w, Factor acéntrico de Pitzer para el componente 1 x Fracción mol de la rase l1QU1do y Fracción mol de la tase vapor

Compoeic16n en tracción mol

#### Letras griegas

Q  $\alpha$  , o r 6

 $\mathbf{z}$ 

Número de moles en la fase vapor entre el número de moles totales, V/F

Parámetro detinido para la dependencia de1 término de atracción de la ecuación de estado con la temperatura

Número de moles de la fase líquido uno entre el número total de moles L/F

Función de a y/o *o* 

Densidad

Inverso de temperatura reducida (adimeneional)

Potencial qu1mico del componente 1

Coeficiente de fugacidad del componente i

 $\Omega_{\rm eff}$   $\Omega_{\rm P}$ 

 $"$ 0,

ø

Constantes de la ecuación de eetado

### CAPITULO III

### ALGORITMOS PARA GENERAR DIAGRAMAS DE FASES

1. INTRODUCCION

La presente tesis comprende la creación de siete diagramas de fases para el equilibrio-líquido vapor que son:

```
Diagrama PT
Diagrama PH
Diagrama ST
Diagrama Pxy
Diagrama Txy
Diagrama Hxy a temperatura constante
Diagrama Hxy a presión constante.
```
Los diagramas están formados por líneas de puntos de burbuja de rocio que se conjuntan, para formar la curva denominada "campana", que envuelve a la zona de dos fases (líquido-vapor).

Para crear estos diagramas se seguirán una serie de algoritmos: similares para PT. PH y ST y similares a su yez para Txy, Pxy, Hxy, Las explicaciones de estos algoritmos se presenta en este capítulo. Una vez generada la colección puntos de rocio y de burbuja, estos tienen que ser representados en una gráfica. Es un objetivo de este trabajo presentar al usuario del sistema una serie de opciones que aumentarán la versatilidad en la graficación. Los algoritmos de estas opciones también se describen en este capítulo.

Para la creación de los diagramas es necesario contar con una banco de datos. Este hanco de datos contiene las valores de las constantes criticas y constantes del calor especifico así como los parámetros de Mathias para sustancias polares. Así mismo se explicará el maneio del banco de datos.

36

al liene, de cervit

(p. l. maaal)

2. ESTRATEGIA GENERAL PARA LA GENERACION DE DIAGRAMAS

A continuación se presenta el esquema de los pasos a seguir para la creación de un diagrama de fases sea cual sea su tipo.

- Actualización del banco de datos de loe componentes puros: 1ncluai6n de loe compuestas con los que ac va a trabaja~.

- Elección del tipo de diagrama que se va a crear.

- Especificación de variables generales para el calculo que comprende, tipo de ecuación, equilibrio, convergencia. número máximo de iteración. utilización de Wegstein y cada cuantas iteraciones, opción de amortiguamiento y el uso de parAmetros kij.

- Algoritmo para la selección de puntos que se van calcular,

- C6lculo de loe puntos

- Almacenamiento de loe puntos calculados.

- Graficación del sistema en cuestión

- Modificación de la gráfica de acuerdo a los requerimientos cepeciticoe de cada sistema,

- Almacenamiento de la gráfica modificada.

El lenguaje utilizado en este sistema es el BASIC para computador IBM PC y compatibles. Si oe utiliza la versión BASICA será necesario realizar una serie de modificaciones al sistema ya Que la inetrucción LOCATE no identifica las coordenadas (O,O) para el BASICA.

# 3, ALGORITMOS

A continuación se harA una deacripc16n de los diterentes algorítmos utilizados en el sistema, presentados como segementos de programas y precedidos por una descripción de las operaciones lógicas realizadas en determinadas líneas. La concección de estos segmentos arroja el programa final.

## A. Algoritmo general para la entrada de información.

Objetivo: Presentar nl usuario del sistema un procedimiento ¡cenera! para la entrada de información, cuando se reQuiere de una clección entre una serie de opciones presentadas. La ventaja de este procedimiento es qua las teclas que no tienen una utilidad específica en esta entrada son bloqueadas, para evitar al máximo los errores poetbleo.

Descripción: El procedimiento conata de dos partes, la primera se encuentra en el cuerpo principal del programa y aqui se especifican las variables que serán mandadas a la subrutina, la segunda, la subrutina, aparecerá en los programas que asi lo requieran.

Eapeciiicac16n de variables para ser mandadas a la subrutina. l. Texto, Definido en una soio variable ( A\$ ) respetando las longitudes de lineas.

2. Paso. Una variable ( ST ) que especifica la longitud en que debe ser divida la variable del texto.

3. Coordenada horizontal. Variable ( LOl

*a.* coordenada vertical. Variable ( L02 )

5, Rango de los valores ASCII permitidos como entrada. Variable ( AS1 ) que contiene el límite inferior del rango. Variable que contiene el limite superior ( AS2 ).

6. CA3) Valor del nómero de opción tomada como detault por 1a computadora.

#### Subrutina

La subrutina empieza por desplegar el TEXTO, en longitudes derinidaa por el PASO. en la posición espec!ricada por LOl y L02. El número de opción como DEFAULT aparecerá en colores inversos. En eate momento el usuario se moverá entre loa números detinidos por eua valores ASCII ASl y AS2. Una vez Que se tiene la opción que se desea en color inverso. Pulsar ENTER, El control regresa al cuerpo del programa *y* la variable A3 contiene la opción eleaida.

Ejemplo:

101 A9="1, DIAGRAMA P VS T 2, DIAGRAMA P VS H 3, DIAGRAMA T VS S •:sT 241ASJ:4q:ASi•~l:lül1q:t02:141AJ=l:GOSUB lú480:TIPODIAG=AJ

Esta instrucción mandará el texto a la posición 9,14, lo desplegará en líneas de 24 caracteres de longitud (ST=24) no permitirá números de entrada mayores que 3 (AS2=52) y menores que 1 (AS1=49), el número de default es 1 y al regresar al cuerpo del diagrama la variable TIPODIAG contendrá la opción elegida.

Listado 1. Subrutina para la entrada general de datos:

10480 REN (<SUBRUTINA ENTRADA DE DATOS>> 10490 FOR THE TO LENGARY STEP ST 10500 LOCATE <1-1+ST+/ST+L01.102:PRINT MIDS(AS.1.5T) 10510 HEAT 1 10520 LOCATE AZHLOLLG2:COLOR 0.7:PRINT MIDS(AS.A3\$ST-(ST-1).ST)::COLOR 7.0 10530 KS=1NKEYS:IF LEN(KS)=0 THEN 10530 ELSE KS=ASC(KS) 10540 IF K1=13 THEN 10590 10550 IF KY(ASI OR FL)AS2 THEN 10530 10560 LET A1=VAL(K4) 10570 LOCATE A3+L01.LO2:CGLOR 7.0:PRINT MIDS(AS.A3\$51-(5T-1).ST)::COLOR 0.7 10580 A3=A1:6010 10520 10590 PETURN

#### B. Banco de datos

El archivo que se maneja es un archivo de acceso aleatorio. Donde las llaves de los registros están identificadas  $norm$   $e1$ número del componente en el banco.

Cada registro contiene la siguiente información:

Fórmula del compuesto, nombre del compuesto, temperatura crítica, presión crítica, z critica, factor acéntrico, constantes a, b, c y d para la capacidad calorífica y el parámetro de Mathias. El programa ACTBANCO.BAS proporciona las opciones para dar de

alta, de baja, modificar, consultar y listar los registros en el archivo.

Descripción del listado 2:

Lineas 10-100. Rutina de inicialización: apertura del archivo y desplegado del menu.

one and the state of the state of the state of the state of the state of the state of the state of the state of the state of the state of the state of the state of the state of the state of the state of the state of the st

Lineas 120-320. Opción para dar de alta un registro: entrada de 1nformaci6n *y* ~rabado en dieco

Lineas 500-590, Rutina para el listado de los registros en el archivo. Unicamente se listan el número de registro, formula *y* nombre del componente.Para consultas mas extensivas de algún registro en especifico se hara por el modo "consulta"

Lineas 1000-1850, Rutina que propociona las siguientes opciones: Dar de baja un registro, eleminandolo del disco, Modificar las entradas hechas con anterioridad. Consultar un registro.

Lineas 2000-2110. Subrutina de ayuda. Cuando el usuario del sistema no conoce el número de registro del compuesto en cuestión, el sistema propociona eeta herramienta, donde se despliegan el número de registro, fórmula y nombre de compuesto a manera de listado.

Lineas 5000-5050. Terminación del programa. Encadenamiento con el programa origen. El programa origen es aquel desde el cual se encadeno el ACTBANCO.

Lineas 11000-11030. Desplegado de la pantalla que muestra las variables de cada registro. i Anglia I 누스 그릇 그렇게 먹어요.

Lineas 15000-15100. Subrutina para la entrada de información.

# Listado 2. Programa ACTBANCO, actualizador del banco de datos.

10 PEH ACTBANCO 20 REM PROGRAMA QUE ACTUALIZA EL RANCO DE DATOS 30 KEY OFF/DEFDBL A-Z:CLS:LOCATE 1.1 35 DEFINI 1 36 IF FLAGSL THEN GOTO AS 37 IF FLAG=2 THEN GOTO 45 40 OPEN "ALBANCO.DAT" AS 3 LEN=128 45 FIELD 3,18 AS DFCS, 28 AS DNCS, 8 AS BTCS, 8 AS DPCS, 8 AS DZCS, 9 AS BWS, 8 AS BCACPA, 8 AS BCBCPS, 9 AS BCCCPS, 8 AS BCDCPS, 9 AS BPMATS, 1 AS FLAGS 50 CULOR 7.0 60 PRINT STRING\$(80,CHE\$(19e)):LOCATE 2,19:PRINT \*ACTUALIZADOR DEL BANCO DE DAIOS":PPINT STRING\$(80,CHR\$(196); 70 AS="1.-ADIC10NAE UN COMPONENTE 2.-LISTADO DE COMPONENTES GEL RANCO 3. CONSULTA.BAJAS / MODIFICACIONES | 4.-FIN DEL PROGRAMA 72 LOCATE 18.30:PFINT \*TECLEAR EL NUMERO DE OPCION DESFADA + TECHR9+171ECHR9E1960ECHR9+217+ 75 ST=36:A3=4:L01=3:L02=20:A51=49:A51=52:00SUB 15000 100 BOR=8:B021=19:B0R2=79:60509 13u00 120 GN A3 GOTC 260,500,1000,5600  $200 + 1 = 1$ 203 GET 3.11 204 IF FLAGS="0" THEN 208 205-IF INC-LOF(3)/128 THEN XX=XX+1:00T0 203 208 RECOPDI-11 210 GOSUB 11000 220 LOCATE 5,15:00(0P 0,7:1HPUT "",FCS:1F FCS="" THEN COLOR 7.0:ELS:60TO 45 230 LOCATE 6.15:1NPUT \*\*.NCS:LUCATE 7.15:1NPUT \*\* TES:TC=VALLTCS; 240 LOCATE 8,15:INPUT \*\*, PCS: PC=VAL(PCS):LOCATE 9.15:INPUT \*\*.ICS:IC=VAL(ICS):LOCATE 10.15:INPUT \*\*.WS:N=VAL.WS):LOCATE 5.61:INPUT "".CACPS:CACP=VAL(CACPS) 250 LOCATE 6,61:1NPUT \*\*,CBCPS:CBCP=VAL+CBCPS):LOCATE 7,61:1NPUT \*\*.CCCFB+CCCP=VAL(CFCP6)+LOCATE 8.61:INPUT \*\*.CDCP6+CDCP=VAL(CDCP6)+LOCATE 9.61:INPUT \*\*. PHATS:LET PHAT=VAL(PHATS) 260 COLOR 7.0 270 LOCATE 13,401PRINT \*ESTAN COFFEETOS LOS DATOS\*:A1=\* 1, S1 2, NO ":51=7:L01=12:L02=68:ASI=47:AS2=50:A3=1:60SUa 15000 280 IF A3+2 THEN 6010 115 290 60508 16000 TOO LOCATE 15.401FRINT "EL NUMERO DEL REGISTRO ES "1:COLOR 0,7:PRINT IT:COLOR  $7.9$ ويقظ للظريمة بالإعبار بالمحمد والحاجات والحاجات 310 FUT 3.RECURDS 315 BOF=5:BOR1=15:BOR2=79:GOSUB 13000 220 6010 260 500 REN <<LISTADU DE TODOS LOS COMPONENTES\* 510 LOCATE 5,9:PRINT -- PEG. - - FORMULA--NONBRE -\* 520 PRINT : LENEART 530 FOR 13-1 TO LOF(3)/128 540 001 0.12 550 IF "9"=FLAGE THEN 580  $\cdot$ 

SEO PRINT TABOLOG #1 TABOLOG DECK TABOTES DNCK

 $42$ 

570 LET LINEA-LINEA+1:1F LINEA >=13 THEN 505UB 6000 580 KEAT 11 590 PPINT :PRINT :PRINT SPACES-30); PARA REGRESAR AL MENU PULSE "; CHPSC17):CHRS(196);CHPS(217)::INPUT\*\*.PES\$:CL5:00T0-45aga run 1090 60508 11000 1010 PPINT:PPINT SIPINGS(20.(HR\$(195)) 1070 LACATE 12,201PRINT "NONERO DEL COMPONENTE EN EL BANCO CRYFIN HYAYODA #":COLOR 0.7:INPUT "",FESPA:COLOR 7.0 1060 1F FESPRATH\* THEN GOBUS 200016010 1020 1170 IF PESPS="" THEN CLS:60TO 45 ELSE LET MOS=VAL(RESPS) 1180 GET 3, HOGS 1185 IF FLAGS="D" THEN GOSUB 30001LOCATE 12,201PRINT "NO ELISTE ESTE COMPINIENTE\*:F9F i=1 TO 1000:NEXT 1:5CSUB 3000:66T0 1020 1190 LOCATE 5.15:PRINT EFCA:LOCATE 5.61:PRINT CVG(BCACPS) 1200 LOCATE 6.15:FRINT BACK:LOCATE 6.61:FRINT CVD/BCBCPS) 1210 LGCATE 7,15:FRINT (VECRTCS):LOCATE 7,61:PRINT CVD(BCCCPS) 1220 LOCATE 3.15(PRINT (VG-RPCA)(LOCATE 8.51(PPINT CVD(RCGCPA) 1230 LOCATE P.15:PPINT CVE/BJESV:LOCATE 9.61:PRINT CVD/BPNATS) 1240 LOCATE 19,15:FRINT CVC-644) 1250 COSUE 3000:PRINT "NUMERO OE CAMPO A CAMBIAR B/BAJA CR/FIN "1:COLOR 0.7:18PUT \*\*. PESP3\$:00LOR 7.0 1260 IF RESPISH\*\* THEN BOR=4:BOR1=12:605UB 13000;60TO 1000 1270 IF PESPIN="B" THEN GOSUE 1500:0010 1000 1280 1ET RESP3#=VAL(PESP3# +: 605UB 1600: 80P=4:60P=12: 605UB 13000: 60T0 1000 1500 LOCATE 15.2019RINT \*ESTA SEGURO DE LA BAJA \*1A6=\* 1, 51 2, NO ":SI=7:LOI=14:LO2=44:ASI=49:AS2=50:A3=1:GOSU9 15000 1505 BOR=4:80R1=16:60SUB 10000 1510 IF A3=2 THEN GOSUB 300010010 1000 1520 LSET FLAGS="0":LSET BF(4=5PACES(18):LSET BACS=SPACES(28) 1525 PUT 3, HC01:605UB 3006:PETURN TWON PEN << HOBIFICACIONES>> 1610 IF RESPONSO AND RESPONSE THEN 60508 3000:0010 1250 1629 ON RESPIS 5010 1649, 1650, 1660, 1670, 1680, 1690, 1700, 17, 0, 1720, 1750, 1740, 1750, 1760 1640 R=5:T=15:665dB 3100:INPUT \*\*.FC\$:LSET BFC\$=FC\$:GOTO 1800 1650 THIS:Procedula January \*\* JHCFouSET BHCF=NCF0010 1600 1880 TE15:R=7:60549 Jime:NAF+T \*\*,1(\$:TC=NAL(TC\$;:LGET BTC\$=MKD\$(TC):60TO 1800 1676 THIS LRHRIGOGUR STOOLINFUT TT.PCRIFORMAL-PORSILLSET BROBHMIDRIPOSL60TO 1800 1630 THISTRICARDOR SIGNIFURNIC "",ICATICARE ICANILSET BECAMINGALICATORDIROO 1690 THISSERICES SUB CLOSE ENRUT \*\* , MASSERVAL CONSISTED BUSINIARS(M) : 00TO 1800 1700 R=5sT=61s00506 TIMMsTHPUT \*\* CALPROLALF=vAL(CACPR)sLSET SCACPS=HKDS+CACP>++u10-15ff++ 1710 TeoliPho:50558 D100:19PUT \*\*,CBCPB:CBCP=VALLCBCP9):LSET BCBCPARPADAGEGED 15010 1990 1726 |=61:R=7:00:00 S100:INFUT \*\*,CCCP\$:CCCP=VAL(CCCP\$):LSET BCCCPN=NKDN+CCCP+zsUIO 1800 1730 T=61:R=9:60508 3100:1HPUT \*\*,CDCP\$:000P=VAL(CDCP\$):LSET BCDCPS=HKDS+CDCP1:50T0-1800-1740 T=61:P=9:605PB J100:INPUT \*\*, PMAT6:PMAT=VAL(PMAT5):LSET BPMATS=MACS+PMAT+:60TO 1800 1809 COLUR 7.0

1805 GOSUB 3660 1810 A3=1:A\$=\* 1. S1 2. MO \*: 57=7: L01=13: L02=60: A51=49: A52=50: L0CATE 14. TO: PRINT "CONTINUAR MODIFICANDO": GOSUB 15006 1820 IF A3=1 THEN GOSUB 36 : 80R=14:BORI=15:60SUR (3000:GOTO 1250 1830 A3=1sLOCATE 14.30:PPINT "GPABAR MODIFICACIONES":GOSUB 15600 1840 IF A3=2 THEN GOTO 1850 1845 PUT 3 NCGS 1850 ROR=4:BOR1=16:60SUB 13000:RETURN 2000 LOCATE 14.9:INPUT \* REGISTRO INICIAL DE BUSQUEDA \*.INICIT:IF INICIT=0 THEN **IFT INTEREST** 2005 LTHESSE 2010 LOCATE 14.9:PRINT \*-REG.- -FORMULA--NOMERE-\* **2015 PRINT** 2020 FOR 11-INIC11 TO LOF(3)/128 2025 GET 3.13 2030 IF "0"=FLAG\$ THEN 2070 2040 PRINT (AB(10) IS TAB(17) BECS TAB(36) BNCs 2050 UTHER=LINEA+1:IF LINEA >3 THEN GOSUR 7000 2070 NE4T 4% 2090 PRINT: FRINT SPACES(15): "FULSE ";CHRS(17);CHRS(196);CHRS(217);"PAPA CONTINUAR\*:INPUT \*\*.RESP6% 2100 COSUP 3000:BOR=14:80P1=22:605UB 13000 2110 RE10PM 3000 LOCATE 12,1:PPINT TABL79):LOCATE 12,20:RETURN 3100 LOCATE R.T:PRINT SPACES(19);LOCATE R.T;COLOR 0.7 3110 RETURN 5000 IF FLAG-1 THEN CLEARLINGIN "EDEASES" 5001 IF FLAG=2 THEN CLEAR:CHAIN \*PRIN 5002 IF FLAG=3 THEN CLEARSCHAIN "ITDIAG 5010 RUN "MENU 5050 CLS:PRINT "PPOGRAMA TERMINADO" 6000 LIMER=1:A3=1:A\$=" 1. SEGUIP (ONSULTANDO EL LISTADO 2. REGRESAR AL MENU ":SI=34:101=20:102=9:AS1=49:AS2=50:603UR 15000 6010 IF A3=1 THEM BOR=7:80R1=22:605UB 10000:LOCATE 7.9:RETURN 6020 (15:601) 45 7000 LINEA=0:A5=1:A3=" 1. SEGUIR CONSULTANDO EL LISTADO 2. REGRESAR A LA ENTRADA ANTER10P 1:5T=54:101=20:102=9.551=49:A52=50-66008 150au 1 TOTO IF ALBI THEN BORSINERS (II:00005 VIC-HILDCATE 16, PIRETURN) 7020 IF A3=2 THEN BOR=14:3:91=22:60508 (5000:00508 \$000:0010 1020) 11000 LOCATE 5,1:FFINE \*1. FFORULA =\*110CATE 6,1:PPINE \*2. NOMBEE =\*: LOCATE TE TE STILUCATE B, LIPPING TO, PE (ATN) =" Linkint "L" ALCAN LOCATE (P.19991MT \*5, ... ... It #\*slOCATE 15, 19RINT \*2, W = "EOCATE 5.591PPINT \*7. (ACP ="1LR(ATE 6.501PRINT \*8. CRCP =\* 11020 LOCATE 7,50:PRINT \*9. CLCP =\*:LOCATE CLA9:PRINT \*10, CDCP =\*:LOCATE 9.49:PRINT \*11. P.M. 11025 PRINT:PPINT STRINGS(50,CHES(196)) 11050 PETURN 10000 FOR T=BOR TO BURLINGATE 1.1:PRINT SPACES(BORZ):NELT 1:RETURN 15000 REN CISUERUTINA PARA ENTRADA DE DATOS () 15010 FOR THE TO LENCARY STEP ST 15026 LGCATE <1-1+5T)/ST+LO1.LO2:PRINT MID9(A9,1,ST)

15030 NETT 1

15040 LOCATE A3+L01.LO2:COLOR 0.7:PRINT MIDS(AS,A3#ST-(ST-1).ST}1:COLOR 7.0 15050 KS=INKEYS:1F LEN(KS)=0 THEN 15050 ELSE KS=ASC(FS) 15060 IF R\$=13 THEN 15100 15026 3F KSCASL OR KSDAS2 THEN 15050 15060 AS-VALVAST 15090 105ATE ATHLOL:LO2:COLOR 7.0xPRINT MIDSCAS.A345T-(5T-1).ST3::COLOR 0.7 15095 A3=A1:60T0 15040 15100-057101 16000 LSET FLAG1="G":LSET PFC3=FC\$:LSET DNC\$=HC\$:LSET BTC\$=HLD\$(TC):LSET **BPCS=Hi-DS+PC+** 16010 LSET BICS-MIDN(ZC):LSET BWN=MKDS(W):LSET BCACPN=MKDS(CACP):LSET BCBCFS=M+9S+CBCP++LSET BCCCPS=HKDS(CCCP)+LSET BCDCPS=HKDS(CDCP++LSET BPHATS=NHDS: PHAT) 16020 RETURN

### C. Creación del diagrama

Esta sección esta dividida en dos subsecciones: la primera comprende la creación de los diagramas PT. PH y ST, la segunda la creación de los diagramas Txy, Pxy y Hxy.

I. Diagramas PT. PH y ST.

Para la creación de estos tres tipos de diagramas se sigue un algoritmo similar. Se necesita la entrada de los incrementos de temperatura y de presión con los cualcs se realizará la curva. asi como la presión inicial.

Filosofía de cálculo de puntos

Las curvas de rocio y de burbuja se calculan siguiendo una filosofia definida como sigue: aj tiĝo

- Se inicia la "campana" por el lado de la linea de puntos de rocio.  $\lambda \geq 1$ 

- Se calculan dos puntos uno a la presión inicial y el otro a la presión inicial más el incremento.

- se hace una comparación de pendientes y en base a esto se decide si se va a calcular una presión de saturación o una temperatura de saturación.

- Las condiciones iniciales de cAlculo se hace utilizando los resultados obtenidos del punto anterior a excepción de los dos prime roo,

- Se termina de calcular una curva cuando los factores de compresibilidad ( Z ) del líquido y del vapor tienden a hacorse iguales. Esto es debido a que se están acercando a la región critica. Donde estas dos cantidades se igualan se denomina el punto critico.

NOTAI Los cAlculos realizados cercA dol punto critico requieren un n6mero baotantc elevado de iteraciones, mientras qua a presiones bajas el cAlculo ea relativamente rApido.

2016년~~ 동물(동일 10,200)

لها المركز المسلمين المسلمين المناسب المسلمين المسلمين المسلمين المسلمين المسلمين المسلمين المسلمين المسلمين ا

Quizá el factor mas importante de todo el algoritmo es la decia16n entre calcular una prea16n o una temperatura de eaturac16n. Eeta dec1s16n se toma en base a la pendiente Que va adquiriendo la curva en proceso de creac16n. Extremando las condiciones podemos explicar el algoritmo como sigue: cuando 1a pendiente de la curva tiende a inrinito el cA1cu10 ee tiene que hacer fijando presión y calculando temperaturas de saturación. La presión se fija agregando a la presión del punto anterior el incremento.

U6

박 민국 중국 소문 보고

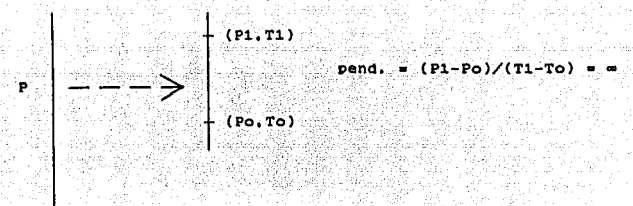

Figura 3-1

Como se puede apreciar en  $1<sub>a</sub>$ fie. 3-1 si fijáramos la temperatura el calculo sería imposible. En cambio si se fija la presión el cálculo no presenta ningún problema.

Cuando la pendiente de la curva tiende a cero se fijara la temperatura y se calculará la presión de saturación, Gráficamente podemos apreciar el porqué de ésto fig. 3-2.

47

 $(P1-Po)/(T1-To)$ 

.c

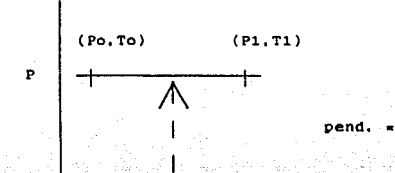

-9-2

 $\mathbf{\bar{r}}$ 

Para fines prácticos la pendiente se compara contra una pendiente creada por el cociente de los incrementos de presión y de temperatura.

Se tiene que tener en cuenta que el incremento de presión o de temperatura puede ser negativo en ciertos casos. Esta faceta se incorpora para el cálculo de disgramas como el de la figura  $3 - 3.$ 

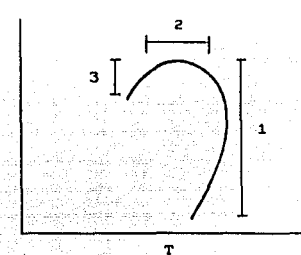

- 1. Zona de incrementos positivos para presión y temperatura
- 2. Zona de incrementos negativos para temperatura
- 3. Zona de incrementos negativos para presión

# Figura 3-3

Se incrementará positivamente la presión si la presión del punto corriente es mayor que la presión del punto anterior y negativamente si la presión del punto corriente es menor que la del anterior. Esta consideración es valida también para la temperatura.

Se ha descrito el algoritmo para la creación del diagrama PT. Para los diagramas PH y TS se tienen que adicionar la sección de cálculo de estas propiedades (entalpia, entropia). Se generan además archivos para guardar estas propiedades.

### Descripción del listado 3:

Siempre que hay una transferencia del control del programa a otra linea, va precedida por una asignación a la variable A3.  $C$ uando:

A3=1 se calcula Temperatura de burbuja A3=2 se calcula Presión de burbuja A3=3 se calcula Temperatura de rocio A3-4 se calcula Presión de rocio.

Lineas 1000-1400. Rutina de creación de la curva de rocio. Lineas 2000-2300. Rutina de creación de la curva de burbuja.

Listado 3. Rutina de creación de la campana para los diagramas PT. PH y TS.

TITO REN << CURVA DE ROCIO >> **1111 LET CALCULANDO=1** 1112 IF PRINTIAGAL THEN GOSUB 6000 distribution part and 1120 LOCATE 5,2:PRINT "CURVA DE ROCTO":PA=PINI:P=PA:TA=0:T=TA 1140 A3=3:605UB 11200 만들다 1141 FOR 1×1 TO N 1142 IF Exit IHER TellsTells 1143 IF E=2 THEN (Cli=Z(I) **HALWITT** 1145 FLAGPE=1:00TO 12090 1146 FLAGRET+3:60TO 12370 1150 FOR 1=1 TO N; KA(E)=3 (1):XA(E)=1(I):NEXT 1 1160 P=PA+INCP: 7=0:A3=3:605UB 11200:FOR 1=1 TO N .: 1161 IF EXTHEN ICLIVIATI 1162 IF E=2 THEN Y(1)=1(1) 1167 MELE 1 1164 FLAGPE=2:00TO 12090 1165 FLASRE1-2:5010 12370 IIE: QB+F:FOR I=1 TO N:DB(I)=K(I):NEXT I:GOTO 11BO 1170 AI-3:00SUP 11200:FLASPE1=3:00T0 12370 1160 IF +11-12): 1 THEN 2000 1190 TPD=(P-PA);(T-TA) 1200 IF ABS(TPD))(INCP/INCT) THEN 1320 1214 TLED=THET 1220 IF (1-TA)<0 THEN TLED=-INCT 1230 LED=TLED/(T-TA):PLED=+P-PA)\$LED:PA=P;P=P+PLED 1240 SERGEGR INT TO NUILEDNU(I)-TA(I))TLEDITA(I)=I(I)1I(I)=I(I)+SLED 1250 IF (CI)/0 IREN 2(1)+.00001

1260 IF 1(1) >1 THEN X(1)=, 999 1270 ST=SI+I(I):NEIT I 1280 FOR 1=1 TO N:X(1)=I(1)/SX:NEIT 1 1290 TA=T:T=T+TLED 1300 A3=4:605UB 11200:FLAGRE1=4:66T0 12370 1310 6010 1189 1320 PLED=INCP 1330 IF (P-PA)40 THEN PLED=-INCP L349 LED=PLED/(P-PA);TLED=(T-TA))LED;TA=T;T=T+LED 1350 ST=0:FOR T=1 TO N:ILED=(I(I)-IA(I))fLED:IA(I)=I(I):X(I)=I(I)+ILED 1366 IF 171103 THEN Y(1)#.00001 1370 1F Y(1))1 THEN 1(1)=1999. 1380 SA=ST+I(1):NEFT I 1390 FOR 1=1 TO MIX(1)=1(1)/51:MEXT 1 1400 PA=P:P=P+PLED:60TO 1170 2000 PEM CCCURVA DE BURBUJA)) 2011 (PLOTLANDO-2) 2020 LOCATE 6.2:PRINT "CURVA DE EURBUJA";PA=PINI:P=PA:TA=0;T=TA 2030 FOR [=1 TO N:1(1)=2(1):NEXT T 2040 AD-1:005UB 11200 2050 FLAGPE=3:00T0 12090 2052 FLAGRE1=5:6610 12370 2053 OC=1:TA=T 2054 FOR 1=1 TO N:KC(1,:)-1):YA(1)=+(1):NEXT 1 2060 P=PA+INCP:T=0:A3=1:605UB 11200 2062 FLAGRE=4:60TO 12090 2063 FLAGRE1=6:60TO 12370 2064 FOP 1=1 TO N:KD(1)=K(1):NEIT 1:GOTO 2080 2070 A3=1:60SUB 11200:FLAGRE1=7:60TO 12370 2080 IF (21-22)(.1 THEN 3000 2090 IPD=(P-PA)/(I-IA) 2100 IF ABS(TPD)>(INCP/INCL) THEN 2220 2110 TLED=INCT 2129 IF (T-TA)(O THEN TLEDS-INCT 2130 LED=1LED/(T-TA): PLED=(P-PA)1LED: PA=P1P=P+PLED -2140 SY=0:FOR T=1 TO M/YLED=(Y(I)-YA(I))sLED:YA(I)=f(I):Y(I)=Y(I)+YLED = 2150 IF refer 6 THEM Vv1)=10001 2160 IF (CD)} THEN (CD)=, 979-2170 SY=SY+Y(1):NEIT 1 2180 FOR T=1 TO M: f(I)=\'1)/SY:MEXT I 2190 TA=T:i=T+ILED 2200 AZ=2:60308 11200:FLAGFE1=9:60TO-12370 2210 6010 2686 2220 PLED=INCP 2230 IF (P-PA)(O THEN PLED=-THCP 2240 LED=PLED/(P-PA):TLED=(T-TA)\$LED:TA=T;T=T+LED 2250 SY=0:FUR 1=1 TO M:YLED=(ft1)-YA(1))XLED:YA(1)=T(I):Y(1)=Y(I)+YLED 2260 IF Y(1)(0 THEN Y(1)=,00001 2270 IF #(1))1 THEN Y(1)=,999 2280 SY=S++(I):NEXT I 2290 FOR 1=1 TO Nor(1)=Y(1)/SYONEXT 1 2300 PA=P:P=P+PLED:00T0 2070

## II. DIAGRAMAS TXY. PXY Y Hxy

Se seguirán algoritmos análogos para la creación de diagramas a presión constante y a temperatura constante. Este tipo de diagramas se crearán incrementando la composición según se haya establecido en las entradas zenerales.

Los diagramas presentan formas diversas como se puede ver en las figuras 1-2 y 1-3. Esto presenta una dificultad a la hora del cálculo. Por ésto la medida de los factores de compresibilidad ( Z ) para terminar una curva no se puede utilizar automáticamente. Es necesario, el juicio del usuario para terminar una curva.

Se inicia la creación de estos diagramas por la curva de rocio, incrementando la composición según se especificó. Para cada punto calculado se tiene la siguiente información:

Presión al se trata de un diagrama Txy ó Hxy  $1.$  $\mathbf{a}$ temperatura constante . Temperatura si se trata de un diagrama Pxy 6 Hxy a presión constante.

2. Composición del líquido

3. Composición del vapor.

Para diagramas como el de la figura 3-4 se tiene el problema de que para una composición dada se necesitan calcular dos puntos de rocio y para otra composición dos puntos de burbuja. Estas composiciones estan marcadas como X1 y X2.

 $51$ 

فقال فبالعاء والعالا لأراما المتمولا والمورود الراقيقين متنا وقافعته والمتحالة والمعالم المتعاقبينه والمتحال والمتعارضة ووالعا والمحافر

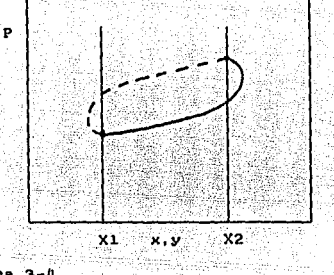

Figura 3-4

Gà.

Este problema se resuelve creando dos archivos simultáneos para cada diagrama. El primero contiene información de presión ó temperatura, según sea el caso, y fracción mol para el líquido ( X ) . El segundo con presión ó temperatura, según el caso y fracción mol para el vapor ( Y ).

Después cada uno de estos archivo es ordenado de manera ascendente para la temperatura ó presión. según el caso. Posteriormente se unen estos archivos para tener solo uno con toda la información.

Archivos utiliza "sort" Para ordenar  $10B$  $B<sub>e</sub>$  $e<sub>1</sub>$ Shell-Metzner. Este sort subdivide la lista en sublistas y estas son ordenadas por separado y luego se unen. Tiene la ventaja de que es extraordinariamente rapido y no requiere de archivos de soporte.

# Descripcion del listado 4:

Linea 1016. Proporciona la opción de barrido de composiciones de  $0-1$  y de 1-0.

rocio para diagrama Txy a presión Lineas 1110-1153. Curva de constante.

Lineas 2000-2053. Curva de burbuia para diagrama Txy a presión constante.

Lineas 1500-1553. Curva de rocio para diagrama Pxy a temperatura constante.

Lineas 2500-2556. Curva de burbuja para diagrama Pwy  $\overline{a}$ temperatura constante.

La asignación de variable A3 para el cálculo de puntos es similar a la que se usa para los diagramas PT.

Listado 4. Rutina para la creación de los diagramas Txy. Pxy y Hxy.

1015 LOCATE 9.3:PRINT "NUMERO DE INTEPVALOS EN COMPOSICION ":: COLOR 0.7:INPUT \*\*.NINC:COLOR 7.0 1016 AS="1, BARRIGO COMPOSICION 0 A 1 2, BARRIDO COMPOSICION 1 A 0 3, FIN \*:ST=30:AS)=49:AS2=51:LO1=12:LO2=3:A3=1:005U9 10460:EMPIEZA=A3:1F AT=3 THEN GOTO 5 1917 IF FIPODIAGE: THEN LOCATE 10.32PRINT "TEMPERATURA CONSTANTE "1:COLOR 0.7:INPUT \*\*. (INT:COLOR 7.0:5010 1500 1020 LOCATE 10.2:PPINT \*PPESION CONSTANTE \*::COLOR 0.7:INPUT \*\*.PINT:COLOR 7,0

1110 REB in CUPVA DE ROCTOS» 1111 IF FRINTLAG=1 THEN GOSUB 6000 1119 LOCATE 6,1:PPINT "CURVA DE FOCIO":PA=PINT:P=PA:TA=0:1=TA TEN ORIGINATORI 113) LET NACCONFI HING; IF ENPICIARD THEN LET NOCHL ELSE LET HOCH) 101 2000000000000 1140 AS#3156908 11209 1141 FOR 1=1 TO N

S142 IF E=1 THEN X(1)=Z(1) 1143 IF E=2 THEN VITY=T(T) **LIGA NETT 1** 1145 FLAGRE=1:00TO 12090 1146 FLAGPE1=1:6010 12070 1150 IF ENPIEZARI AND NGC FE THEN UUTO 2000 INSI IF EMPIEZA=2 AND MOCK=0 THEN 6670 2000 1152 IF EMPIEIARE THEN NOCHMOCHNHECON ELSE NOCHMOCHNECON 1153 6010 1131 1500 LOCATE 6.1: FRINT "CURVA DE POCIO": C=CINE: P=0 1501 CALCIN ANGELE 1502 IF PRINFLAG=1 THEN GOSUB 6000 1510 LET NHOGOM=1/NINC:IF EMPILIA=2 THEN LET MOC=1 ELSE LET MOC=0 1511 2(1)=#00:2(2)=1-2(1) 1520 A3\*4:00509 11200 1521 FOR 1st TO N 1522 IF IFI THEN I(1)=1(1) 1523 IF (=2 THEN +(1)=2(1) 1524 16 (7 1) 1525 FLASPE<2266TD 12090 1526 FLAGPE1=2:0010 12570 1530 IF EMPIEZA=1 AND MOC:#1 INEN GOTO 2500 IS31 IF EMPIEZA=2 AND MOCKED THEN GOTO 2500 1532 IF EMPIEZA=1 THEN MOC=MOC+NHCCOM ELSE MOC=MOC-NNCCOM 1533 6010 1511 2000 BEH 2010 REN / CEUPVA DE BURBUJA)> 2011 CALCULANDO\*2 2020 LOCATE 5.2:PPINT "CUSVA DE BURBUJA":FA=PINI:P=PA1TA=0:T=TA 2021 LET HNCCON=1/WINC:1F EMPIETA=2 THEN LET MOC=3 ELSE LET NOC=0 2022 2(1)=MOC:2(2)=1-2(1) 2030 FOR 1\*1 70 M: 1(1)=1(1):MECT 1 2040 AS=1:605UB 11200 2050 FLAGRE=3:6010 12090 2052 FLAGFE1=5:6070 11070 2053 IF EMPTEZARI AND MOCORT THEN GOTO 7000 2054 IF EMPIEZA=2 AND MOCCEO THEM GOID 3000 2055 IF EMPIEZA=1 THEN NOC=NOC+NNCCOM ELSE NOC=NOC=NNCCGM 2056 6010 2021 2500 LOCATE E.C:PRINT "CURVA DE PURBUJA":T=TINT:F=0 2501 CALCPLAND0=2 2521 LET NHOLOM=1/MINC:IF ENPIEZA=2 THEN MOL=1 ELSE MOL=0 2522 2(1)\*MOCsIvI>t-Z(1) 2530 FOR 1=1 10 Hzt (,=1(1)xHEIT 1 2540 A3=2:60SUF 1126u 2550 FLASHE=4:60T0 120% 2552 FLAGFE1=9160TO 12370 2550 IF ENPICOREL AND NOCEE THEN GOTO DOOR 2554 IF ENPIEZA=2 AND Modern THEN GOTO 3000 2555 1F EMPTEZARE THEM LET MECHNOCHNHOCOM VESE LET MOCHNOCHNOCOM 2556 0010 2522

Sort Shell Mettner .

Descripción del listado 5.

Lineas 7000-7096. Los dos archivos creados son mandados al sort para ser ordenados, y posteriormente unidos en uno solo.

Lineas 8000-8120. Subrutina de ordenamiento ascendente de datos.

(Sort Shell-Metzner)

Listado 5. Subrutina para ordenar y clasificar los datos. (sort

Shell Metzner.)

7000 REM \*ORDENAR Y CLASIFICAR INFORMACION OBTENIDA 7020 DIN SOR(2,NOW):FOR I=1 TO NNW:SOR(1,1)=XXX(1,1):SOR(2,1)=XXX(2,1):NEXT I 7030 GOSUB 8000 7035 FOR I=1 TO MON:III(1,1)=SOR(1,1):III(2,1)=SOR(2,1):NEIT I 7070 ERASE SOR: DIN SOR(2, MMH) : FOR 1=1 TO MON:SOR(I,I)=YYY(1,I):SOR(2,I)=YYY(2,I):NEIT I 7080 COSUB 8000 7085 FOR [=1 TO MMH: YYY(1,1)=SOR(1,1): YYY(2,1)=SOR(2,1): NEIT I 7091 DIN YG1(1.HMN82).XG1(NHH82) 7092 FOR 1=1 TO MANILET YG1(1,1)=YYY(2,1):IG1(1)=YYY(1,1):NEIT 1 7093 FOR 1=1 TO NWH:LET YG1(1, HANH+1)=XXX(2,1):XG1(1+HAN)=XXX(1,1):NEXT I 7095 MMH=MMH12 **7096 PETION** BOOO REN ----- SHELL NETZNER SORT. 8010 SORTP-NW 8020 SORTP=1KT(SORTP/2) 8030 IF SORTP=0 THEN RETURN 8040 SORTK\*NNN-SORTP:SORTJ=1 8050 SORTI=SORTJ 8060 SORTL\*SORTT+SORTP BOTO IF SOR(2.SORTI)(SOR(2.SORTL) THEN 0100 8080 SWAP SOR(2, SORTI), SOR(2, SORTI): SWAP 50R(1,50R11).SOR(1,50RTL):SORTI=SORTI-SORTP 8090 IF SORTI>=1 THEN 8060 8100 SORTJ-SORTJ+1 **8110 IF SORTJE=SORTK THEM 6050** 8120 GOTO 8020

D. Fildsofia de almacenamiento de datos.

Cada diagrama tiene un archivo maestro y una serie de archivos secundarios. El archivo maestro contiene la siguiente información:

- Simbolo utilizado para representar la curva. - Cuadricular la gráfica (S/N) - Número de rayas horizontales - Número de rayas verticales - Unión de puntos por rectas (S/N) - Impresión de puntos (S/N) - Dimensiones de la gráfica - Paso para el eje X - Paso para el eje Y - Unidades para el eje X - Unidades para el eje Y

A las variables mencionadas se las hará referencia como "varibles de graficación"

El número de registro en el archivo maestro determina el nombre del archivo secundario. Este archivo secundario tiene las parejas de datos X, Y utilizadas para la graficación. La asignación de X y Y varian dependiendo del diagrama en cuestión. Ejemplo: para el diagrama P va H, la P esta representada por los valores de X y la H por los de Y.

Para este caso el archivo maestro es el FILER3 y todos los archivos secundarios empiezan con el prefijo 3ARCH-- seguido de un número que corresponde al número de registro en el archivo maestro.

arte una conquista

og kaj plana de la provincia de la seguna de la comunidad de la comunidad de la comunidad de la comunidad de l

Descripción del listado 6.

El listado 6 es un edemplo de los programas que utilizan el maneio de datos de disco. Las explicaciones estan hechas en base a este programa especifico, sin embargo, se puede generalizar.

Lineas 10-104. Inicialización del programa.

Lineas 110-150. Cuando se elige la opción de "Gráfica va existente". Se despliegan todos los registros del archivo maestro del diagrama elegido.

Lineas 150-174. Elección del registro, asignación  $de$  $1AB$ variables de graficación, del registro elegido, a las variables generales del sistema.

Linea 176. Menú con opciones para el manejo del folder. El "folder" es un registro en el archivo maestro.

Lineas 182-188, Opción para porrar un folder del archivo maestro وأرواستشمشا المبيحة بالا i Grégorian

Lineas 190-197. Opción para modificar las dos lineas  $de$ descripción que contiene cada folder.

Desplegado en pantalla de Lineas 500-540.  $106$ folders fisicamente.

Lineas 3001-3040. Rutina de asignación de las variables iniciales de graficación después que se ha creado un diagrama. Grabado en disco de los registros en el archivo maestro. Grabado en disco de loe archivos secundarios.

Líneas 3500-3570. Subrutina de grabado en disco de los archivos secundarios.

Lineas 4000-4040. Subrutina de grabado en disco de los registros en el archivo maestro,

Lineas 4100-4120. Subrutina de lectura de registros del archivo maestro.

Lineas 4500-4630. Rutina de impresión de las variables de graficación y del folder.

Lineas 4800-4810. Subrutina de lectura de registros del archivo maestro aumentado. Se utiliza como preparación de las matrices correspondientes para agregar la información del diagrama recién creado.

Lineas 5000-5040. Inicialización del programa. Desplegado de encabezado. 72 H.

Lineas 6000-6090. Rutina de impresión. En caso de que se hava elegido la opc1ón de utilizar una impresora.  $a + a$  $m + m$ imprimirá el encabezado. que contiene información sobre  $_{a1}$ sistema que se esta tratando, los componentes del sistema, tipo de cálculos y los parámetros de interacción binaria (kii) del sistema.

Listado 6. Rutina para maneio de apobivos.

10 CLEAP : GOSUB 5900 **MINICIALIZACIÓN** 20 ASS'L. GRAFICA VA EXISTENTE 2. CREACION DE DIAGRAMA 3. SOBPEPONER GRAFICAS 4.  $f18$ \*:ST=24:A51=49:A52=52:L01=9:L02=14:A3=4:G05UB 10480 TO ON AC 6010 100,1600.10.10470 100 B09=9:80P1=11:50SUB 10600 TOT ASS'LL ETAGRANA P VS T 2. DIAGRAMA P.VS H. 3. DIAGRAMA T VS S \*:ST+24:AS1=49:AS2=St:LOI=9:LO2=L4:AT=L:GOSUA\_LG4S0:TIPOntaG=AT 102 IF TIPGDIAG=1 THEN FILEPS="FILEP":APCHS="ARCH":01S="P VS T" 103 IF TEPODIAGED THEN FILEPS="FILEPS":ARCHS="SARCH":DIS="P VS H" 104 IF TIPPDEAGED THEN FILEPASTFILERAT:APCHASTAAPCHT:DIASTT-VS-ST THE OFEN INTERFERENT E20 THERE BEINNESDEN AN INCHINEERING LOCARIES, OZINNES LOCANIES, DATHNES, OSINNE . OSINNE . ORINNE . OVINNE . EJETINNE . EJETINNE . OTOINNE . OTTINNE . OLIGNAE . **QESCANE>,UPROVNE -,TUSCANE),APCHONNE>** 121-60585, 4109 125-66588-506 127-11415112-1 130 LINEANNOFOR 1241-TO HNESSLATE-TOCL/ED-4010CATE-12.11-2000LOR-7.BORRINT TAXONON ZUOLOFATE 12.11+12FRINT AN-TAXALOCATE 12+1, ENNINFERINT ALBEIGN 131 LINEARLINEAREST LENEARA THEN LENEARDSGOSUE 200 140 NHT 10 150 10.47E COLOISTOLUE 0.7:PPINT \* HUMERO REGISTED \*1:E01OR 7.0:1NPUT \* \*.RE 155 IF FERING OF REINNE THEN GOTO 10 160 LOCATE 22.79159=APCH4+FILHTSCSTFSKRE.,LEHKSTFSKRE+3+13xFFINT B9 165.509/8.4600 172 91=01(RE):02=02(PE):03=03(RE):04=04(PE):05=05(RE):06=06(PE): 08=03(FE):09=09(PE): 010=010(RE): 011=011(FE):014=014(RE):015=015(PE): ESERESTER FIELD FENOMENOPMENT TON-TONARD **177-SHETERPETISHHETEV/RET** 174-6056R-4500 176 MAYS, BORRAR FOLDER 2. CAMBIAR DESCRIFCION 3. GRAFICAR PANTALLA INICIAL 1:51=24:L01=1E:L02=9:A51=49:A52=52:A3=7:6059B\_16480

```
180 ON A3 GOTO 181,189,199,10
181 605UB 182:60T0 10
182 BOR=19:BORI=23:605UB 10600:LOCATE 19.9:PRINT "CONTINUAR CON LA BAJA
*:101-18:102=33:A3=1:60508 10610:60508 10480
183 BOR=19:BOR1=22:60509 10600:1F A3=2 THEN RETUPN
184 KILL ARCHS+RIGHTS(STRS(PE),LEN(STRS(RE))-1)
185 FOR 1=RE+1 TO HME:01(1-1)=01(1):02(1-1)=02(1):03(1-1)=02(1):03(1-1)=03(1):
Q4(I-1)=Q4(I):Q5(I-1)=Q5(I):Q6(I-1)=Q6(I):Q3(I-1)=Q3(I):Q9(I):Q9(I-1)=Q9(I);
Q10(I-I)=Q10(I):ARCH(I-I)=AFCH(I)
186 Q11(1-1)=Q11(1):Q14(1-1)=O14(1);Q15(1-1)=Q15(1);EJEX(1-1)=EJEX(1):
EJEY(1-1)=EJEY(I):UP$(1-1)=UF$(I):TU$(1-1)=TU$(1):A$(?-1)=A$(I):A1$(1-1)=A1$(I)
187 NAME ARCHS+REGHTS(STRS(E),LEN(STRS(E))-I) AS
ARCHS+PIGHTS(STPS(I-1),LEN(STPS(I-1))-1);NEIT 1:NNE=NHE-1
188 GOSUB 40001FETURN
189 GOSUB 190:60TO 176
190 LOCATE 3,101FRINT SPACES(e3):LOCATE 4,10:PPINT SPACES(68):LOCATE 3.10:COLOR
0.7:ENPH * *.PFAS
191 IF LEN(REAS)=0 THEN LOCATE 3,10;PP1NT AS(RE) ELSE AS(RE)=REAS
192 LOCATE 4,10:18PUT * *. REA15
195 IF LEN(REALS)=0 THEN LOCATE 4,101PRINT ALS(RE) ELSE A1S(RE)=REALS
194 COLOR 7.0:BOR=19:0051=23:GOSUB 10600;LOCATE 19,9:PRINT *CRABAR
MODIFICACIONES*:LOI=18:LO2=33:A3=1:GOSUB 10610:605UB 10480
195 BOR=19:80P1=22:00SUB 10600
196 IF AS=2 THEN RETURN
197 GOSUB 40001FETURN
198 INPUT **. JFL
199 DEFDBL 0:DEFINT 1:0010 30400
200 LOCATE 22,4:CULOR G,7:PRINT * NO. REGISTRO o CR PARA CONTINUAR *#:COLOR
210 IF RECO THEN 6010 155
7.0:1NFUT * *.RE
220 CL5:60599 500:11=13:12=-1:PETURN
500 CLS
505 Palo:0=91L=80
510 FOR 11-2 TO 21 STEP 4:LOCATE TI, P:PRINT STRINGS/70, CHRS(205) }:LOCATE
IL OLPPINT CHPS: 2013/LOCATE TE+1 , 01PPINT CHRS/1863/LOCATE 11+2, 01PPINT And All Andrea
CHP$(186):LOCATE 11+3,0:PRINT CHR$(188):LOCATE 11+3.0-2:PRINT STRING$(2,CHR$(205))
515 LOCATE 11,1 SPRINT CHR6(187)
515 LOCATE II.L 1PRINT CHRO(187)<br>516 FOR 174=1 TO 41LOCATE II+174,L:PRINT CHRO(186);NEIT 134
517 IF LOTS THEN LOCATE 11+5.0-3xPRINT CHP8+186xxLOCATE 11+6.0-3xPRINT
CHRSCISEFILOCATE TI+4,0-3rPRINT CHRSCI8EFILOCATE 11+5,LIPRINT CHRSCI8EFILOCATE
II+6.L:FRINT CHR$(188)
520 LOCATE TT+3,0-3:PRENT CHR$(201)
521 P=P-1:0x0-1:1+1-1
530 NELL 11
535 LOCATE 22.2:PRINT CHRS(211)::PRINT STFING$(73,CHP$(196))::PRINT CHRS(189)
540 RFTUFH
3000 B0R1=20:B0R=4:E0R1=22:G0SUB 10600:G0SUB 3500:G0TO 10
3001 OPEN "I",L.FILERS
3002 50508 4800
                               그만 먹었다
1000 00508 4100
3004 LET NHE=NHE+1:AS(NNE)=ADESS:ALS(NNE)=AIDES$
```
tes.

Lais Ch  $\bullet$  .  $\bullet$  ,  $\bullet$  ,  $\bullet$ 

المراقي للمحادث فكردها للاعتقاد وليؤثر ومتكلفة ومروده وتعاطفوا والمرود والالتكار والمتحادث

ana amerikan mengembahan kemudian dan dari peranta menyampan menyama antara tahun menjadi atas menjadi sepert<br>Sejarah dan menanjadi pendangan mengalam dalam menyama dan sebagai menjadi kemudian dan menjadi sebagai sebaga

3005 1=MME:Q1(f)=4:Q2(f)=1:Q3(1)=5:Q4(1)=6:Q5(f)=2:Q6(f)=1; QB(f)=413;QIi(l)=1:Q}4(f)=1:Q15(1)=1:EJEX(l)=61:EJEY(l)=2;Q10(f)=1:Q9(l)=1Q; UPS(I)="ATHOSFEFAS":TUS(I)="KELVIN":APCH(I)=NNE 3007 1F FILEPS="FILER" FHEN TUSEL)="CAL/5NOL" JOURN IF FILEPS="FILEP4" THEN TUS(1)="CAL/GMOL K":UPS(1)="KELVIN" 3015 505th 4600 3017 LET AF=AF(HS+PIGHTE+STRScHRE),LEH(STRSCHHE))-1) 3018 PRINT INOMBRE DEL APCHINO ISAN 3019 60506 4900 3020 OPEN "0" 2.AT 3015 FETURN 3046-6010-10 3500 LOCATE 7.200PRINT "DESCRIPCION":LOCATE 9.3:COLOR 0.7:INPUT \*\*,ADESOLATE 10.3:THPUT \*\* ASSESSION OR 7.0 3510 1F FLAGOIST THEN FILERASTILER SAREHAS APON'SOGSUB 3001 ELSE 3530 3520 PRINT 42,NHM:FRINT \$2,1:FOR II=1 TO 1:FOR I=1 TO NNN:PRINT 42,YGI(II,I):PRINT 42.461(1):6147 TSHIT 11:(1031) 3530 1F FLAGD2=1 THEN FILEPS="FILER3":ARCHS="JARCH":GOSUR 3001 ELSE 3550 3540 PRINT 82, HNN: FFINT 82, 2: FOR 11=1 TO 1: FOR 1=1 TO HNN: PRINT 02.HHV1/IT.T::FFENT 02.HIGI(T):NELT I:NEXT IT:CLOSE 3550 IF FLAGDS=1 THEN FILERS="FILEP4":APCHS="JARCH":GOSUB 3001 ELSE 3570 3560 PRINT BELSHRIPRINT BELLEFAR ITALI TO LIFOR THE TO SHMIPPINT #2.5Y51-11.fixPPINT #2.5TG1f1.xWEst taNEst tExclOSE 3570 FERIER 4000 UPEN \*0".1.FILERS 4010 PRINT BL.NNE 4020 FGR 1=1 TO NHELPPINT #1.ASCIILERENT #1.AI1(1):PRINT #1.01(1):PRINT M1.92-InsPPINT #1.03-IosPRINT #1.04-LosPRINT #1.05(IosPRINT #1.06-LosPRINT #1,00(1):PPIHT \$1,0)(1):PPINT #1,010(1):PRINT \$1,011(1):FRINT \$1,EJE1(1):FRINT #1 EJEY(1):PPENT #1.014(2) 4000 PRINT BL.RIS(1):PRINT BL.UPS(1):PRINT BL.TUB(1):PRINT BL.RICHLI):NELT TACLOSE 4040 PETUFN 4100 FOR 3x3 TO HNEICHPUT #ELABREFISHPUT #1,ASS(E):INPUT #ELQ2REFISHPUT 10481:CENT REAGAINT CENTRE ELONGER RELACEMENT TO THE ELONGER LENGTH TLAREELINFUL #1,09(1):iNFUC #1,010(1):INFUT #1,011(1):INFUT #1,EJEZ(1):INFUT H.C.C. LeDPUT 11,914(1) 4830 INFORT 11.41"-LECONFUT 81.0FRK1331NPUT 81.TUSCE3.ENFUT 81.AFCH-1.FNEXT ISCOSE 4110 PEGGAL 4500 LOCATE D.10:991NT ANTECIMENTE 4.20:PRINT ASSISES 4510 \*\*\*\*1. CUADFADO ELENO DED D. CUADFADO VACIO DED D. CUADRADO LEENO 242 4. 002.00 5. (FVZ 242 - 5. FGMBO **7. EIRCULO VACIO** 4520 LOCATE 6.62PPENT "STNEOLO "ELOCATE 6.222PPENT MIDSIAS,91822-18,18) 4500 LOLATE PLASPETHE "CHADRECULAR "SOEP=02st0CATE 9,18s00508 4700 4540 LOCATE IN LOCATARE TWO PAYAS HORIZ. TOLOCATE 10.27xPPINT OSSLUCATE 12.6xPRINT THE FAVAS VERTEL TOLUCATE 12,27:PPENT OF 4545 LOCATE SULVERFINT "UNION PONTOSKLINEAS "SLOCATE 14,28:0EF=05:6050P 4700sLOCATE 16.6sFPTNT "THPPESION PUNTOS"sLOCATE t6.20sQER=06s605UB 4700 4550 LUCATE 6.41:FRENT \*ANCHO GRAFICA\*:LOCATE 6.57:PRENT DESLOCATE 9.41:PRENT \*ALTURA GRAFICA\*:LOCATE 9.57:ARENT 174-09 4560 LOCATE 10.41:PRINT "PASG EJE 2 ":LOCATE 10.57:PPINT @IOstOCATE 12.41:PRINT \*PASO EJE + \*110CATE 12,57:PRINT 011

a (1917)<br>1919 - Paul Barthag, Amerikaansk politikus († 1920)<br>1920 - Johann John Barthage, frantzistan († 1920)

4570 LOCATE 14,41:PRINT "UNIDAD EJE X ":LOCATE 14,57:PRINT TUS:EOCATE 16,41:PRINT "UNIDAD EJE Y ":LOCATE 16.57:PRINT UPS 4599 RETURN 4600 CLS:LOCATE 2,8:PPINT STRING\$(70,CHP\$+205)):LOCATE 2,7:PRINT CHF\$(201):LOCATE 3.7sPRINT CHF\$/1961s10CATE 4.7sPPINT CHP\$-156.st0CATE 5.7sPRINT CHR\$(198)st0CATE 5.5:PRINT 5TP1NG\$+2.(HP\$+205)):LOCATE 5.4:PP1NT CHR\$+201) 4610 LOCATE 2.78:PRINT CHR\$(187):F0F 17=3 TO 17:LOCATE 17,78:PPENT CHR\$(186):NEXT 17:FOR 17=6 TO 17:LOCATE 17,4:FRINT CHR\$(166):HEXT 17 4620 LOCATE 19,41PRINT CHRN(200);STRINON(73,CHRN(205));CHRN(188) 4630 RETURN 4700 IF QEP=1 THEN QERS="SI" ELSE QERS="NO" 4710 PPINT QERS:PETISEN 4800 INFUT #1, KNE:DIN AS(NHE+1),AIS(NHE+1),Q1(NHE+1),Q2(NHE+1),Q3(NHE+1), Q4(NNE+1),Q5(NNE+1),Q6(NNE+1),),Q9(NNE+1),Q9(NNE+1),EJEX(NNE+1), EJEY(NHE+1),Q10(NHE+1),Q11(NHE+1),Q14(NHE+1),Q15(NHE+1), UPS (NNE+1) TUSCHNE+1), ARCH/MNE+1) 4810 PETUPH 4900 ERASE AR, A18, 01, 12, 03, 04, 05, 00, 09, 09, 01, 010, 010, 011, 014, 015, 098, 109, 109, 109, **4910 RETURN** 5000 PEH (CINPRESION DE PANTALLA)) 5005 COLOR 7,000 EY OFFICES 5010 PRINT STRING\$(80,CHR\$(196)):LOCATE 2,10;PRINT "PROGRAMA GRAFICADOR DEL DIAGPANA P VS T, P VS H, T VS 5\*: PRINT STRINGS(80,CHR\$(196)) 5030 DEFEEL A-Z:DEFINT I:DEFINT U 5035 BOR2=30:NNN=0 5040 RETURN 6000 PEN \*INPRESION INICIAL 6010 LPPINT CHRS(27): "2"; 6011 LPPINT CHES(15) 6012 LPPINT STPINGS(80," \*):LPPINT 6915 LPPINT "FECHA : "IDATES LPPINT 6016 IF FLAGOONED THEN LERINT "EC.SOAVE"; ELSE LEFINT "EC. PENG-ROBINSON"; 6017 LPPINT TABLAO): "INCREMENTO PRESTON ": INCP 6018 IF FLAG(7)=0 THEN LPRINT "SIN WEGSTEIN"; ELSE LPRINT "WEGSTEIN CADA ":WITE:" **LIFRACIANES's** 6019 LPRINT TAB(40): "INCPEMENTO TEMPER, ":INCT 6020 LEPINT "CONVERGENCIA "SPSTABLAGIS"PRESION INSELAL "SPINT 6025 LEPINT:LPPINT \* SISTERA 1\* 6029 FOR THE TO NELEPENT ELET TENCH-LIE 6050 FOR 13-1 TO N 6040 IF 1 =13 THEN 6070 6050 MHz 9(1.1). 6055 IF HH=0 THEN 5070 6057 LERINT \* FC:ILLI:"/=":HH; 6070 NETT 11 6075 LPF INT 6000 ME1T I 6085 LERINTILPRINT STRINGS(80,"\_") 6090 RETURN

# g;, Grát'tcas

La rutina es general *y* se puede utilizar para graficar cualquier archivo de parejas de datos, Las variables de eraficación se utilizarán en esta rutina.

oeacripc16n de listado 7.

Lineas 30100-30192. Ordenamiento de los datos del archivo secundario de manera que se puedan graficar. Este ordenamiento incluye encontrar los valores ma~ores *v* menores de (X) *v* de (Yl. A todos las X. ee les suma el valor de la X menor. A todas las Y se les suma el valor de la Y menor, de esta manera se evita tener que graficar números negativos, cosa que la computadora no puede hacer.

Lineas 30196-30210. Desplegado de los puntos que conforman la gráfica utilizando la técnica de valores proporcionales entre la longitud de la pantalla y la magnitud de los valores a graficar. Este desplegado puede ser con unión de los puntos por rectas.

Lineas 30225-30360 Interpolador. El eietema proporciona un interpolador gráfico identificado como una pequeña cruz en la posición (0.0) de la gráfica. Esta cruz se puede mover, utilizando las flechas direccionales, a través de la gráfica. Los valorea de X y Y de la posic16n corriente de la cruz se despliegan en la esquina superior derecha de la pantalla.

Lineas 30370-30500. Subrutina de manejo de datos del archivo secundario.

Lineas 30510-30610. Subrutina que continua con el arreglo de los da toe.

Lineas 30620-30660. Rutina de cuadriculado de la gráfica *y* cálculo de los números que se deben mandar a la subrutina de dibujo de puntos.

Linea 40001. Monú principal,

Linea 40002-40653. Cambio de las variables de graficación. Cuatro variables que no Be hablen mencionado oon loe valores extremoa do los ejes *X* y Y. Las aplicaciones de las variables se explicarán en el capitulo 4.

Linea 40645, Menú del manejo de datos.

Lineas 40657-40900. Listado de los puntos con los cuales se realiza la 2ráfica.

Lineas 42000-42200. Subrutina del cambio de las dimensiones de la gráfica.
Lineas 45100-45130. Dibujo de los simbolos con los cuales se grafican los puntos.

Linea 46010. Menú de la opción de agregar puntos.

Lineas #6011-46036. Identificación de los números entre los cuales se hara una inserción de datos.

- 535.253

1424.08

Lineas 46036-46075. Inserción de los puntos agregado al archivo secundario.

 $\sim 10^{11} M_{\odot}$ 

Lineas 46100-46172. Agregado de puntos al principio y al final de les Antonio estas calca la lista corriente.

Lineas 46200-46280. Inversión de puntos. Los puntos son desplegados por un cruz y la identificación del rango a invertir se hace gráficamente.

Lineas 46400-46409. Borrado de puntos. Este borrado se hace gráficamente. Es decir, se localiza el punto sobre la grafica para ser borrado.

Lineas 46410-46500, Graficado de los puntos del archivo. Para uso en las opciones borrado, consulta e inversión de puntos.

Lineas 47000-47970. Cambio de las unidades tanto de las absisas como de las ordenadas.

Lineas 48000-48050. Entrada de las parejas de datos que se van a agregar con la opción correspondiente.

Lineas h9000-49040. Manejo del folder con el cual se estA trabajando. Se incluyen modificaciones a la descripcion, borrar el folder *y* grabar las modificaciones hechas tanto al archivo maestro como al secundario,

Lineas 49050-49097, Rutina que proporciona la opción de guardar la gráfica antes de las modificaciones hechas al archivo maestro y así mismo, guardar la grafica modificada.

Lineas 50000-50100. Subrutina dibujo de loa nómeroa Esta subrutina tuvo que ser agregada ya que la pantalla normal  $únicamente cuenta = 24*80$  posiciones para desplegar texto, en cambio. la pantalla de alta resolución tiene 200\*639 puntos. Entonces, un número tiene que empezar en un punto definido por el concepto de partes propocionales. Muchas veces este punto no coincide con una de las posiciones do texto de la pantalla normal. De aqui la necesiadad de dibujar los números a partir del punto exacto.

Lineas 60000-60300. Subrutina de identificación de los dígitos de

 $10a$ números para ser mandados a la subrutina de dibuio de números.

Listado 7. Rutina de grafición.

10000 PEN GPAF 30010 415 **30015 CLEAR 301-6 SEPEEN 2** 30103 IF FLAGCPUZ=0 THEN FLAGCPUZ=1:00TO 30105 ELSE GOTO 30110 30105 PSET (50,100):DRAW "PELCUSO6":DIM CRUZ(10) 20106 OET +49,96)-(57,104),CRUZ1SCFEEN 01SCPEEN 2 10110 PFR CO112 MINICLEDIFOR JHS TO NEIFOR THE TO NEIF NYOYCLES THEN MYNYCLES 20120 MED 1.1 Suttle Masseinston 1=2 TO Mell Masseis THEM Mi=161s 30146 HELE 1 30150 GOSUR 30510 30160 FOR J=1 TO NE:FOR 1=1 TO N:T(J.1)=Y(J.1)-MY:NEIT I:NEIT J:FOR 1=1 TO Notell=tell-ManExT TorM=fel.ty:FOR J=1 TO NEoFOR 1=1 TO NoTE YMCY(J.1) THEN  $18 - 1111$ 30170 NEXT INNEXT JOINARDLOOFGR 1=2 TO NOTE INCLUDE THEN YN = Yell 20190 NELL 1 30192-60508-45100 30195 PSET(502,8+60):UPAN DRAS:LOCATE 9,65:PRINT MIDS(A)\$(RE),1,15):LOCATE 9,65:PRINT HIDSCALSCRESSISTS! 30196 IF FLAGINP=0 THEN MADE=N 30197 IF FLAGINARD THEN NNOFEN-2 30198 1F 45=1 AND Q6=2 THEN 50TO 30205 30200 FOR I=1 TO NNUE:FOR 3=1 TO NEIPSET (Itl)//88093176.174-443.197481-174-091.2DPAM GPAS:NETT 1.1 50204 IF 05=2 THEN GOTO 00210 30205-F0P 1=1-TO-NNUE-1sFOP 3=1-TO-NE:LINE 39206 MENT 1.1 IN210 LINE (76,175)-(08+76,175);LINE (76,09)-(76,175) CO220 LOCATE 6.64:PPINT THIS TELOCATE 6.69:PPINT UPS. 30221 LOCATE 7,64:PPTHT \*\* \* \*2LOCATE 7,682PPTHT TUS 30222 LOCAIE 1,64:PFINT "DIAGPANA "/DIS-LOCAIE 1,64:PRINT "DIAGRAMA " 30225 COUNTROLOGINATION 59226 PHT+71.170).CRU2:COUNTOLD=712COUNT10LD=170 TOUCH LOCATE COLORARING EXACTS LEMONARIO THEN GOTO DO230 ELSE KERASCONAR D(14) IF FANIS THEN GOTO 30370. INCENT IF LENCYSTIC THEN GOTO DUCIN ELSE EXPASCIPIONSKIES, 139

۰,

30260 IF ES#77 THEN PUT (COUNTOLD, COUNT10LD).CRUZ:COUNT=COUNT+1:COUNT0LD=COUNTDLD+1:PUT(COUNTOLD, COUN 110LD1.CEUZ 30270 IF \$1277 THEN PUT (COUNTOLD, COUNT10LD), CPUZ:COUNT1=COUNT1+1:COUNT10LD=COUNT10LD-1:PUT(COUNTDLD, **COINTINAL CRUZ** 30286 IF 1:144 IREN COUNT1=COUNT1-1:PUT(COUNTOLE,COUNT1OLD),CPUZ:COUNT1OLD=COUNT10LD+1:PUT(COUNT0LD, COUNTIOLD . CFUZ 30296 1F K1=75 THEN COUNT=COUNT-1:PUT(COUNTOLD.COUNTLOLD, CRUZICOUNTOLD=COUNTOLD-1:PUT(COUNTOLD,COUN T1010+.0987 30300 IF 1: 31 THEN COUNT=COUNT+1:COUNT1=COUNT1-1:PUT(COUNT0LD.COUNT10LD).CPU1:COUNT0LD=COUNT0LD+1:C OUNTIOLD=COUNTIOLD+1zPUT(COUNTOLD,COUNTIOLD),CRUZ 30310 IF V1=77 THEN COUNT=COUNT+1:COUNT1=COUNT1+1:PUT(COUNTOLD.COUNT10LD).CRUZ:COUNT0LD=COUNT0LD+1:C OUNT10LD=COUNT10LD-1:PUT+COUNT0LD.COUNT10LD+.CPHT 30320 UT 93429 SHEM COUNT=COUNT+1:COUNT1=COUNT1+1:PUT(CORNTOLD,COUNT10LD),CFUZ:COUNT0LD=COUNT0LD-1:C OUNTIMER=COUNTIOLD+1;PUT(COUNTOLD,COUNTIOLD),CRUT 30330 1F +1=71 THEN COUNT=COUNT-L:COUNT:=COUNT1+L:PUT-COUNT0LD,COUNT10LD-,CRUZ:COUNT0LD=COUNT0LD-L:C OUNTIOLD=COUNTIOLD=1:PUT(COUNTOLD,COUNTIOLD),CPUI 30346 LET T=R11+COUNT#D3/(QB /Q4) :LOCATE 3,70:PRINT USING \*####.4#\*:1 30350 LET P=MIY+COUNT18D1/((174-09)/03)2LOCATE 4,702PRINT USING \*88888.88";P 30360 6010 30230 30370 SCPEEN 0 30380 GOSHB 40000 30381-6010 20100 30382 INFUT "GPABAR SI O NO";RESPN:IF PESPN="SI" THEN GOSUB 304401GOTO 30390 30390 FMD 30400 60598 30426 30410 6010 30100 30420 OPEN \*1\*.1.85 JO450 INPUT BILN:INPUT BILNF:DIN YONE.N), I-N):FOR J=1 TO NE:FOR I=1 TO N:INPUT **MILY(), L) LINPUT BILI(I) LNEXT TINEXT JICLOSELRETURN** 30440 IF FLAGINE\*) THEN NNUE=H-2 30441 IF FLAGIMP=0 THEN NHOE=N 30443 FOR J=1 TO NF:FOR 1=1 TO NAUE:LET Y(J,I)=Y1(J,I):NEAT I:NEAT J:FOR I=1 TO MNUE:t(1)=11(1):MELT 1 50450 OPEN 101,1,84 30460 FPINT 81.800E:PRINT 81.NF:FOR 3=1 TO NE:FOR 1=1 TO NNUE:PPINT **BILYETLE:FFIRT ALICELYMENT TINETT JIELOSEIPETURA** (1999) (1999) ALICE JOATO PEINT BLINS(J):","LINELT JIPRINT;CLOSE (RETURN) 30489 RI=INT(N/3):FOP 1=1 10 NI 30490 PRINT Jt\* \*; H4+J1, J+H1;\* \*; H6(J+H1), J+H142; \* \*; H6(J+H142) 30500 NEXT LIPETURN. COSTO IF ELAGINED IMEN FLAGYS=1:DIN rI:NE,NE,11(N) 39315 IF FLAGINA=1 THEN WHUE1=M-2 ELSE WHUE1=N JOS20 FOR 3=1 TO NE:FOP T=1 TO NNUE11LET YI(J,I)=V(J,I):NEXT I:NEXT. 30530 FOR 1\*1 TO NKUETILLELI=ILEY/HEIT I

 $\sqrt{3}$ 

30540 YIM=rc1.15xFGR 3=1 TO NF:FOR 1=1 TO H:IF YIM(Y(J.I) THEN YIM=V(J.I) 30550 NEXT TINEXT JIXIN=X(1):FOR I=2 TO NIIF XINCX(I) THEN (IN =X(I)) 30560 MELT 1 30579 Mis=Mi:Ni/=NY 50580 LET D=11M-M11:D1=D/93 06590 LET D=XIN-M1X:DD=D/04 Stein LET D=YM-Mr:51=0/05 30610 LET D=sm-Ms:D4=D/04 30620 709 11=0 10 03 STEP 011:10(1=0:10(1=0:10) = 171-174-09) / 03111:08=MIY+DEL11:00=1:60988-60000:NEXT\_IT\_ 30630 FOR IT=0 TO 04 STEP RID:LGC1=R8/R4#11+50:LDC2=184:DE=M1X+D3#11:GOSUB 60001N11 11 30635 IF 02\*? THEN FOR THE TO UTILEME (76,174-(174-09)/0311)-(79,174-(174-09)/0311):NExT 1:FOR I=1 TO 04 :LINE (08/9411+75,172)-(98/9411+75,174):NEAT 1:00TO 30660 J0640 FOR I=1 TO Q3:LINE (76,174-(174-09)/63#1)-(75+08,174-(174-09)/03#1):NEXT I IO650 FOR E=1 TO 04 :LINE (08/0411+75,09)-(03/0411+75,175):NEXT I **COLED RETURN** 30670-50505-10420 30660 INPUT "CUANTOS PUNTOS A AGREGAR ";NN 30690 LET N=N+NN:DIM V2.NF.H+,I2-Nr 30700 FCF 1=1 TO NELFOR 1=1 TO N-NN:Y2(3,1)=f(3,1):NEXT 1:NEXT 3:FOR 1=1 TO N-MM:42(1)=4(2):NEIT 7 30710 ERASE 7,4:01N ++HF,H+,F(N):FGP J=1 TO NF;FOR J=1 TO N-NN:Y(J,T)=Y2(J,I):NELT INNEXT JEFOR INT TO N-NHEACIDER2(TOENEXT ILEPASE 02.72) TO720 FOR J=1 TO NE:FOR I=N-NN+E TO N:PRENT "INTRODUCE EL VALOR DE "Y(":J;",":I;") \*\*::INPUT +(1,1):PRINT"INTRODUCE EL VALOP DE XI\*:T;\*>\*:INPUT x(1):NEXT T:NEXT 50750-5970-10100 40000 015 40001 LOCATE 6,10:A7=4:A9="1, APREGLOS PRIMARIOS 2, ARREGLOS SECUNDARIOS 3, HANEJO EE DATUS 4, GRAFICAR 5. CAMBIO DE UNIDADES 6. REVISION BEL FOLDER 17, PANTALLA INCIAL ":51=24:L01=8:L02=20:A51=43:A52=55:605UB 10480 40002 IF FLAGAGRE=L THEN FLAGAGRE=0 40005 08 AT 6010 40009,40506,4Hs51,41H00,47000,49000,10 40009 CLS:LOCATE 2.6:PRINT "SIMBOLO PUNTUAL" 40010 AB="1, CUADPADO LLENH DED 2, CUADPADO VACIO DED 3, CUADRADO LLENO 212 4, CPUZ 010 5. CANZ 242  $\sim 20000$ 7. CIPCULO VACIO 40020 A3=01:ST=22:101=3:102=4:A51=49:A52=55:60SUB 10480:01=A3 40000 LOCATE 7,40:291NT "CUADRICULAR GRAFICA ":EOI=2:EO2=61:A0=02:GOSUB 106191005Uk 10480102=AC 40040 LOCATE 5,40:FFINT "NO.FARAS HOPIZONTALES ";:COLOR 0.7:INPUT "",PEQ:COLOP 7.6:1F FEQ20 THEN GORED 40045 LOCATE 6,62:00LOR 0.7:FRTHT 03:00LOR 7.9 40059 LOCATE 7,40:PRINT "MO.RAYAS VEPTICALES "1:COLOR 0,7:INPUT "",REQ1COLOP 7,0:1F FEOVO THEN DA=RED 40060 LOCATE 7,61:COLOR 0,7:PPINT 04:COLOR 7,0 40062 LOCATE 17.7:FFINT "UNION DE PUNTOS POP PECTAS ":LO1=12:LO2=70:A3=05:605UB 10610:00308 10490:05=40 40065 IF 9542 THEN 96#1 40064 IF 05=1 THEN LOCATE 17,38:FOR 1=1 TO 9:PRINT CHROC(96);;;NEXT I:LOCATE

13.42:PPINT \*INFRESION OF PUNTOS \*: LOI=12: LO2=69; A3=96: 605UB 10610: 605UB 10480196=A3 40090-6616 16000 40500 CLS:LOCATE 4,3:PRINT "CANDIO DE VALORES EXTREMOS DE INPRESION \*:101=3:102+44:AC=2:60SUB t0-t0:60SUB t0480 40510 IF ADED THEN GOTO 40606 40515 LOCATE +.30:PRINT \*ACTUAL \*:TAB(55): "CANBIO" 46520 LOCATE 8.2:PRINT "EXTRENO SUPERIOR EJE 1 ":TABCTEX:ESNOCCEN);TABC51);1COLOR 0.7:INPUT "LESE LICOLOR 7.0 40500 LOCATE 9.3:FRENT "EXTREND INFERIOR ESE + ":TAB(31):C5N6(M1):EAR(51):ECOLOR 0.7:INPUT "".ETEr:COLOR 7.0 40540 LOCATE 10.3:FFINT "ELTPENO SUPERIOR EJE 1 ":TAB: 31):CSHG(11H):TAB(51):1COLOR 0.7:INPUT \*\*.ESE#:COLOR 7.0 40550 LOCATE 11.3:PRINT "EXTREMO INFERIOR EJE 1 "LIAB(31):CSNG(N)X):TAB(51):cCOLOR 0.7:INPUT \*\*.ETEC.COLOR 7.0 40560 IF FLAGINP=0 THEN N=N+2 40565 OTH Y2(1.H), F1(F) 40570 FOR J=1 TO NE:FOR 1=1 TO N-2:r2(3,1)=Yr3,1);NEXT 1:NEXT 3:FOR 1=1 TO N-2:X2(I)=X(I):NEIT I 40580 ERASE Y.1:01M FOR 17:00 TOR J=1 TO NEITOR J=1 TO N-2:Y(J.I)=T2(J.I):NEXT I:NEXT J:FOR T=1 TO N-2:1(1)=x2(1):NEXT I:ERASE 12.72 40590 Y:1,M-1)=ESE+1f+M-1)=ESEX1f(1,H)=EIEY1Z(N)=EIEY1FLAGIMP=1 40600 LOCATE 13.3:PPINT "PASO DE NUMEROS EN EL EJE X ":: COLOR 0,7:INPUF \*\* PASSCOLOF TINLEF PASSA THEN CINEPAS 40610 LOCATE 13.3:PRINT "PASO DE NUMEROS EN EL EJE X "L:COLOR 0.7:PRINT Q10:COLOR 7,0 40620 LOCATE 14.3:PPINT "PASO DE NUMEROS EN EL EJE Y "::COLOP 0.7:INPUT \*\*.PAS:COLOR 7.0:1F PASTO THEN Q11=PAS 40636 LOCATE 14, TIPRINT "PASO DE HUNEFOS EN EL EJE Y ";ICOLOR 0,7IPRINT QILICOLOR  $7.0$ 40640 LOCATE 16.3:PRINT "CANGIAR DINENSIONES GRAFICA ":101=15:102=33:A3=2:GOSUB 10610:00509 toden 40650 IF AC-1 THEN GOSHA 42000 40652-6070-40000 40653 015 40654 AS\*\*1, AGREGAR PUNTOS 2. INVERTIS FUNTOS 3. BOFRAR PUNTOS 4. LISTAR PUNTOS 5. PUNTOS GRAFICOS 6. FIN DE TAFEA ":101=8:102=59:ST=19:491=49:#S2=54:A3=6:60SUB 10450 40655 IF FLAGAGFE=1 AND (A3=2 CF A3=3 OR A3=5) THEN FLAGAGRE=0sCLSsLOCATE 5.101FFINT\*OPCTON NO DISPONIBLE "1191ATE 6.101FRINT \*OPAFICAR PRINERO Y LUEGO PEGPESAR\*: FOR 111=1 TO 1000:NETT 111:00TO 40000 40656 SR A3 60Th debitrium 209 (464th) 40657 (40658 (40000) 40657-00508 dimension70 den53 40655 A404="MOD) CONSOLTA":60508 46410:SCFEEH 0:00TO 40653 40660 CLS:LINEA=0:FFINT :PRINT "NO":" ":" Y ":TAB/25::" E " 49665 LOCATE 5.0 40670 IF FLAGINP=1 THEN NNUEC=N-2 40680 IF FLAGINP=0 THEM NNUED=N 46695 FOR 1=1 TO NAVE3 40700 LINEARLINEARY 40710 PFINT 1:TAB(5-:CSNGFY1)[1,1)/(TAB(20);CSNG(X1(1)) 40715 IF LINEA >=13 THEN 50TO 40736

```
40720 MELT 1
```

```
40730 CHNT=11MFA
40731 LOCATE LINEA+4,0sCOLOR 0,7:PRINT
CUNT: TAB(5):(SHG(Y1)1,CUNT)):TAB(20):(GNG(T1)CUNT)):COLOR 7.0
40260 LOCATE 11.40:PPINT "FLECHAS DIRECCIONALES"
40770 LOCATE 12.40:PRINT "PAPA CANBLAR PUNTO "
40730 | B=1NFErBe1F LEN(FB)=0 THEN GOTO 40780 ELSE KX=ASC(KB)
40790 IF F1=13 THEN 60TO 40900
40809 IF LENGING 2 THEN GOTO 40730 ELSE KI=ASC(PTGHTS(KS.1))
40810 1F x 1=72 CHEN CONT=CONT-1:LINEA=11NFA-1:GOTO 40830
40820 IF + 1=30 THEN CURT=CONT+1stINEA=LINEA+1s60T0 40830
40825 5010 40786
40830 IF CUNT)MNUES THEN CUNT=CUNT-1:LINEA-LINEA-1:60TO 40780
49349 IF CUNTCL THEN CUNT-ELLINEA-1:6010 40780
60852 IF LINEAULA THEN LOCATE 5, 3rd INFA140xEAR TACONT TO
NHUSSELINEAI=LINEAI+1:PPINT 1:T49+5+;CSN6++1+1,1;):TA9-20;:CSNG(X1(I)+ ELSE GOTO
40555
40553 H Library 18 JHFN LIbrary 16010-40390
49854 NETT 1:80F1=38:80P=LINEAL+5:80R1=23:60SU8 10600;LINEA=1:B0R2=80:6010 40890
40855 IF LINEARD THEN LOCATE SLUILENEAR=01FOR T=CUNT-17 TO
NAUEDILINEAI=LINEAI+1:PRINT T:TAB(5):CSNG(YI:LI)):TAB(20):CSNG(YI(1)) ELSE GOTO
40865
40955 IF LINEAI=118 THEN LINEA=18:00TO 40890
40357 ME4T 1
40960 IF M1=72 INEN LI=-1 ELSE LI=1
40670 LOCATE LINEA+4-LI.O:COLOR 7.O:PRINT
CONT-LI: FAB: 5);CSN6: Y1:1,CONT-LIY);TAB:20);CSNGCX1:CONT-LIY);COLOR 7.0
40000 LOCATE LINEA+4.0sCOLOR 0.7:PRINT
CONT:TAB:S::CSHG(YI(1,CUNT));TAB(20):CSHG(II(CONT)):COLOR 7.0
40892-0010-40729
40506 FEREN
40999 001d 166cm
41000 60598 45000
41010 RETUPN
42000 415
42005 IF FLAGEJE=0 THEN FLAGEJE=1:50T0 42010 ELSE Q8=Q3(RE):Q9=Q9(RE)
42010 LOCATE 22,11: FOR 1=1 TO E3E1-15; PRINT CHPS(196); :NELT 1:FOR 1=21 TO E3EY
STEP -ENVICATE 1,19:PFINT CHPS/179:ENEXT I:EOCATE 22,10:PRINT CHPS(192)
42020 LOCATE 5.4%; FRINT "UTILIZAR FLECHAS DIFECEDONALES"
42030 LonATE 6, 161FFTHE *PRRA AURENTAT 0 DESCRIBUER EL *
42049 LOLATE 7,401FP1HT "TANARD DE LOS EJES"
42950 LOCATE 9.4%;K4=INFEr8;IF LEN/K8)=0 THEN 0070 42050 ELSE > 1=ASE(P4+
42060 IF 13=13 THEN LET 08=09-151-EJEK)18107=09+FEJE(-Sil)1101FETUFN
42070 IF LEMORAL 2 THEN SUTO 42050 ELSE VI=ASCOPTGHTSOLS.TELL
42080 IF KI=75 THEN LOCATE 22,EJEILEPINT SPACENTISTEDEDIET-1
42090 IF FIRST THEM LOCATE 21, EDETAILIPS INT CHRIM-196-FEJETAELERENT
42100 IT KS=20 THEN LOCATE EJEY,10:PRINT SPACES(1):EJEY=EJEY+1
42110 IF KNH72 THEN LOCATE EJEY-1,101FF1NT CHPS(179):EJEY=EJEY-1
42200-5910-42650
45000 IF LOGFLAG=1 AND LOGFLAGI=0 THEN GOSUB 47900sLOGFLAGI=1
45002 IF FLAGINE*1 THEN NNUE2*N-2 ELSE NNUE2*N
45005 IF FLAGINE=1 THEN FL1.N-1+=ESEY2T-N-1+=ESEX1FC1.N==EIEF1TCN+=EIER
```
and the state

45010 FOR 1=1 TO NE:FOR 1=1 TO NNUE2:LET Y(3.1)=Y1(3.1):NEXT 1:NEXT J:FOR [=1 TO MANE2:X(1)=X1(1):NEXT 1:RETURN 45100 IF Q1=1 THEN DRAS="U3L303P1U2P1D2" 45110 1F 91=2 THEN LET DRAM="UTL3D3P2" 45120 IF Q1=3 THEN GPAS="U2L202RIUL" 45100 IF 91=4 THEN DRAS="LORAL IUDDA" 45140 1F @1=6 THEN DRAS="H2E2E2620361R2" 45150 IF Q1=5 THEN DRAS-"L1R2L1U102" 45160 IF Q1=7 THEN DEAS="HIUSEIRIFIDIGI" 45200 PETURN 46000 PFH 46010 CLS:LOCATE 7,35:PRINT "HODO AGREGAR":A9="1. PRIMERA POSICION 2. ULTIMA POSICION 3. INTERCALAR 4. TEPHINAP TAREA ":ST=20:ASt=4+:AS2=52:AJ=4:L01=8:L02=30:605UB 10480 46011 ON A3 GOTO 46100,46150,46012,40653 46012 CLS:LINEA=0;FFENT :PFENT "NO = / "LTAB(25)1" I " 46013 LOCATE 5.40:PRINT "NUMEROS ENTPE LOS CUALES":LOCATE 6,40:PRINT "SE HARA LAINSEFCION \*: 50508 40665 LAINSERCLUM TRUGUE NACU.<br>46014 IF CUNT-NNUES THEN 60TO 46010 CUNT:TAB(45);CSHG(Yi+i,CUHT));TAB(60);CSHG(I1(CUNT)):LOCATE 9,40;PP3HT CONT+1:TAB(45);CSNS(t1(1,CONT+1)); 46019 PRINT TABLESH (SNGCX1COHT+1)) 46020 LCCATE 17.49175.001 \*CORRECTO \*:LOI=18:LO2=50:A3=1:60SUB 10610:GOSUB 10480 46030 TF A3=2 THEN 60TO 46010 46035 GOSUR 18060 46036 IF NAG=9 THEN GOTO 46010 46037 IF FLAGIMP=1 THEN NNUE=N-2 46038 IF FLAGINP=0 THEN NNUE=N 46040 DIN Y2(NF, NHUE), I2(NHUE):FFOP I=1 TO NHUE:F2(1, 1)=Y1(1,1):42(1)=I1(1):NEXT I:CPASE (1,11:LET NAVE=NNUE+NAG:DIM YI(NF,NNUE),TI(NNUE) 46041 N=HHNAG 46050 FOR 1=1 TO CUNT:11(1,1)=Y2(1,1):11(1)=I2(1):NEXT I 46060 FOR I=CUNT-1 TO CUNT+HAGET1(1,1)=YAG(1,1-CUNT);X1(1)=IAG(1-CUNT):NE1T I 46070 FOR T=CONT+NAG+1 TO NHUESYLOLLI=12CLLI-NAG)sXLCI=X2CL-NAG)sNEXT I 46074 FLAGAGEC=1 46075 EPASE 1,1:018 Y/NF,8),3(N) 46076 60509 45000 46078 EFASE (2.12) 46079 EFASC 146, 186 46080-6010-46657 46100-60508-486en 46110 IF NAV+0 THEN GOTO 46010 #6115 (UNT=0100TO 46037 46150 605UR 48000 46160 IF NAG=0 THEN GOTO 46010 46170 IF FLAGINP=1 THEM NHUE=N-2 46171 IF FLAGINP=0 THEN NHUE=N 46172 CUNT=HNUEs6616 46437 46200 REM :: INVERTIROS 46216 A438+'MODO INVERTIR\* 46220 GOSUB 4c41015CREEN OILET PRIMER=CUNE

46230 60508 46410:SCREEN 0:LOCATE 9.70:PRINT USING "BESELF.AR": ELCURIT:LOCATE 10.70:PPIHT USING "ERESEL.RE": (1(1,CONT):LOCATE 11,70:PPIHT "NO REG"::PRIHT USING "INI":CONT:LET SEGUNDO=CONT 46235 LOCATE 0.70:PRINT USING \*#####.##\*::ECPRIMER):LOCATE 4.70:PRINT USING \*BREASA, EXPLORER, PRIMERIAL OCATE 5, 70 LEPENT THO PEST LIPPENT USING TRING TRENCR. 4624 (CCATE 15.58)PRINT "COPRECTU ":LOI=14:LOI=68:AJ=1:50SUB LU610:605UB 10480 46242 IF ADEL THEN 40653 46250 IF SEGUNDO-PRIMERIO THEN SHAP SEGUNDO, PRIMER 46260 INTER=INT: (SEGUNDO-PRIMER:/2) 46276 FOR T=0 TO INTEPISHAP VI(1.PRIMER+1).vi(1.SEGUNDO-1):SHAP 11:7RIMER+1: 11:5EGUND0-1):NEAT 1 46289-0019-40653 46400 A436="MODO BORRAR" 46401 GOSUR 46419:SCFEEN 0:LOCATE 3,70:PRINT USING "BRIBBB.BB":X1(CUNT):LOCATE 4.70:FFINT USING "198898.88";YL(1,CUNT):LOCATE 6,70:PRINT "HO REG";:PRINT USING "THE": CUNT 46402 LOCATE 15.58/PPINT "CORRECTO "1101=14:102=68:A3=1:605UB 10619:605UB 10460 46403 IF 43=2 THEN 40653 46404 DIM (2/NF,H),12(H);FOR I=1 TO NNUE:Y2(1,1)=f1(1,1):12(1)=F1(1);hE1T I;ERASE YI,11:LET N=M-1:NHUE=NAUE-1:DIM YI(NF,N),11(N) 46405 IF (UNT=1 THEN FOR 1=2 TO N+1:Y1(1,1-1)=Y2(1,I):Y1(1-1)=X2(2):NEXT I 46406 IF CUNT-NAUE THEN FOR 1=1 TO NAUE-1:11(1,1)=Y2(1,1):di(1)=12(1):NEET I 46407 FOR 1=1 TO CUNT-1:Y1(1,1)=Y2(1,1):I(1)=I2(1):HEAT I:FOP 1=CUNT+1 TO WHITELI-D-Y2(1,1):41(1-1)+12(1):NEXT 1 46496 ERASE 12.12 46409 6010 40653 46410 SCPEEH 2 46412 LINE (50,100)-(56,36),,B 45413 DIN CUAD(5):GET (49,101)-(57,93),CUAD 46414 SEPEEM OVSLREEN 2 46415 0164 -01:01=5:605UB 45100:01=01BAK 46416 LUCATE 10,69:79INT A438 46420 IF FLAGINP=0 THEN NMIF+N 46430 IF FLAGINP+1 THEN NAUE+N-2 46440 FOR I=1 TO NAVE:FOR J=1 TO NE:FSET (TCE)/AMTG9+76.114-163.1./7MTC174-Q9)):0FAM\_DPAS:NE11\_3.1 46445 LET CONTRAINEAMHQ11Q1H2160SUB 451601Q1HQ1BAX 46446 PUT + EFCUNT:/1MEG6+72,169-Y(1,CONT)/tHE(174-99)),CUAD 46447 CENTFLD=1 46450 11:191E18:IF (EN:18)=0 THEN GOTO 46450 ELSE 81=ASC(88) 46460 IF 14:10 THEN 60TO 46500. 46470 IF LEMORNOZ THEN SONO 46450 ELSE KS=ASCOPIGHTB(AR,L)) 46480 IF K1=72 JHEN (UNI+(oVI+1:00TO Jo490) 46492 IF ASHAR THEN CONTHEUNT-1:GOTO 36430 46430 Gold 46450 dealer IT CONTCH THEN CONTRO 46431 IF CUNT ANNIE THEN CUNTOINDE 46493 PUT :: ECUNTULD:/ EME99+72, 169-3: ELEUNTOLD)/YME(174-99)), CUAD 46414 PST : LECUNT)/IN803+72,167-YEL\_CUNT)/VN1C174-09) ; CUAD 46495 LOCATE 3,701FRENT USING "INVENSION-LIFTLATCONT):LOCATE 4,701FPENT USING "THERMORE": FELL, CUNT FELOCATE 15, JOSEPHANT 1960 PEGT \$189000 USBND 19881-20087 46496 CUNTOLDFLUNT

 $\overline{1}$ 

46499 GOTO 46450 46500 ERASE CUAD:PETURN 47000 CLS:1F TIPODIAG=1 THEN GOSUB 47010:005UB 47200:00TO 40000 47092 IF TIPODIAG=2 THEN GOSUB 47010:GOSUB 47500:00TO 49090 47003 IF TIPODIAG=2 THEN GOSUB 47500:50TO 40000 47010 LOCATE 6,20:A3=914:A5="1, ATHOSFERAS 2, Ton/pulg'2 3, maHg  $\mathbf{I}$ Kg/cm'2 5. Kg/m'2 6. Lb/pulg'2 7. BAR 8. Lb/p10'2 9. pulg Hq \*:ST=15:AS1=49:AS2=57:L01=5:L02=10:GOSUB 10480 47020 UPS=MIDS(AS, A3151-(51-1), ST) 47021 UP\$=HID\$(UP\$.1.11) 47022 A3BAF=43:A3=914:G0SUB 47030:PUNII=PUNI:A3=A3BAK:60SUB 47030:014=A3BAK 47025 PUNID=PUNI/PUNIL 47024 IF FLAGINP=1 THEN NHUE2=N-2 ELSE NHUE2=N 47025 IF FLAGINP=1 THEN ESS (=ESEYAPUNID:EIEY=EIEYAPUNID 47026 FOR 1=1 TO NNUE2stET YI(1,1)=YI(1,1)\$FUNID:NETT I 47027 PETUPH 47030 IF A3=1 THEN PUNI=1 47040 IF A3=2 THEN PUNE=.0066733 47050 IF A3=3 THEN PUNL=760 47060 IF A3=4 THEN PUNI=1.033333 47070 IF A3=5 THEN PUNI=10333.33 47080 IF A3\*6 THEN 20NE#13.69 47090 IF A3=7 THEN PUNI=1.01333 47092 IF A2=9 THEN PUNI=2116.4 47094 IF A3=9 THEN PUNI=29.992 47100 RETURN 47200 AZ=@15:A\$="1, KELVIN --- 2, CENTIGRADOS 3, RANKINE -- 4, FARENHEIT ":ST=15;ASI=49;AS2=52;L01=5;L02=40;66518 10480 47210 TUS=HIDS+AS.AZ15T-(5T-1).5T):TUS=HIDS(TUS,4,11) 47220 ASBAN=A3:A3=015:60SHR 47230 47221 TURN=TON:TURNE=TON1:A3=AJBAK:Q15=AJBAK:GOSUB 47230 47222 IF FLAGINP=1 THEN HAVEC=N-2 ELSE HAVE2=N 47223 IF FLAGINP=1 THEN ESEX=:ESEX+TURN1)/TURN:ESEX=ESEXTUR-TUN\$1 ETER=(ETER+TUNNE)/TUNG:ETEX=EIELLTUN-TUNI 47224 FOR 1=1 TO MNUE2:TICE>=+x1<1++TUNN1+/TUNN:x1cl>=ticE>#TUN=TUN1:NEXT 1 47225 PETUPH 47200 IF AD-1 THEN TON-LITONING 47240 IF AT+: THEN TUN=1:TUN1=273 47250 IF ADAD INEN THRAILRETINIAN 47260 IF Alex THER TUNEL RefUNDedAG 47270 RETURN 47300 LOCATE 6.401A7+0151A8="1, CAL/GHOL 2, CAL/GR = 3, BTU/LEMOL = 4. ---5. JUNE76MOL 6. JUNE76R - 7. JOULE7ENNOL 8. JOULE7EN **GTU/LE** \*:57=15:A51=49:A52=57:L01=5:L02=40:605UB 10480 47510 IF A3=2 OF A3=4 OR A3=5 OR A3=8 THEN LOCATE 15,40:1NPUT \*PESO MOLECULAR \*:PROL:60T0-47320 47311 IF 915=2.0P 015=4.0P 015=6.0R 015=8 THEN LOCATE 15.40:1NPUT \*PESO HOLECULAR\*: PHOL 47320 TU4=MID4(46,A34ST- ST-1).ST) 47321 TUSHMIES-TUS. 4.11) 47321 A38A++A3+A7+Q15+GOSUB 47330+PUNI1+FUNI+A3+A38AF+GOSUB 47330+Q15+A3BAK 47323 PUNID-PUNI/PUNIL

47524 TE FLAGTAPHI THEN NAUECHN-2 FLSE NAUECHN 47325 IF FLAGINP=1 THEN ESEX=ESEX#PUHID:EIEX=EIEXAPUNID 47326 FOR 1=1 TO NAVE2:LET 11(I)=11(I)#PUNTD:NEXT I 47527-0010-47400 47370 IF ASHI THEN PUNIEL 47710 IF AGE THEN PUNE=1/PHOL 47750 IF AD-D THEN PUNERLS 47Dev IF ADR4 THEN PUNINTL9/FROU 47370 IF A3=5 THEN PUGIE4.126 47090 IF ACRE THEN PUNERALIBR/PMOL. 47302 IF A1=7 THEN PUNC=1898.76960 47384 IF A3=8 THEN PUNT=1898.76964/PMOL **47390 RETUPN** 47400 LOCATE 18.5:PPINT "LOGARITHICO PAPA LA PRESION ":LOI=17:LO2=34:A3=2:GOSUB 10610:605Ub 10480 47410 106FLA6+AD 47412 LOCATE 29.5:INFUT THUEVA ENTALPIA DE PEFERENCIA \*: EREF 47410 IF FLAGIMPAL THEN NNUE2=N-2 ELSE NNUE2=N 47414 IF FLAGIMPHL THEN ESEXHESEXHEPSF:EIEXHEIEXHEREF 47415 FOR 1=1 TO NAVE2:LET DI(I)=ti+1+EPEFINEAT I 47420 PETUPN 47500 Al-414:AS="L. RELVIN 2. CENTIGRADOS 3. RANKINE 4. FAFENHEIT 1s5T+15;451+49;A52+52:LO1+5 ;LO2+10:605UB 10450 47510 UFF-HIDS-AS, ADAST-FST-13, ST-FORS=HIDSCOPS, 4, 113 47520 ADEAP FACEASH@14:50GUB 47205 47521 TUNN=TUN:TUNNI=TUNI:A3=A3EAX:Q14=A3EAK:GOSUB 47230 47522 IF FLAGIMP\*1 THEN ANGEZ=N-2 ELSE NNUEZ=N 47523 IF FLAGINPHL THEN ESEYH(ESEY+TUNNE)/TUNN:ESEYHESEY/TUNN-TUNE: ETEY+(ELEK+TUNAL)/TUNAIETEY+ELEKTJUN-TUAL 47524 FOR 1=1 TO NHOE2:(1)1,1)=1(1)1,1)+TUNNI)/TUNN:Y1(1,1)+Y1(1,1)4TUN-TUNI;NEXT ŧ 47600 LOCATE 6,49:AC=615:AS="1, CAL/MOL K 2, LT ATM/MOLK 3, CHEATM/MOLK 4, BTU/MOLIN R 5. LTHANG/MOLE 6. PSIFTS/MOLR 7. ATMFTS/MOLP 8. LBfFT/MOL R ":ST=15:45: \*49:452=57:L01=5:L02=40:605UB 10480 47620 TO4-RIDS-AE, ADIST-+ST-1+LST) 47621 TUS-PIDS-TOS.4.11-47622 AJPA)=A3:A3=Q15:0508 47600:PUNI1=PUNI:A3=A3BAF:005UB 47630 47622 PUN!D=PUNE/PUNEL 47624 IF FLASIMP=1 THEN NNUE2=N-2 ELSE NNUE2=N 47625 IF FLAGINP+L THEN ESEX=ESEXTRUNID:ELEX=EIEXXPUNID 47626 FGR 141 TO NAVELILET TECLI-REFERENCEMENT T 47617-5010-47712 47600 IF ADAL THEN PUNIST 47640 IF A3+2 THEN PUNE+.C41297 47650 IF A3=3 THEN PUNI=41.29633 47660 IF ASHA THEN PUNTHE 47670 IF A3=5 THEN PUNI=31.3844998 47630 IF ASKS THEN PUNISS.deduced 47682 IF AD=7 THEN PUNI=1367469 47604 IF A3=3 THEN PUNI=777.554 47699 PETURN 47712 LOCATE 20,5:1NPUT "NUEVA ENTROPIA DE REFERENCIA "LSPEF

47713 IF FLAGINA=1 THEN NNUE2=N-2 ELSE NNUE2=N 47714 IF FLAGINP=1 THEN ESEX=ESEX+SPEFIEIEX=EIEX+EIE++SREF 47715 FOR 1=1 TO HHUE2:LET AL-1)=11(1)+SREF:NEXT 1 47720 PETINA 47900 IF FLAGINP=1 THEN NNUE2=N-2 ELSE NNUE2=N 47910 IF PLAGEMP=1 THEN ESEY=LOG(ESEY)/1.3026xEIE1=LOG(EIE1)/2.3026 47920 FOR I=1 TO MAUE2:1ET YI(1,1,=100:71(1,1))/2,2026 47925 NECE TIRETURN 47950 IF FLAGINP=1 THEN NHUE2=N-2 ELSE NNUE2=N 47960 IF FLAGINP=1 THEN ESEY=10"ESEY:EIE+=10"EIE+ 47970 FOR 1=1 TO HNOE2:111 f1(1.1)=10'(+1+1.1)):MEXT I:RETURN 48000 CLS 48016 PRINT:PRINT "NUMERO DE PUNTOS A AGREGAR "2200108 0.71INPUT "".NAG:COLOR 7.0 48911 IF NAG=0 THEN PETURN 48010 DIN YAGOL NAGILIAGENAGI 48020 FPINT STEENGS-EQUERBEENGS) ESPRENT "NO = x"; FAB(40);" K "; PPENT = STFINGE(80,0006) [96) a 45030 FOR 141 TO NAG110CATE 4.00100LOR 0.71FFINT T11COLOR 7.01PRINT TAB664)11FRINT \*DE \*:: LOLOR 0.7: PRIMT NATIONAR 7.0 46035 LACATE 1+7.1:FPINT 1:TABLE>1:COLOR 0.7:INPUT \*\*. YAG(1.1):LOCATE 1+7.40;INPUT \*\* TAG(1) (COLGP 7.0 48036 MET 1 48040 LOCATE 21.40:FRINT "DATOS COPPECTOS "1101=201L02=58:A3=11605UB t0610:505UB 10436 48050 IF A3=2 THEN EXASE YAG, LAG160TO 48000 48060 RETORN 49000 GOSUB 46991605UE 4500 49010 As=\*1, BOFFAR FOLDER 2. CAMBIAE DESCRIPCION 3. GRABAR MODIFICACIONES 4. MENU PRINCIPAL ":57=25:101=18:101=9:A51=49:A52=55:A1=4:6050B 10480 49020 08 AC 0010 49030,49040,49050,49200 49030 009US\$ 49210010 10 49040 60509 19016010 49200 49050 80PR19380R1R2010050B 1060031004TE 19,5tPRINT "CONTINUAR CON GRABACIONES". \*:001=18:002=001+A5=1:005UB 10610:005UB 10460 49055 IF ADAL THEN GOTO 49200 49970 LOCHTE 19.45:PRINT "GUARDAR GRAFICA ANTERIOP":LO1=183102=71:A3=2:60500-10610:00508 10233 49975 4612=47 49035 IF APTC=2 THEN GOTO 49160 49086 ERASE AS.AIF.01.02.03.04.05.06.09.09.010.011.014.015.EJEX.EJEY.UPS.TUS.ARCH 49087 (PEN \*1".1."FILER") 49088 60508 4800:60508 4100 49033 BNE=NHE+1: LOCATE CLIUSPRINT SPACE#(68):LOCATE 4,10:FRINT SPACE#(68):LOCATE **G. HOLERLOP IN JULIER OF THE PEAR ASSESSED AT A 200** 49090 IF LEN-PEAS)=0 THEN LOCATE J.IO1PPINT AR(PE):ASENNE)=AS(RE) ELSE ATOMY / 251AS 49091 LOCATE 4.10:1NPUE = ".PEAIS 49092 EF LENIREAIS)=0 THEN LOCATE 4,103FEENT ATS(RE3)ALS(NHE)=ATS(RE) ELSE ALSONE (SEEALS) 49090 1=NHE:01:1)=01:02(1)=02:00;1}=00;104(1)=04:05:1}=05:06(1)=06:  $0.3 \times 1 + 9.8 \times 0.12 \times 1 + 0.14 \times 0.14 \times 1 + 0.14 \times 0.15 \times 1 + 0.15 \times 1 + 0.15 \times 1 + 0.15 \times 1 + 0.15 \times 1 + 0.15 \times 1 + 0.15 \times 1 + 0.15 \times 1 + 0.15 \times 1 + 0.15 \times 1 + 0.15 \times 1 + 0.15 \times 1 + 0.15 \times 1 + 0.15 \times 1 + 0.15 \times 1 + 0.15 \times 1 + 0.15 \times 1 + 0$ 

matricianas.

49094 GOSUB 4900 49095 LET. B8="APCH"+RIGHT\$(STR\$(NNE),LEN(STR\$(NNE))-\$} 49096 GOSUB T0440  $-49097$  (eldf  $7.9 \pm 0010$  40000 49100 GOSUP 30440 : 49110 I=RE :01:1-=01:02:1)=02:1--03:04-1)=04:05(1)=05:06(1)=06:08(1)=08: 011(1)=011:011(1)=014:015(1)=015;EIE1(1)=EJEX:EJEY(1)=EJEY; Q10(];=010;07" [;=07:UP4 ] (=UP4:TU\$) { =TU\$:APCH(;) = [ 49120-60505-4760 49200 6070 40060 50000 IF NUMER=0 THEN HUM6="HIU4RIDSESDALIU4GCD2R3BU6L4BF6" 50010 IF NUMER-L IMEN NUMB="P2U661E1F106R2BR2" 50020 IF NUMER=2 THEN NOMS="USRSUIPSOSP20SFSUILSUILSDSLIGDSPAILSPSDSR2" 50030 IF NUMER=3 THEN HUMB="HERIFIR2UEPIUSLIU2REUILIUSE3DILIBD2BP2R2BF3BPE" SOOAD IF NUMERAALTHEN NUMB-PRIUCLAUSFIUSFIUSFIUSLEFAFSD2LIDER1D1P1G1D1R1BR1\* 50050 IF NUMER=5 THEN NUMB="HIPIFIF204LAUIRINIF5600026FIBR1" SOUGH OF NUMERAL THEN NUMBER HOUSEDROITED DESCRIPTIONS CRIMINATOR RESIDENT 50070 IF NUMER=7 THEN NUMER\*UDEDU26401F16FDE1D2G2016R3\* 50080 1F NOMER=9 THEN NOME="CLRIDGE3H1U1BU2U1BD2BR1A2E2D1BD2D1BF1" 50030 IF NUMER=9 THEN NUMB="RIEZU4L3DILIDIRIDIR2E\_D3G2BR3" 50095 IF NUMER=10 THEN NUMB="UFFIEL" 50035 IF NUMERS11 THEN NUMBERS? 504+7 18 HONER=12 THEN HUNS="R4U1DIL5F1U3R2D1U2D1L2U3L1P5D1" 59098 IF NUMER=13 THEN NUMB="RSL3U2D5" 50199 DRAW NORS 50210 FETHING 60000 TF 106FLA6=1 AND OU=1 THEN UU=0:DE=10'DE 60005 PUNTO=0:PREST=0:FRES=0 60010 LET DESPRIES(DE. evol5 IF #ID\$(DE\$,1,1)="-" THEN NUMEF=11:FSET(LOC1+1,10C2-3):605UB 50000 60020 FOR 1+2 TO LENVIDENT 60025 IF MIDNOES, I. Lost." AND IST AND MIDNOES, 19, 1)="D" THEN PONENS! " 60000 IF MIDS(DES.I.Let," AND I=2 THEN PRES=4:PUNTO=1:NUMER=10:E5P=2:0010 60090 60034 IF MIDS(DES.1.1)="." AND PONEN=0 AND DE 1999 THEN GOTO 60200 60035 IF MIDS-DERLELIVETL\* THEN NUMER=10 SESP=2sPUNT0=1-1SPRES=2s00T0 60090 60640 LET HUMER=VAL+MID4+DE\$,I,I+++ 60045-00508 kn05016010 mm32 60050 IF NUMERAL OF HUMER AZ THEN ESPAD. 60069 IF HUMERAY OR NUMER AS OR NUMER AS OR NUMERAS OR NUMER AS OR NUMER A9 THEN ESP+1 60070 IF WHER HE THEN ESPAS 60000 U WHIP=7 INEN ESP=2 A0691 ST116N 60061 IF PHNTO: 0 THEN FRESTAPRESTAT 60080 17 PUNTU- 0 AND FFES1/PPES THEN GOTO 60200 60090 PSET (LOCI+ESP+(1-1)48,LOC2):0003UB 50000 -**60190 HELE** 50200 1F PONEN=0 THEN GOTO 60300 60210 FONENON An Soligns 69422 PSET-LGC1+2+548,LGC2+HUMEF=121005UB 50000

بالمحافية الماوالي بارتجة المحوقتين وتمامح تقايمها عضة مالموقف البهروني فقاليك الدياج

 $EIF(1) = EIF + 010(1) = 010:09(1) = 09:0P5(1) = 0P5:105:11 = 703:ARCH(1) = 1$ 

. Film

 $\boldsymbol{\eta}$ 

69230 17 MIDS-065,29,1-41-1 THEN NUMER=11:PSET/LOC1+1+689,1002-31:605UB 50000

60235 IF RIDS(DES.20.1)="+" THER NUMER=17:PSET(LOC1+1+618.10C2-3):60308 50000 60240 LET HUMER=VAL+MID\$+DE\$,21,1))160SUB 60050:PSET+LOC1+ESP+716,LOC2)1605UB 50000 60250 LET HUMER=VAL(MID\$(DE\$,22,1))(60SUB 60050:PSET(LOC1+ESP+9a8,LOC2):60SUB 50000 60300 RETIRN

La explicación de todas las opciones que se ofrecen para lograr la gráfica como el usuario lo requiera se da en el "Manual de Operación del Sistema" (Capítulo 4).

4. NOTAS FINALES.

Lon. **Listados** presentados aon *auficientes* nene 1 o a explicaciones de  $108$ algoritmos. **Un** 11stado de todos los programas llevaria una cantidad de espacio muy grande, por lo que se prefirió no incluirlos.

Los algoritmos de los cálculos de los puntos de saturación están explicados en detalle en la tesis de Molina y Romero (2). profundizar en Para  $e110e$ sugerimos hacer referencia a este trabado.

trabado unicamente **K1** presente trata con  $61$ trazo Ass. gráficas para  $e<sub>1</sub>$ equilibrio liquido-vapor para mezclas multicomponentes.

## CAPITULO IV

## MANUAL DE OPERACION DEL SISTEMA

#### l. lNTROOUCClON

El manual de operación del sistema tiene como objetivo proporcionar al usuario un conocimiento eobre la util1zac16n del sistema: como empezar, crear los siete diagramas disponibles, graficar dichos diagramas, imprimir los diagramas, sobreponer ~r&ficne, actualizar el banco de datos, manejar el archivo maestro *y* los secundarios, calcular propiedades por separado, calcul&r eQuilibrio 11QU1do-11QU1do *Y* eQuilibrio liQuido-liQUidovapor.

El sistema QUc se presenta en este trabajo únicamente trata con la creación de diagramas basados en el equilibrio líquidovapor. Sin embargo, se puede realizar cálculos aislados para los equilibrios liguido-liguido y liguido-liguido-vapor, Estos cálculos se basan en los algoritmos presentados en la tesis de licenciatura de los Ingenieros Felipe Molina y Alejandro Romero  $[2]$ .

Al sistema se le ha asignado el nombre ELV.

2, SlM&OLOGlA Y TERMlNOS UTILIZADOS EN EL MANUAL

an la computbdora IBM y compatibles haY una tecla marcada como ENTER. Para fines prácticos se utilizará una abreviación de esta tecla como 'R, (Carriage Return),

79

ESTA TESIS NO DEBE SAUR DE LA BIBLIOTECA

# A. Simbologia utilizada en las entradas de información.

En el sistema hay dos tipos de entradas. La primera cuando se requiere de la entrada de un texto. la segunda cuando es una elecci6n de una serie de opciones presentadas.

El primer tipo de entrada aparecerá en el manual como sigue: texto + CR.

número + CR.

Se deberá teclear el texto ó número, que variará según la entrada que se trate. *y* luego pulsar la tecla ENTER. No se debe pulsar la tecla "+", la cual se incluye para indicar que después del texto o número se debe pulsar CR.

El segundo tipo es la elección de una opción de una lista presentada:

 $1 + CR$ .

Se deberá pulsar la tecla "1" seguida de la tecla ENTER. Esta operación elegirá la opción marcada con un "l" de la serie (No se debe pulsar la tecla ''•'').

# B. Entrada general de información,

La mayoría de las entradas del sistema son de opción múltiple. Este tipo de entradas tiene una serio de facetas que se discutirán en esta sección.

- Siempre que aparece una lista, una de Jau opciones estará en colores inversos. Esta 'eo la. opción denominada como "default".

- Si la opción a elegir es la de "default" simplemente pulsar CR.

- Si oe desea una opción diferente pulsar el número de la nueva elección.

- En este punto la nueva opción elegida aparecerá en colores inversos. Si se desea entrar esta opción pulse CR. Si por error se pulsó un número distinto a la opción deseada, antes de pulsar CR. teclear el nuevo nómero de opción. La opción anterior aparecerá en colores normales y la opción corriente en colores inversos, La operación regresa al principio de este inciso.

# C. Pantallas en el manual,

En el manual se presentan una serie de pantallas. Estas pantallas están enmarcadas en un cuadro de líneas dobles. Las pantallas se utilizan para ayudar al usuario en el seguimiento de la operación del sistema.

La pantalla ee une representación exacta de lo Que el usuario ve en el monitor de la computadora.

## O. PROMPT

La palabra PROMPT se utilizará para indicar que la máquina se detiene y espera la entrada de información por medio del teclado,

 $B<sub>1</sub>$ 

#### 3, REQUERIMIENTOS DEL SISTEMA

Para el funcionamiento adecuado del sistema se requiere:

1. Sistema operativo MSDOS (la versión es irrelevente sin embargo se recomienda que sea mayor de 2.0)

2. Compilador BASIC. El sistema no correrá adecuadamente si ae utiliza la versión BASICA. Si no se cuenta con el BASIC se tendrán que realizar una serie de modificaciones a los programas en las líneas donde aparezca la instrucción LOCATE 0.0 ya que el BASICA no reconoce cstaa coordenadas. La manera de proceder es correr el programa. y en los puntos donde la computadora mande el mensaje de error, corregir la linea. La corrección simplemente es cambiar 0 por 1 en la instrucción LOCATE.

3. Programa GRAPHICS. Este programa se encuentra dentro de las aplicaciones del sistema operativo.

**U. Programas del sistema.** 

4. PRIMER USO: CONFIGURACION DEL COMPUTADOR

La computadora puede tener varios tipos de configuraciones. El término configuración se refiere al número de drives con que se cuentan, si se tiene disco duro y al tipo de impresora.

El sistema necesita de una impresora conectada en paralelo. Si no se cuenta con ésta el sistema correrá igualmente y los desplegados serán únicamente en pantalla. todos

82

and the second conversion of the company country of the property of the second contract of the second contract of the second contract of the second contract of the second contract of the second contract of the second contr

### A. Disco duro.

Cuando se tiene una unidad de disco duro, la manera de proceder es como sigue: Crear un directorio donde se van a suerdar todoa loe prosramas *y* loe archivos del sistema. Copiar del diaKette ori2inal a este directorio. crear un batch en el directorio principal del disco.

1. Encender la máquina. Entrar la información que requiera la computadora hasta llezar al prompt C>. Este 1nrormaci6n puede incluir entrada de fecha *y* hora.

2. Para crear un directorio se utiliza la instrucción:

 $C>md$  elv  $\div$  CR.

"elv" ee el nombre del directorio • El usuario puede utilizar a sa matangalikin n cualquier nombre.

"md'' ea la 1netrucci6n Make Oiroctorv

J. Una vez creado el directorio. Hay cambiar el control del computador a este directorio. se hace con la 1netrucc16n.

C>cd elv • CR.

"CD" es la instrucción Change Directory,

Para regresar al directorio principal teclear:

C>cd ..

ll. !atando en subdirectorio ELV. Poner el diskette con loa programas *y* los archivos del sistema en drive "A".

Chenny At #.\* ethaly

C>copy (directorio); basic.exe c:\elv

La primera instrucción copia todo el contenido de1 diskette on el drive A al subdirectorio ELV.

La segunda instrucción copia el archivo basic.exe del directorio donde so encuentre (especificado por el uouario),al subdirectorio "elv".

5. El siguiente paso es crear un archivo batch que incluye todos las operaciones nooeoarias para accasar el sistema.

Teclear:

C>cd..

Para regresar al directorio principal.

C>copy con elvmenu.bat + CR  $craphice + CR$  $cd$  elv +  $CR$ basic menu + CR<br> $2 + CR$ .

AparccerA el desplegado "1 File(s) copied" *y* se regresará al prompt C>. ~z se obtiene pulsando la tecla CTRL *v* la tecla Z al mismo tiempo,

El sistema quedará configurado como sigue:

En el directorio principal se tendrán los programas ''~raphico.com'' *v* ''elvmenu,bat''

En el subdirectorio los programas "basic.exe" y los programas del sistema.

 $B<sub>h</sub>$ 

La instrucciones descritas con anterioridad se encuentran explicadas en la "Guía del Usuario MSDOS". Son instrucciones para la versión 3.1 si se cuenta con otra Versión favor de revisar que sean las mismas para la versión utilizada, en la "Guía del Usuario del MSDOS".

## B. Dos Discos "Floppy"

Cuando se tiene dos discos "floppy" la configuración se hará como sigue: En un diskette colocar los programas y archivos del sistema y en otro los programas COMMAND.COM. BASIC.EXE. GRAPHICS.COM y el programa batch. En el segundo diskette los programas del sistema ELV.

1. Encender el computador y entrar la información que se requiera hasta llegar al prompt A>

2. Formatear un diskette con la instrucción:

A>format /s

3. Colocar el diskette recién formateado en el drive B y en el drive A el diskatte que tiene los programas BASIC.EXE y GRAPHICS.COM.

A>copy atbasic.exe b:

B>copy a:graphics.com b:

4. Colocar el diskette formateado con los archivos BASIC y GRAPHICS an el drive A.

5. Crear el archivo bat.

A>copy con elvmenu.bat + CR  $graphles + CR.$ basic menu  $+$  CR.  $z$  +  $CR.$ 

Aparecerá el desplegado "1 File(s) copied".

Las instrucciones antes descritas pueden ser realizadas en el diskette que contiene el sistema operativo y con el cual se prende la máquina. Obviamente no se necesitará formatear el diskette ni tampoco copiar el programa GRAPHICS si el sistema ya lo tiene. Probablemente se necesitará cambiar el programa BASICA por el BASIC si el anterior es con el que se cuenta.

En configuraciones de este tipo los programas del sistema y los archivos se tendrán en un solo diskette. Esto provoca una disminución del espacio del disco para el almacenamiento de gráficas.

En caso de que se prefiera tener dos diskettes para la operación. Se recomienda copiar todos los programas en – un diskette y utilizar el segundo diskette para los archivos. Si se elige esta opción entonces se tendrán que hacer modificaciones a los programas. Recomendamos hacer estas modificaciones por usuarios que tengan cierta experiencia en programación para evitar daño a los programas.

#### Laa mod1ticac1ones son:

En todas las lineas donde se transfiera control de un programa a otro ya se por medio de la instrucción RUN instrucción CHAIN agregar la especificación del drive B Ejemplo: o la

RUN "EQFASES"

Tendrá que ser sustituido por:

RUN "B: EQFASES"

*,y* CHAIH "TERD",, ALL

suotitu1do por:

CHAIN "B: TERB", , ALL

!os cambios tiene que ser realizados en todos los programas. La manera de proceder es utilizar el drive A como default y el drive B como secundario. En el drive A se coloca un diskette con todos loB archivos, en el drive 8 se coloca un diskette con todos los programas.

Instrucciones para copiado de programas y archivos. Colocar el diskette con programas y archivos (original) en el drive A en el drive B colocar un diskette rormateedo.

A>copy at\*.bas b:

Se copiarán todas los programas.

Colocar un diskette formateado en el drive B.

A>copy o: \*arch\* b: A>copy a: filer\* b: A>copy a: banco.dat b:

Se copiarán todos loe archivos en el diskette nuevo.

La linea "basic menu + CR" en el archivo batch será cambiada por: basic btmenu + CR.

5, lNICIO DE CADA SESION

Para comenzar a trabajar con el sistema ELV se necesita instalar el sistema realizando loa pasos descritos en la sección 4. Al inicio de cada sesión se deben efectuar los siguientes pesos:

1. Prender el computador. Entrar la información requerida por el computador hasta llegar al prompt A> o C> según sea la configuración del siatema. Teclear:

A>elvmenu • CR.

En caso de QUe no se haya instalado e1 archivo batch las operaciones pueden ser realizadas desde el taclado una por una a saber:

 $A>$ graphics + CR A>baet~ • *CR*  >run 11menu

para el caso de discos floppy y r

 $C\geq$ graphics + CR C>cd elv + CR C>bae1c • CR >run "menu

para el caso de disco duro. Pulsar la tecla CAPS LOCK para mayúsculas. trabajar siempre en

6. MENU PRINCIPAL

sistema cualquiera de los métodos A1 accesar el por descritos aparecerá el menú principal del sistema Pantalia 1;

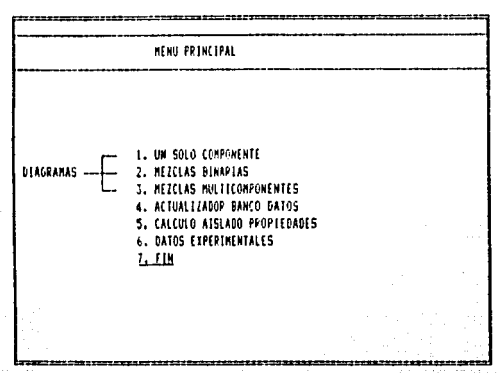

Pantalla I

La opción que aparece subrayada e s **A** 1 default. Todos las transferencias de control se harán a partir de este programa y cuando haya terminado el proceso especifico el control 86 regresará al menú principal.

Si se teclea CR, aparecerá un mensaje de PROGRAMA TERMINADO y el control regresa al compilador BASIC.

7. ACTUALIZADOR DEL BANCO DE DATOS.

El banco de datos de componentes puros es un archivo que contiene las constantes de los compuestos que se utilizarán en los procesos. Estas constantes incluyen: fórmula, nombre, temperatura y presión criticas. factor acéntrico, constantes del Cp a, b, c, y d, parametro de Mathias.

Para les constantes del Cp se recomienda utilizar las qua proponen Roid et al. La ecuación es:

 $CD = A + bT + cT^2 + dT^2$ 

Se accesa este programa tecleando:

4 + CR. en el menú principal.

Se desplegará el menú del actualizador del banco de datos. Pantalla 2. En este menú se tiene el control de todas lat opciones parn el manejo del archivo Que contiene la lntormact6n sobre los compuestos a utilizar en los procesos.

Teclear CR para regresar el controj al menú principal del sistema.

90

as commentative requires a maximum of the morteau

## ACTUALIZADOR DEL BANCO DE DATOS

1 -ADICIONAR UN COMPONENTE 2.-LISTAGO DE COMPONENTES DEL BANCO 3.-CONSULTA.BAJAS / MODIFICACIONES 4.-FIN OEL PROSPANA

TECLEAR EL NUMERO DE OPCION DESEADA +

Pantalia 2

#### Dar de alta un componente

Con esta opción del menú del actualizador del banco de datos se pueden agregar compuestos al archivo. Se accesa tecleando: 1 + CR en el menú del actualizador del banco de datos.

Aparecerá la pantalla principal (Pantalla 3) dispuesta para la entrada de la información. En caso de que se quiera regresar al menu del actualizador pulsar CR cuando se hace el prompt por la FORMULA, cualquier otra entrada ocasionará que se hagan los prompts para todas las constantes en cuestión.

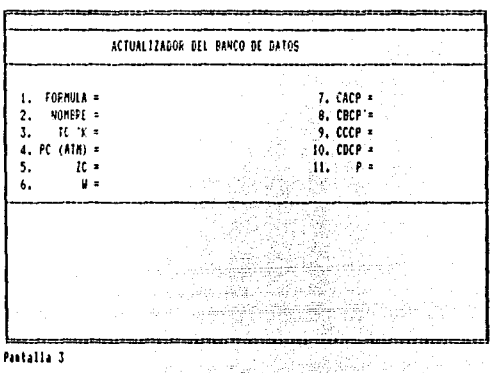

Ejemplo. Dar de alta el registro para el etano teclear: C2H6 + CR / ETANO + CR / 305.4 + CR / 48.2 + CR / 285 + CR / .091 + CR / 1.295 + CR / 4.254E-2 + CR / 1.651E-1 + CR / 2.081E-9 + CR / CR /.

En la entrada para el parámetro P de Mathias se pulso CR ya que el valor es 0. Nótese el error que se cometió en la constante C del Cp. El valor correcto es -1.651E-5. Después se corregirá como ejemplo de la opción de modificaciones. Se desplegará la Pantalla 4 en la que se pregunta "Están correctos los datos. Si están, pulsar CR el registro se grabará en el archivo. El número de registro aparecerá momentaneamente, En adelante cuando se quiera accesar este registro se hará por medio de este número. Si los datos no están correctos teclear 2 + CR y no se grabará nada. El control regresa al prompt por la FORMULA.

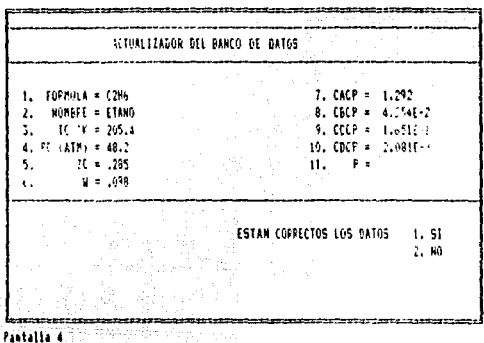

ر الإعلى الأراكي من الممثل من أولاد أمرار أو<br>الإعراض المتعاد الممثلة الممثلة مع الممثلة

# B. Listado de los componentes del banco.

Teclear 2 + CR. en el menú del actualizador.

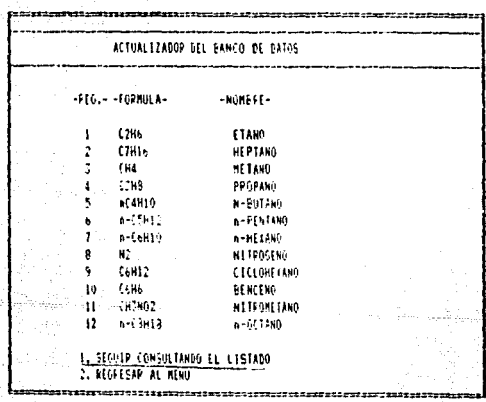

# -Pantalla 5

ing the state from an

anger<br>1990 - Per

 $\mathcal{H}^{\bullet}_{\mathcal{F}}$ 

the Site Council

regionalización

La Pantalla 5 es un edempio de un listado de los compuestos que se encuentran en el banco de datos. Pulsar CR para seguir consultando el archivo, Pulsar 2 + CR para regresar al menú del actualizador del banco de datos. Cuando se llegue al final del anchivo pulsar CR para regresar al menú del actualizador.

## C. Consulta, bajas y modificaciones

Accesar esta opción tecleando 3 + CR en el menú del actualizador del banco de datos. Aparecerá la Pantalia 6. Las opciones son: CR para regresar al menú. (Número de registro) + CR para desplegar el compuesto. H + CR para utilizar la opción de avuda.

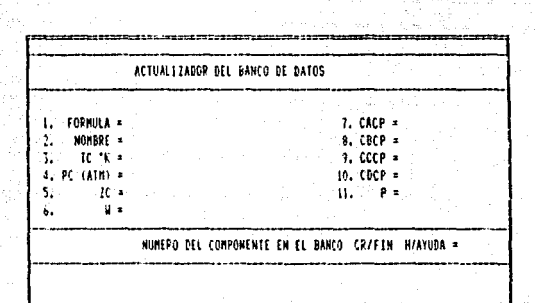

Pantalla 6

Para continuar con el ejemplo anterior teclear 1 + CR que es el número de registro del etano en el archivo. Aparecerá la pantalla 7.

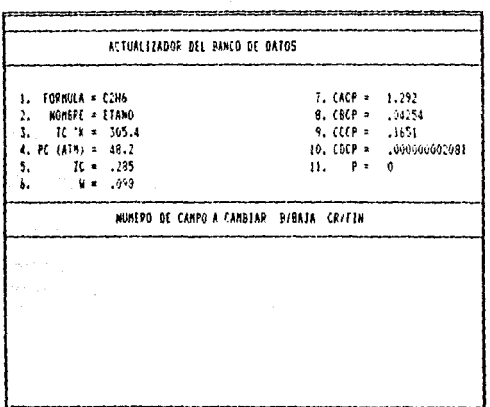

Pantaila 7

Las opciones en este punto son:

- B + CR para dar de baja. Aparecerá un prompt de confirmación de la baja "Esta seguro de la baja". Pulsar CR para dar de baja. Teclear 2 + CR para regresar a la Pantalla 6.

- (numero de campo) + CR el cursor se colocará en el campo correspondiente. (modificación) + CR . Aparecerá un prompt que pregunts "Continuar modificando". CR para continuar 6 2 + CR para tarminar las modificaciones. Si sa terminaron la modificaciones aparecers otro prompt que preguntarà "Grabar Modificaciones".

Pulsar CR para grabar las modificaciones hechas y regressr a la Pantalla 6. Si se desea continuar con las modificaciones el control regresará a la pantalia 7.

## Edemplo:

 $9 + CR$  / -1.651E-5 + CR / 2 + CR/ CR

Nueve es el campo que se desea modificar. -1651E-5 es la modificación correspondiente. 2 + CR para terminar con las modificaciones y CR para grabar las modificaciones hechas. En este momento se regresa a la pantalla 6 donde se puede volver a ver el rezistro i para verificar que las modificaciones hayan sido grabadas propiamente.

- CR para regresar al menú del actualizador del banco de datos.

OPCION DE AYUDA.

Cuando se teclea H + CR. Aparecerá un prompt en el que se pregunta "Registro Inicial de busqueda" se tiene dos obciones:

CR para empezar la busqueda desde el registro i.

- (numero do registro) + CR para empezar la busqueda desde el registro especificado.

A continuación se desplegará una lista de componentes empezando por el que le corresponde el numero de registro especificado.

Se hará un prompt para "Seguir consultando el listado" ó "Regresar a la entrada anterior". CR para seguir consultando.  $2 \div CR$  para regresar a la Pantalla 6.

96.

 $\label{eq:2.1} \rho_{\sigma} \approx \rho_{\sigma} \sim \rho_{\sigma} \rho_{\sigma} \equiv - \sigma_{\sigma \sigma}^2 \rho_{\sigma} \gamma_{\sigma \sigma} \gamma_{\sigma \sigma} \gamma_{\sigma \sigma}$ 

Esta herramienta es especialmente útil cuando no se conoce el número de componente en el banco.

的现象

En la Pantalla 8 se da un ejemplo de la opción ayuda empezando por el registro 4. H + CR / 4 + CR

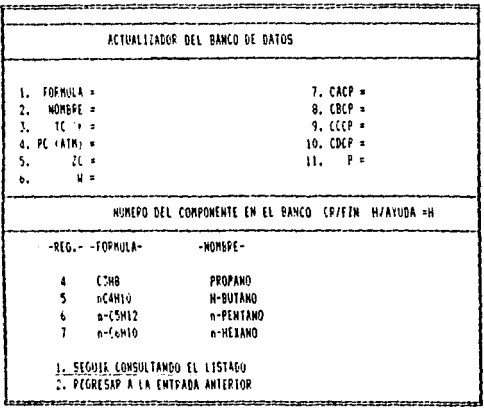

Pantalla 8

# 8. CALCULO AISLADO DE PROPIEDADES

Esta opción permite el cálculo de propiedades para los equilibrios: liquido-vapor, liquido-liquido, liquido-liquidovapor. Las entradas son generales para los tres tipos de coullibrios. Algunas opciones no están disponibles para ciertos tipos de cálculos. Se presentan ejemplos para el cálculo de cada uno de los equilibrios. Se accesa este programa tecleando:

 $5 + CR$  en el menú principal.

# Se desplegará la Pantalla 9.

PROGRAMA PRINCIPAL DEL EGUILIBRIO DE FASES 1. FORMULA = 7. CACP's NOMBRE =  $8.$  CBCP  $=$ 2. 3.  $TCK =$ 9. CCCP = 4. PC (ATH) = 10. CDCP = 5,  $\pi$ .  $H_{\rm{eff}}$ 6.  $9x$ ESTAN TODOS LOS CONFONENTES EN EL BANCO  $1.51$  $2.10$  $3.511$ 

Pantalla 9

Las opciones que se presentan son las siguientes:

CR. Si se tienen todos los componentes de la mezcla en el banco de datos.

- 2 + CR Si no estan todos los componentes en el banco de datos.

Aparecerá el prompt:

"Encadenamiento con el banco de datos" :

- CR para cambiar  $e<sub>1</sub>$ control  $a1$ programa de actualización del banco de datos

- 2 + CR para regresar al prompt anterior.

- 3 + CR para regresar al menú principal.

Cuando la elección de las opciones es la primera es decir. que ai se tienen todos los componentes de la mezcla en el banco: de datos aparecerá el prompt:

"Numero de componentes Teclear (numero de componentes de la mezcla) + CR Al siguiente prompt se tecleará como ejemplo:

1 + CR, que es el número de registro del etano en el banco.

Se desplegará la Pantalla 10

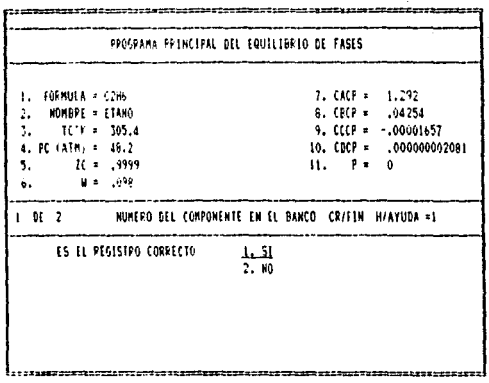

Pantails 10

Pulsar CR si es registro es el deseado.

Pulsar 2 + CR para regresar al prompt anterior.

La opción AYUDA descrita en la sección del "Actualizador del" banco de datos" también se encuentra a la disposición del usuario en este prompt.

Continuar con esta rutina hasta que se havan metido todos los componentes de la mezcla.

 $QQ$ 

El siguiente prompt se muestra en la Pantalla 11.

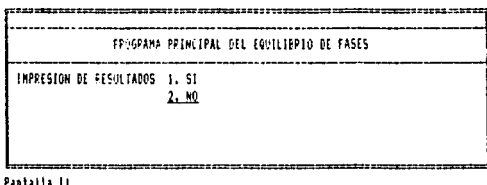

Esta opción está disponible, para las temperaturas y presiones de saturación del equilibrio liquido-vapor únicamente, e indica si se desea que los resultados sean mandados a la impresora, ademas de aparecer en pantalla.

Las Pantalla 12 y 13 tiene una serie de prompts descritos a continuación:

"Impresión automática "(SI/NO), Disponible para los equilibrios liquido-vapor y liquido-liquido. Esta opción nos permite hacer cálculos en serie para un rango determinado de presiones ó temperaturas según el caso de que se trate. Si se elige hacer uso de esta opción se harán prompts para el rango de temperatura ó presión y el incremento correspondiente, según el  $1 + CR$  para utilizar esta opción. caso, Teclear:

CR para realizar únicamente un cálculo.

Cuando se haga el prompt "Otro cálculo" pulsar CR para continuar con los cálculos.

"Número máximo de iteraciones". Determina la cantidad de iteraciones que realizará el aistema antes de terminar con el proceso. Pulsar:
CR para utilizar el aceault que son 20.

(numero mAximo de iteraciones) + CR.

"Convergencia ". Es una cantidad que determina la exactitud del cAlculo. Puls&r:

CR pera utilizar el detault (0.0005).

 $l$ convergencia) +  $CR$ .

"Wegstein ", En problemas de equilibrio de fases fuertemente no ideales (oquilibrio 11quido-11Qu1do, equilibrio liquido-vapor cerca del punto critico, sistemas con componentes polares) la convergencia puede ser lenta o nunca llegar al valor deseado. En eate caso scrA necesario utilizar esta opción, la cual tiene implantado el algoritmo de Wogstein para acelerar la convergencia del cálculo. Normalmente este algoritmo va acompañado de la opción de amortiguamiento, utilizado también para acelerar la convergencia en el cálculo.

> CR Para utilizar el método de Wegstein se harán los siguientes prompts:

••cada cuantas iteraciones''·

CR asigna el default 2

(cada cuantas iteraciones) • CR

"Opción de amortiguamiento".

CR para utilizar el amortiguamiento  $2 \cdot CR$  para no utilizar el amortiquamiento 2 • CR para no utilizar e1 método de We2stein. La pantalla 13 tiene prendida la opción de Wegstein . La pantalla 12 despliega la información cuando no se utiliza Wegstein.

 $^{\circ}$  0.1

"Equación". El sistema nos proporciona la faceta de utilizar dos tipos distintos de ecuaciones de estado. Teclear.

CR Para utilizar la ecuación de Soave-Redlich-Kwong

2 + CR Para utilizar la ecuación de Peng-Robinson

"Equilibrio". Nos permite elegir entre los tres tipos de equilibrio presentados:

CR Equilibrio liquido-vapor

2 + CR Equilibrio liguido-liguido

3 + CR Equilibrio licuido-licuido-vapor

"Cálculo de:" Según el equilibrio escogido se tiene las siguiente opciones:

Para el equilibrio líquido-vapor y líquido-líquido-vapor:

CR para temperatura de burbuia

2 + CR para presión de burbuja

 $3 + CR$  para temperatura de rocio

4 + CR para presión de rocio

5 + CR para separación isotérmica ("flash")

Para el equilibrio liguido-liguido:

CR para temperatura de solubilidad incipiente

2 + CR para separación isotérmica ("flash")

El siguiente prompt pregunta si se quiere modificar alguns

de las dos secciones que aparecen en la pantalla. Oficiones:

1 + CR para modificar la sección

2 + CR para modificar la sección 2

CR para continuar

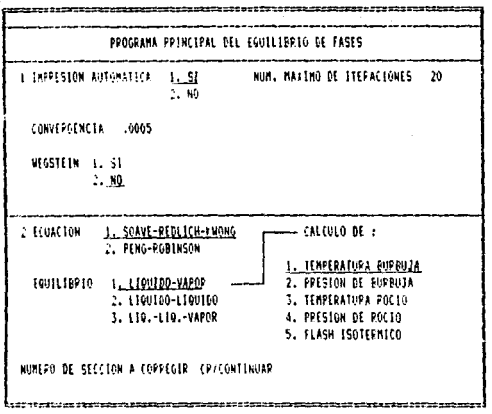

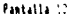

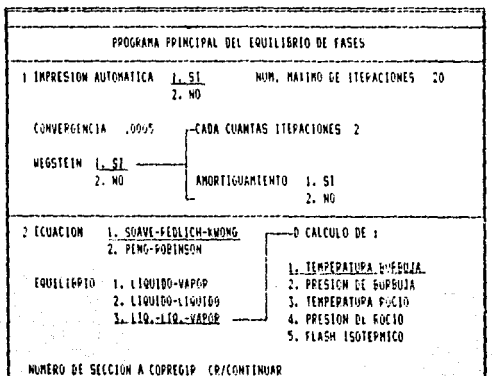

Paktailla 15 -

A continuación aparece la Pantalla 14<sup>°</sup> que incluye tres prompts que son generales para cualquier tipo de cálculo.

"Autoinicialización". Está opción corre los programas de inicialización de loa Procesos iterativos. En caso de que no se elija esta opción se harán los prompts correspondientes para inicializar manualmente el proceso de cálculo.

> CR Para inlcializar automáticamente los procesos de cálculo.

 $2 + CR$  Para inicializar manualmente.

''Inicializac16n secuencial''· se utiliza esta opción cuando se hacen cálculos por medio de la opc16n de impresión automAtica. Para iniciar los procesos iterativos se usarán las condiciones del último punto calculado. Esta manera de proceder disminuye el número de lteracionee en el proceso.

CR para no utilizar la inicialización secuencial

1 + CR para hacer uso de Aeta opción.

ºUso de K1j 'e", Cuando se cuenta con los parAmotroa de interacción binaria estos serán incluidos en este prompt.

CR Para no ut111zar esta opción

 $1 + CR$  Para iniciar la serie de prompts que permiten la entrada de los parámetros de interacción binaria.

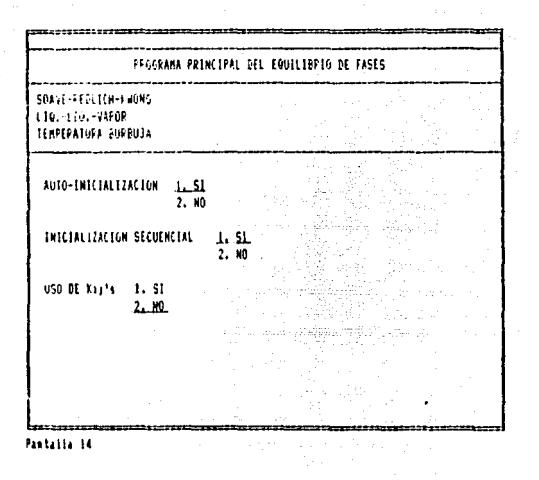

Los prompts que siguen varian dependiendo del cálculo que se está realizando. A continuación presentamos tres ejemplos de cálculos distintos.

A. Ejemplo 1. Cálculo de temperatura de burbuja, equilibrio L-V

Se realizará el cálculo de la temperatura de burbuja a 10 atm de presión para el equilibrio liquido-vapor. Sistema etanoheptano para una fracción mol .7 de etano y .3 para heptano.

## PROMPTS

u fo

## **RESPUESTAS**

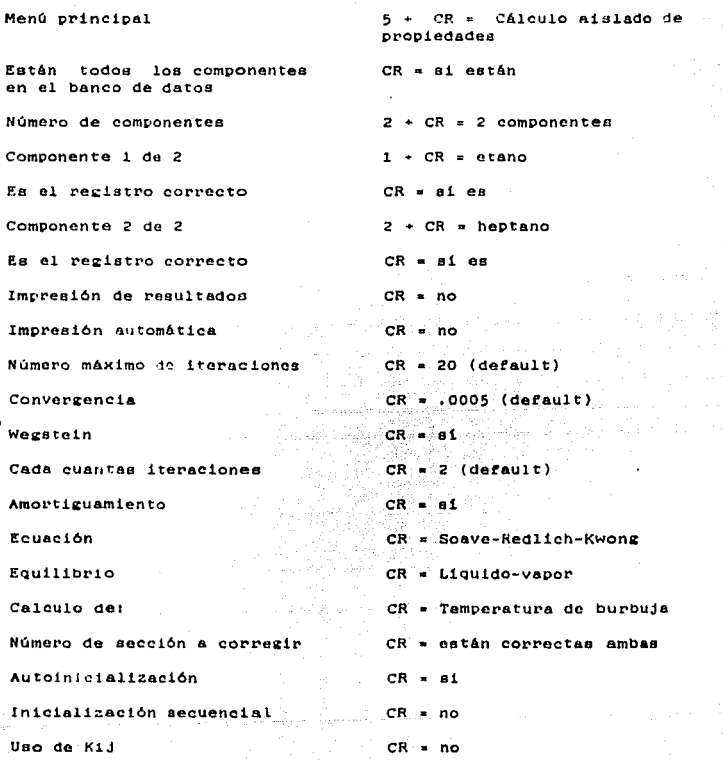

Los siguientes prompts son específicos de este cálculo: Presión, composiciones. Teclear 10 + CR para 10 atm de presión y  $.7 \div CR \times .3 \div CR$  para las composiciones. Pantalla 15

×

sub.

La

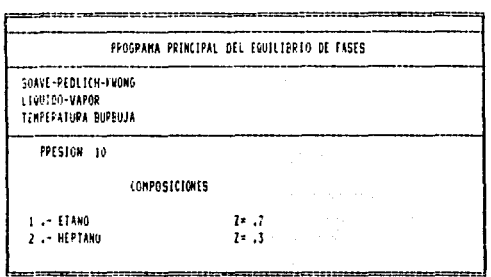

Pantaila 15

Empieza el proceso iterativo hasta que el cálculo converge. Pantalla 16 muestra los resultados obtenidos.

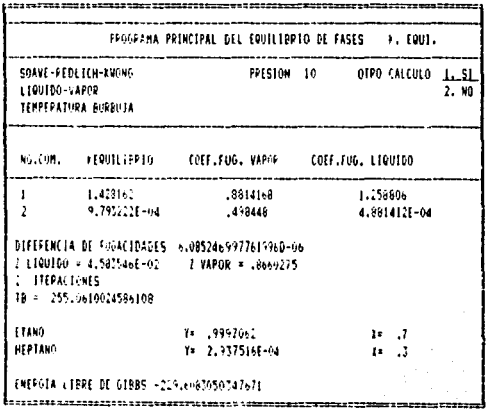

Pentalla 16

a conservativo

B. Ejemplo 2. Cálculo de separacion isotérmica. Equilibrio L-L Sistema Ciclohexano (.52)-Benceno (.08)-Nitrometano (.4) a 298.15 "K y 1 atm. Se incluye parâmetros de interacción binaria.

**PROMPTS RESPUESTAS** Menú principal  $\ddot{5}$  +  $CR = CA1cu1o a1s1ado de$ propiedades Están todos los componentes  $CR = e1$  están en el banco de datos Número de componentes  $3 + CR = 3$  componentes Componente 1 de 3  $9 + CR + CR = C1$ clohexano Componente 2 de 3  $10 \div CR + CR =$  Benceno Componente 3 de 3 11 +  $CR$  +  $CR$  = Nitromentano Impresión de resultados  $CR = no$ Impresión automática  $CR = no$ Número máximo de iteraciones  $CR = 20 (default)$ Convergencia  $CR = .0005$  (default) Wegstein  $CR = 81$ Cada cuantas iteraciones  $CR = 2$  (default) Amortiguamiento  $CR = B1$ Ecuación  $CR = Soave-Red11ch-Kwone$ Equilibrio  $2 \div CR = L$ iguido-Líguido Calculo de:  $2 + CR =$  Flash isotérmico Número de sección a corregir CR e están correctas ambas Autoinicialización  $CR = 61$ Inicialización secuencial  $CR = no$ Uso de Kij  $1 + CR = 81$ 

Entrada de los parámetros de interacción binaria Kij. Aparece la

Pantalla 17.

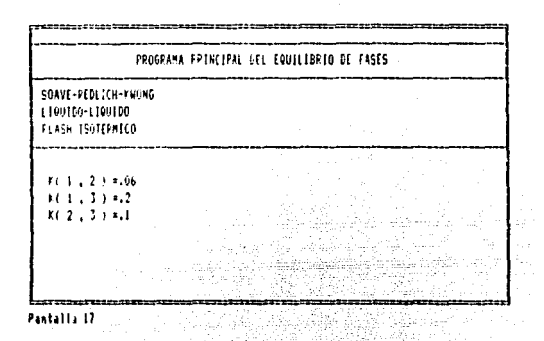

n befäle 14 der 13 ib Entrar 298.15 + CR/ 1 + CR/ .52 + CR / .08 + CR /.4 + CR. Aparece la pantalla 18.

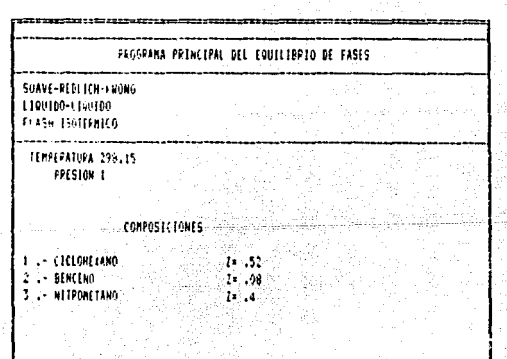

............................ ,,,,,,,,,,,,,,,,,,,, Pantalla II

Teclear  $1 + CR / 3 + CR$  para los componentes claves en los liquidos uno y dos. Pantalla 19

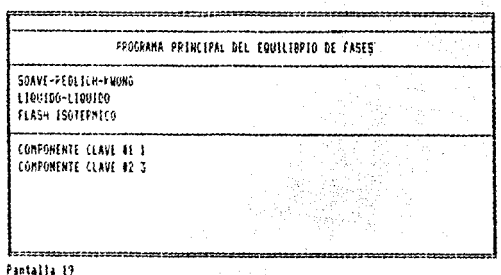

La Pantalla 20 muestra los resultados obtenidos cuando termina el proceso iterativo.

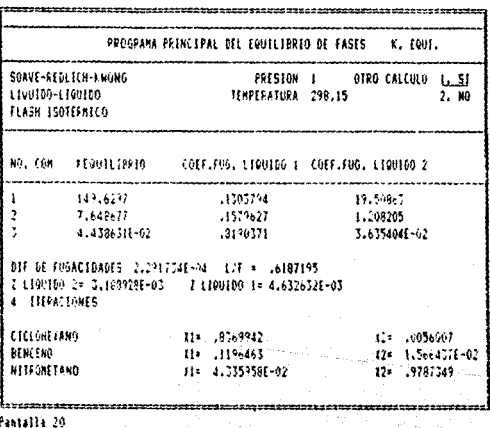

C. Ejemplo 3. Separación isotérmica liguido-liguido-vapor

 $\sim$   $\sim$ 

Sistema  $C3-nc4-nc5-nc8-nc8-120$  a 350  $k \times 5$  atm de presión. Se incluyen parámetros de interacción binaria.

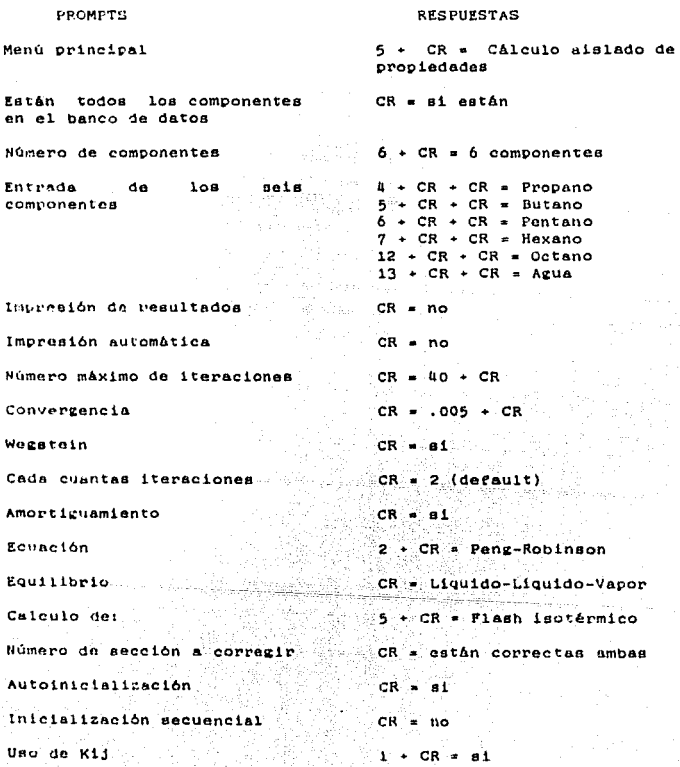

 $\frac{1}{111}$ 

 $\label{eq:1} \begin{array}{l} \gamma_{\rm{max}}=0.00272,0.00022\\ \gamma_{\rm{max}}=0.00022,0.00022,\\ \end{array}$ 

in sery

Entrada de los parámetro kij. En este caso: k16 = .48 k26 = .48  $k36 = .48$   $k46 = .48$   $k56 = .48$ . En los prompts donde no se cuenta con los parámetros de interacción binaria teclear CR para pasar al siguiente y asignar 0.

A continuación se entrarán la temperatura y la presión así como las composiciones de la mezcla, Aparecen la Pantalla 21 y 22 sucesivamente.

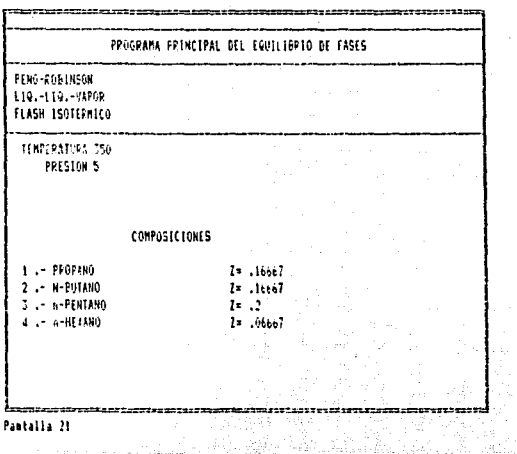

Como el número de componentes es mayor que 4 la entrada de composiciones no puede realizarse en una sola pantalla.

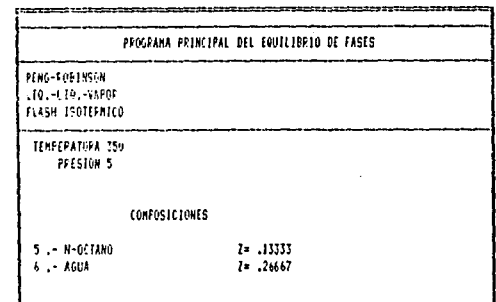

|<br>|-<br>| 11 Jeonato 151 (11 Jeonato 11 Jeonard 11 J - Pastalla 22

Teclear  $6 \div CR$  / 5 + CR para los componentes claves. Empieza el proceso iterativo y los resultados aparecen en las Pantallas  $23 \times 24$ .

 $\sim$  10  $\mu$ 

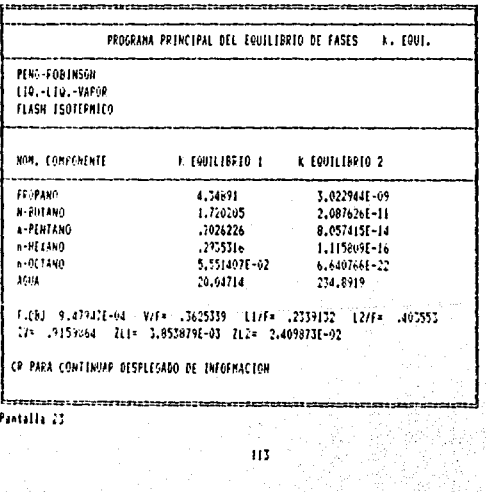

갔다

en af<br>Visibi

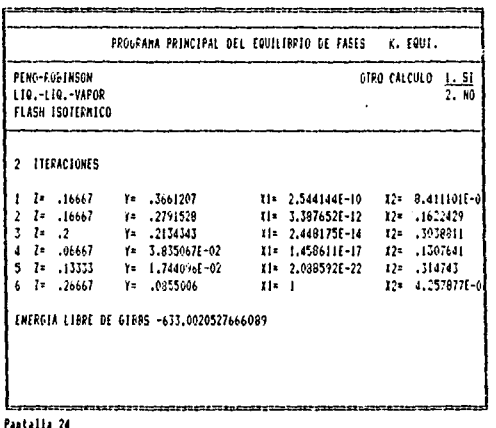

#### 9. CREACION DE DIAGRAMAS PT.

A continuación se presentarán los pasos para construir un diagrama PT. Se hará por medio de un ejemplo para facilitar la comprensión. Este procedimiento se aplica para la creación de diagramas PT para cualquier tipo de mezcla (binarias, multicomponentes y un solo componente). Se puedem crear distintos tipos de diagramas (ver Capítulo 5). Este proceso también se aplica para la construcción de diagramas PH y TS.

114

Decembri

 $\label{eq:1} \begin{split} \mathcal{L}_{\text{H}}(\mathcal{L}_{\text{H}}) = \mathcal{L}_{\text{H}}(\mathcal{L}_{\text{H}}(\mathcal{L}_{\text{H}}(\mathcal{L}_{\text{H}}(\mathcal{L}_{\text{H}}(\mathcal{L}_{\text{H}}(\mathcal{L}_{\text{H}})))\\ \end{split}$ 

in agency of

 $\langle \varphi_1(x),\psi\rangle$  . Note that the  $\psi$ 

.<br>Do nasta de serviço

Ejemplo: Diagrama PT para el sistema Etano-Heptano con .587 . y .013 de composiciones respectivamente. Se tratará esta mezcla como una mezcla multicomponente. Teclear:

3 + CR en el menú principal.

Se desplegará la Pantalla 25 :

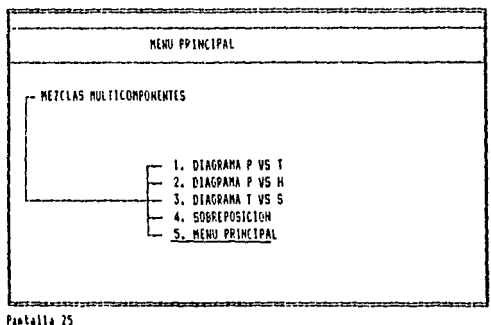

Taclear 1 + CR. Se desplegará la pantalla 26.

PROGPANA SPAFICADOR DEL DIAGRAMA P VS T, P VS H, T VS S 1. GRAFICA (A EXISTENTE 2. CREACTON DE DIAGRAMA 3. SOBFEFONER GRAFICAS 4, LW L<del>essacrat</del>eristic recovers Pantaila 26.

Teclear 2 + CR en el prompt de la pantalla 26. Los demás serán explicados posteriormente. Aparecerá la pantalla 27. Se hace un prompt que pregunta qual o quales de los diagramas se desean crear. En este prompt se pueden "prender" una, dos o las tres opciones. Teclear (número de opción) + CR. Si se desea apagar una de las opciones, teclear (número de opción) + CR. Cuando se hayan prendido todas las opciones deseadas pulsar CR.

FROGRAHA CRAFICADOR DEL DIAGRAHA P VS T. P VS H. T VS 5 1. BIAGRAMA P VS T 2. DIAGRAMA H VS P 3. DIAGRAMA S VS T CON EL NUMERO CORPESPONDIENTE PRENDER O APAGAR LA OPCION EN CUESTION

Pantalla 27

A continuación se harán entradas generales que están explicadas en la sección "Cálculo aislado de propiedades". Primero se presenta una lista de los prompts y las respuestas y después la Pantalla 28 que los despliega.

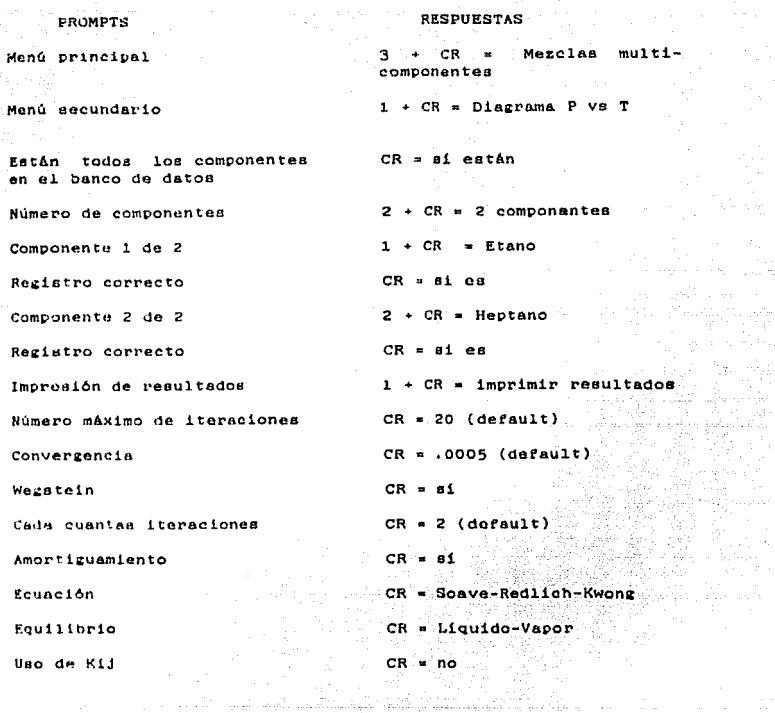

 $\tau_{\rm eff}$   $\tau_{\rm i}$ 

 $\mathbb{Z}_{\geq 1}$  by

Terminando esta serie de prompts se preguntarán la composición de la mezcla. Teclear .587 + CR / .413 + CR para las composiciones. Nótese que se contestó SI a la opción de " Imprimir resultados". Verifique que la impresora esté prendida y en linea. Una parte del listado se muestra en la página siguiente

stiller. ro Blatz Leonar

مرابطين كالمصم

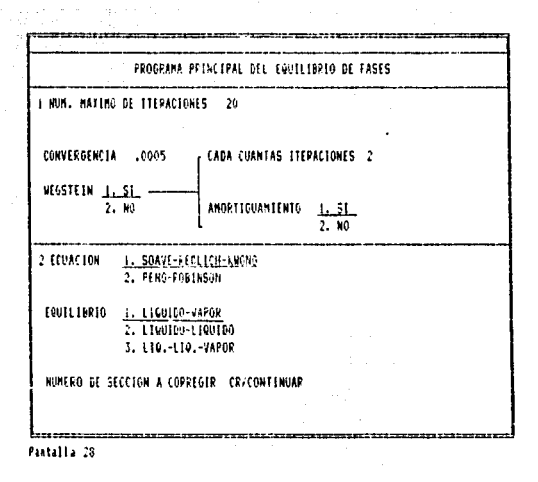

Después de la introducción de las composiciones se harán prompts por: Incrementos de presión, incrementos de temperatura. y presión inicial. Pantalla 29. Estos datos son establecidos a juicio del usuario del sistema. Habrá casos en los que será necesario volver a correr el programa y cambiar estos datos porque la alección hecha en un principio no fue adecuada. Una elección adecuada es aquella cuyos intervalos son:

Lo suficientemente grandes para no hacer una serie innecesaria de cálculos.

Lo suficientemente pequeños para que los puntos obtenidos representen una curva apropiada.

FECHA : 11-04-1987 re.soave INCREASURE PRESTON 5 **UFORTEIN CARL 2 FEEDECIONES** INCREMENTO TENRER. IN CONVERGENCIA .0005 PRESTON THICTAL 10 SISTEM :  $1.71480$ 2 HEFTANO T = 418.9613 P = 10 ITER = 2 fabi = 2.918875E-04 ZV = 0972641 ZL = 5.848388E-02 E GTBBS 632.7638 an.com **r. FOHLLARIO** FIXMCIDAD 1.10. FHOACTERD VAR.  $^{\circ}$  Y  $\mathbf{r}$ 1.041802 1.005275  $\blacksquare$ 9.11413 .587 6.480784F-02  $\cdot$ 4416006 .7799581 Lanax.  $.113$ .9351922  $1 + 434.4214$ P = 15 ITER = 3 Febi = 1.232725F-05 2V = .8633196 2L = 8.756075E-02 E GIBBS 851.3226 **RO.COMP** Y. FOILLIERTO FICACIDED 1 TO **FUGACIDAD VAP.**  $\mathbf{y}$  $\mathbf{r}$ 6.406636  $\mathbf{r}$ 1.012312 6.485544  $9.1625616 - 02$ 587  $\overline{z}$ .4546579 .7157025 .3253998  $.413$ 9083744 P = 18.83962 ITER = 4 Feb: = 4.906592F-05  $1 - 446.4214$ ZV = .8396214 ZL = .1103091 I GTBBS 973.3662 NO CORP K. FOUTLINRIO FIGAC FOAD 1 FO. **FUGACIDAD VAP.**  $\mathbf{y}$  $\mathbf{r}$ 5.211181  $\blacksquare$ 1.018184 5.30595  $.587$ 1126337  $\rightarrow$  $.465427$ 16730538 1132574  $.413$ .8873663  $T = 456.4214$ P = 23.70345 ITER = 3 Fabi = 2.083329F-04 2V = .8115171 1L = .159783 F 61885 1096.019 NO CONT **F. EQUILIBRIO** FUGACIDAD LID. FUGACIDAD VAP.  $\mathbf{v}$ T.  $\mathbf{1}$ 4.186513 1.024539 4.297619 .587 1401448  $\overline{2}$ 4807508 1246407 1000444  $.03$ 8598332  $1 * 466.4214$ P = 30,11195 ITFR = d Fabi = 1.2161445-04 1V = .7766272 2L = .1799367 E GIBBS 1224.254 NO COMP **K. FOULLINEID** FIGACTORD 110. **CHARCINAN MAD**  $\mathbf{Y}^{\prime}$  $\mathbf{r}$  $\mathbf{1}$ 3.284341 1.039022 3,412501  $.587$  $-1736941$  $\overline{2}$ .5028786 .5675219 .2853946  $.413$ .821306

En realidad con la primera consideración no habrá ningún problema en la representación gráfica del diagrama. Sin embargo, con la segunda puede haber casos en los que las curvas no se puedan apreciar adecuadamente. No hay reglas ni equaciones con las que se puedan calcular los valores de los incrementos. El usuario obtendrá con la práctica el juicio necesario para estimar estos valores adecuadamente.

Ciertos cambios en estos valores no representan una modificación notable en la gráfica. Es por esto que la estimación no es de un valor único, sino de un valor que esta comprendido en un rango.

Se recomienda a escoger incrementos de presión entre 5 y 15 atm. Valores menores de 5 son prácticamente innacesarios, teniendo en cuenta que existen excepciones a esta regla. Para la temperatura se recomientda escogor valores que pueden ir desde 1 hasta 20 grados kelvin, Este valor es más difícil de determinar.

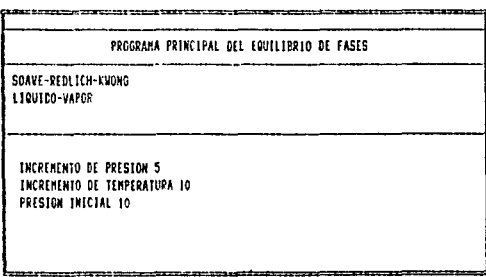

Pastalla 29

Una vez introducidos los incrementos se inicia el proceso iterativo para el primer punto de la "campana". Se imprime el encabezado de los resultados. Aparece la pantalla 30 y se imprime al primer punto.

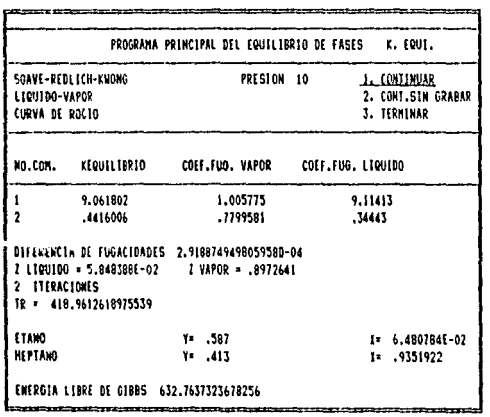

Pantalla 30

El prompt que se presenta en la pantalla 30 tiene las siguientes opciones:

- CR para continuar con la creación del diagrama automaticamente.

- 2 + CR para continuar con la creación del diagrama, evitar la grabación del punto desplegado en pantalla , terminar la curva de rocio y empezar con la curva de burbuja. Esta opción debe ser utilizada cuando el cálculo se está acercando a la región

, w communication is an inversion of the process of Amily Lake party of the process

critica ~ el proceso iterativo no converse. El 6ltimo punto calculado, es decir el que se despliega en la pantalla. no será Erabado f'\n loe a1~cnivos correspondientes. EetA. opc16n puede no ser utilizada, aunque se requiera debido a que no conversió un punto. Postariormente se borrarA eate punto del archivo mediante la taceta de borrado do puntos que presenta el aistema *v* que ee explicará en su momento. Esta opción no debe ser utilizada quando se está calculando la curva de burbuja.

 $-3 +$  CR Terminar con la creación del diagrama, El punto desplegado en la pentalla no será grabado en el archivo. Está opción se utiliza cuando: se está calculando la curva de burbuja. el proceso iterativo ho converge y se desea terminar la construcción del diagrama manualmente. · Esta opción puede ser utilizada en cualquier punto de la creación del diagrama.

La construcción del diagrama continua y se hace el prompt anterior cada vez que se termina de calcular un punto. El usuario debe estar pendiente de los resultados que se van obteniendo por ai se de el caso de que sea necesaria una intervención manual (opcionos 2 *y* J).

El proceso de construcción puede terminar manualmente ó automáticamente según el usuario elija. Cuando esto ocurre la máquina hará un prompt por la-doscripción del sistema Esta descripción consta de dos líneas. La primera no debe de exceder 60 caracteres de longitud. Los primeros 15 caracteres de la

121

 $\sigma^2 = m^2 \left( \epsilon + \epsilon \rho_{\rm eff} + \epsilon \right)$  , where  $\epsilon = \epsilon \rho_{\rm eff}$  ,  $\epsilon = \epsilon$ 

ు ఎన్. ప్రేమే నిజయ్య కుమారా పార్యకర్తి ప్రక్రమం గ్రామం నుండా నుండా ప్రాంతం అన్నాయి. ముందు సముగ్రమం నుండా ఉంది.

الأراجي والمتمر وسادت بالمراجي

segunda linea se utilizarán para describir el sistema en las gráficas. Pantalla 31. Esta descripción se utilizará para identificar el sistema posteriormenta y puede incluir todo tipo de información. El usuario la utilizará como mejor se ajuste a sus necesidades.

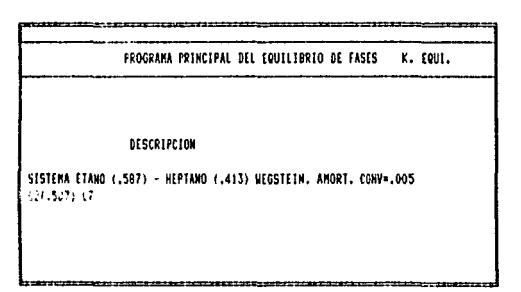

Pantalla 31

Con estos pasos se han creado los archivos que contiene la información necesaria para construir una gráfica. El control del 26. El siguiente paso programa regresa al menú de la Pantalla es modificar la gráfica a las especificaciones particulares de cada sistema. Estas especificaciones incluyen la representación visual de la gráfica, cambio de unidades, manejo de puntos etc.

RECUPERAR LOS ARCHIVOS QUE CONTIENE LA GRAFICA

Eata rutinA ee ~eneral *v* l& misma para cualquier tipo da diagrama. Se explicará por medio de un ejemplo:

 $1 + CR$  en el menú de página 26.

Aparece un menú secundario Pantalla 32 en donde se pregunta el tipo de diagrama del que se está tratando.

CR para utilizar el diaerama P vs T.

PROGRAMA GRAFICADOR DEL DIAGRAMA P VS T, P VS H, T VS S

**1. DIAGRAMA P VS T** 2. DIAGRAKA P VS H 3. DIAGRAMA T VS S

|<br>|-<br>|Pantalia 32

Una vez elegido el diagrama que se va a graficar aparecerán en la pantalla una serie de folders que despliegan las descripciones de los diagramas creados. Pantalla 33. Se haco un prompt en la parte inferior de la pantalla por la elecci6n de uno de los registros o "folders". Si el archivo contiene mas folders que los que se pueden desplegar en una pantalla pulsar CR para ver la siguiente pantalla. El numero que aparece centelleando es la identificación del numero de registro.

 $\alpha=\alpha_{\rm in}$  . Now, it is consistent

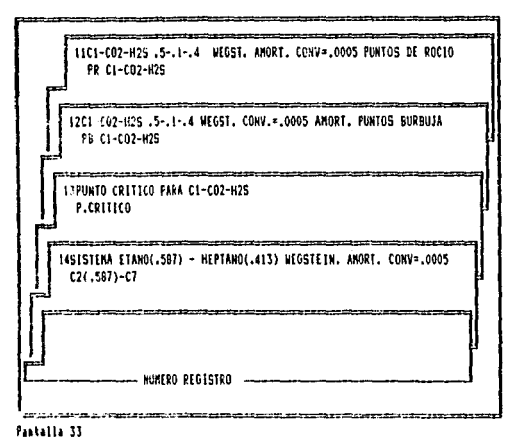

- 
- Teclear 14 CR. Folder del ejemplo en cuestión. Pantalla 34.

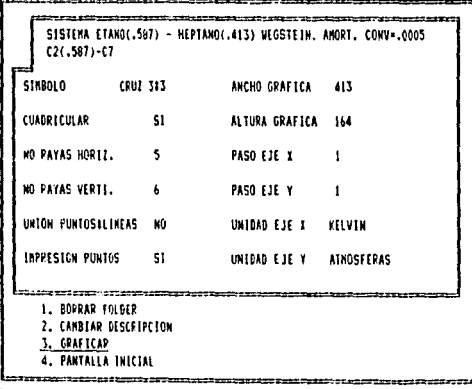

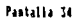

## Opciones:

1 + CR. Borrar el fo1der. Con esta opción se daré. de baja del archivo maestro el registro *y* se borrará el archivo secundario con los puntos. Si se utiliza esta opción, aparecerá un segundo prompt que pregunta "Continuar con la baja" las opciones aons CR para dar de baja. El control vuelve a la pantalla 26.

> $2 + CR$  para regresar a la Pantalla  $34$  sin modiricar loo archivos.

2 CR. Cambiar deocripci6n. Se utiliza para cambiar la descripción del registro. Se borrará la descripción en la pantalla y se hará el prompt en el lugar correspondiente. Las opciones en eate punto son:

 $\mathcal{L}$ 

CR para utilizar la descripción original. Es decir, si para alguna de las lineas no se desea cambiar la descripción.

(descripción CR) para cambiar la linea de descripción.

A continuación se haré. un prompt por "arabar las modif1cac1onos "• Las opciones son:

> CR para crabar las modificaciones hechas a la descripción.

 $2 + CR$  para ignorar los cambios hechos.

CR para trazar la gráfica en cuestión.

 $A + CR$  para regresar a la pantalla 26.

t.a elección de interés es la del trazado de la gráfica. Aparecerá la gráfica  $4-1$ . Esta es la representación original de la gráfica. A continuación se describirán los pasos a seguir para mod~ficar eeta ~rAtica a las necesidades eepecif'icaa del usuario.

OPCLOHES DISPONIBLES EN LA GRAFICA DESPLEGADA EN PANTALLA.

CR para 600esar el menú principal do graficación

 $\ddot{\phantom{a}}$ 

Prt Se Para imprimir la crAfica. Ea necesario tener la impresora prendida y en línea. La tecla Prt Sc puede ser una sola o una combinación por ejemplo: Shift  $y = x$  que se tienen que pulsar al miamo tiempo.

Utilizar el Interpolador. El interpolador es una cruz que aparece en principio en las coordenadas (O, O). Para mover esta cruz pulanr las teclas direccionaleo saber, en el. teclado numérico, sin la opción de NUM LOCK:

 $7$  un cuadro hacia arriba y uno a la izquierda<br>8 un cuadro hacia arriba 8 un cuadro hacia arriba<br>9 un cuadro hacia arriba 9 un cuadro hacia arriba y uno a la derecha 4 un cuadro a la izquierda  $6$  un cuadro a la derecha  $1$  un cuadro bacia abajo y uno a la izquierda 1 un cuadro hacia abajo *y* uno a la izquierda<br>2 un cuadro hacia abajo<br>3 un cuadro hacia abajo y uno a la derecha un cuadro hacia abajo y uno a la derecha

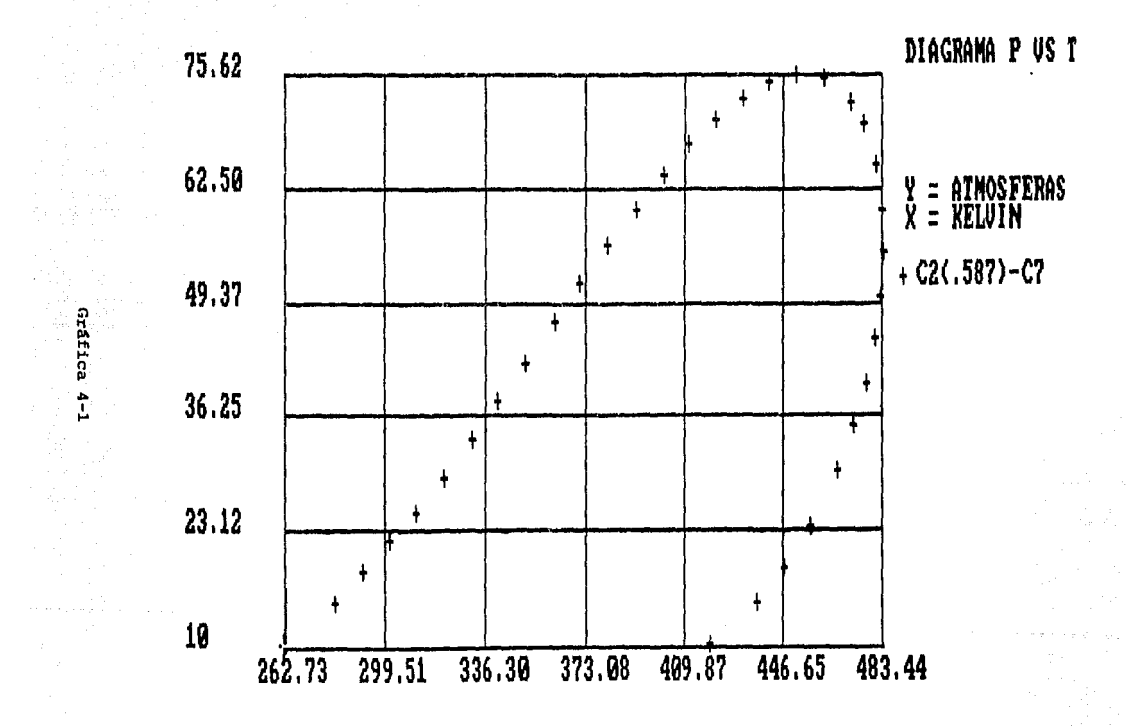

Cuando se inicia el movimiento del interpolador en la esquina superior derecha de la pantalla aparecerán los valores de las coordenadas del punto donde se encuentra la cruz.

## MODIFICACION DE LOS PARAMETROS DE LA GRAFICA

state of the contract of the

Al pulsar CR en el desplegado de la gráfica aparecerá el siguiente menú denominado "menú principal de graficación".

> 1. ARREGLOS PRIMARIOS 2. ARREGLOS SECUNDARIOS 3. HANEJO DE DATOS **4. GRAFICAR** 5. CAMBIO DE UNIDADES **6. REVISION DEL FOLDER** 7. PANTALLA INICIAL

Pantalla 35

where  $\alpha_1=\alpha_1$  is a respectively. The contribution of the second  $\alpha_1$ 

En este menú se presentan una serie de opciones que serán descritas a continuación:

ARREGLOS PRIMARIOS

Los arreglos primarios de la gráfica incluyen; símbolo para la representación de la gráfica, cuadriculado de la gráfica. rayas horizontales, rayas verticales, unión de puntos por rectas e impresión de puntos cuando se unen los puntos por rectas.

127

فيتقاربه والمستقل والمستقلة والمستحدث والمستحدث

فعليون وسيورد الوحادية أوالوريوني

n en jer na dezemnek ezek engan fizik

## Realizar las siguientes entradas:

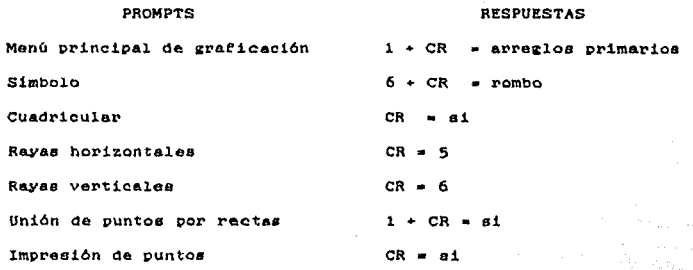

Al terminar estas entradas la pantalla se verá así (Pantalla 36):  $\gamma_1 \simeq$ 

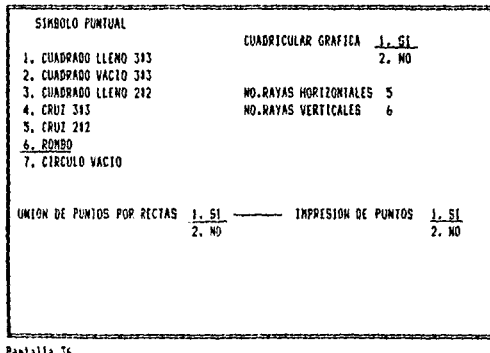

 $\cdot$ 

Pantaila 36

128

 $\rho = \tau^{\dagger}/\tau$  .

### INVERSION DE PUNTOS

Al terminar estas entradas aparecerá otra vez el menú principal de graficación. Pulsar CR para graficar. Aparecerá la eráfica 4-2. Como se puede ver la continuidad de esta gráfica se rompe al cambiar de la linea de puntos de rocio a la de puntos de burbuja. Esto se debe a que el algoritmo empieza la creación de las curvas a partir de la presión inicial. Para corregir cata defecto el sistema proporciona una faceta de inversión de puntos. Esta faceta funciona como sigue:

- Buscar el primer punto de la serie a invertir

- Buscar el último punto de la serie a invertir

- Pulsar CR para invertir esta serie

La serie práctica es:

3 + CR en el menú principal de graficación aparecerá el menú de manejo de datos. Pantalla 37

1. AGREGAR PUNTOS 2. INVERTIR PUNIOS 3. BORRAR PUNTOS 4. LISTAR PUNTOS 5. PUNTOS GRAFICOS 6. FIN DE TAREA 

Pintalla 37

CR en  $2 _{e1}$ menú de manejo de datos. Aparecerá la pantalls que **Be** muestra en la grafica  $4-3$ . A continuación se tendrá que buscar el primer punto a

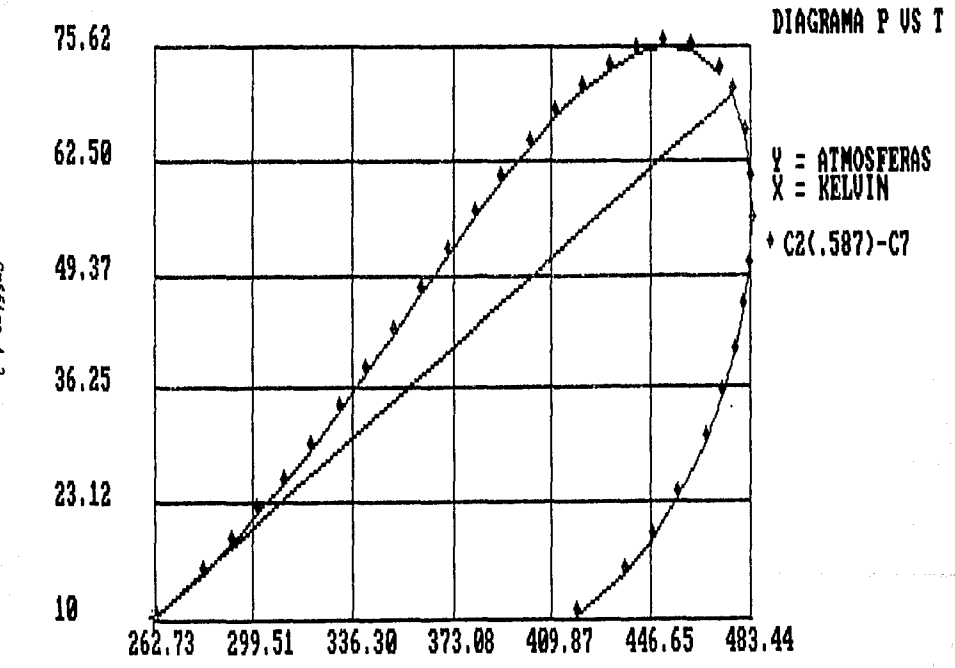

Gráfica 4-2.

# **MODO INVERTIR NO REG 14**

262.73<br>10.00

 $\beta \rightarrow -\beta \mu$ 

画

## Gráfica 4-3.

invertir. Utilizar las tlechas direccionales para cambiar la posición del cuadrado que determina el punto corriente, Las únicas flechas que funcionan son la flecha direccional hacia arriba (8) y la flecha direccional hacia abajo (2).

Para determinar el primer punto de la 1nvers16n, pulsar la flecha direccional hacia arriba (8) 14 veces hasta lleear a la pos1c16n Que se muestra en la crAtica 4-3. Pulsar CR.

Para determinar el último punto de la inversión. pulsar la flecha direccional hacia arriba (8) 33 vetes hasta llegar a la posición que se muestra en la gráfica ~-4. Pulsar CR. Aparece la pantalla 38.

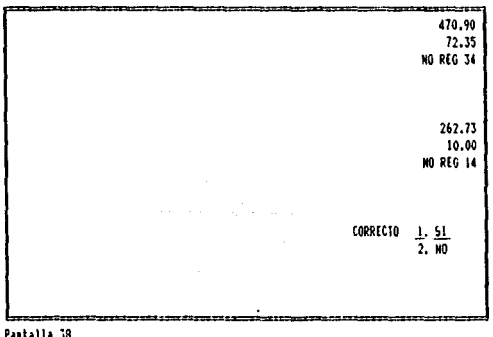

Pantalla 38

나라 나는 일이 

and a

**SURVEY 201** 

llO

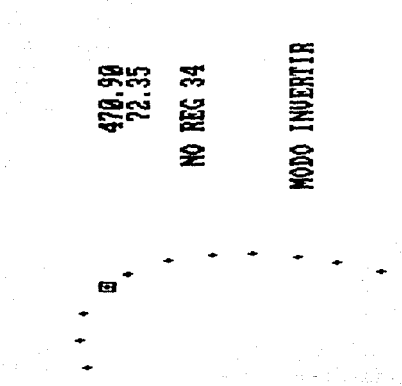

Gráfica 4-3a.

Pulsar CR si son los puntos correctos.

Pulsar 2 + CR si no son los puntos correctos.

El control regresa al menu de manejo de datos Pantalla 37, Pulsar CR para finalizar la tarea y regresar al menú principal de ~raticac16n.

Una vez que estamos en el menú principal CR para graficar. Observar los cambios efectuados. CR para regresar al menú principal de graficación.

## CAMBIO DE UNIDADES

Teclear 5 + CR en el menú principal de graficación. Se desplegará la pantalla 39.

**L. ATHOSFERAS** 1. KELVIN 2. Ten/pulg'2 2. CENTIGRADOS J, 11Hq **3. RANKINE** 4. Ke/co'2 4. FARENHEIT s.r411·2 ti. UlpulfZ l. !IR 9. lh/pis<sup>2</sup>2 <sup>9</sup>, bulg Hq Pantalia <sup>39</sup>

Teclear 6 + CR para cambiar las unidades de presión *u* Lb/Qulg' 2 Teclear  $h \rightarrow CR$  para cambiar las unidades de temperatura a Farenheit. Si no se desea hacer cambios en alguno de los ejes simplemente pulsar CR para continuar.
El control regresa al menú principal de graficación. CR para Graficar y ver los cambios hechos. CR para regresar al menú.

#### AGREGLOS SECUNDARIOS.

. . . . . . . .

Ŵ,

÷.

and the company of the

Los arreglos secundarios nos proporcionan las siguientes facetas. Cambio de los valores extremos de impresión, paso del eje X, paso del eja Y y dimensiones de la gráfica. Realizar las siguientes entradas:

ing a digital collection

and complete the

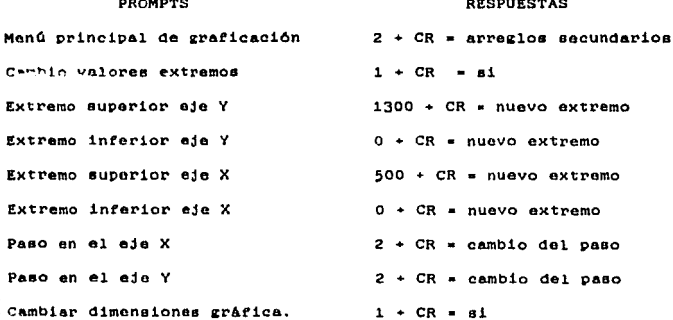

Los valores extremos de impresión son los limites a los cuales se ajustará la gráfica. En caso de que no se quiera cambiar teclear el número que aparece bajo la columna ACTUAL + CR de lo contrario se puede afectar de manera indeseable la gráfica.

1.32

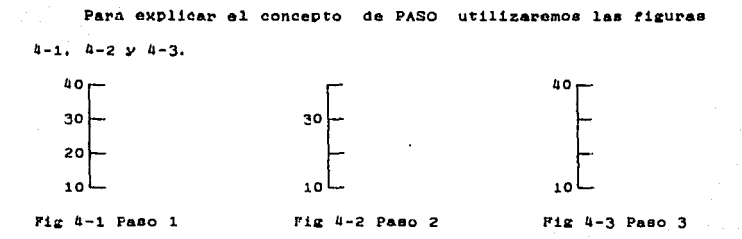

Esta opción es muy útil para evitar que se encimen los números sobre todo en el eje X.

Las opciones elegidas aparecerán en la Pantalla 40.

a magalik dan punjit batu dapat bagi dan sama panjit dan bagi mengenai bagi bagi bagi dan terdapat bagi bagi b CANDIO DE VALORES FITRENOS DE IMPRESION | SI  $2.10$ **ACTUAL CAMB10** EXTREND SUPERIOR EJE Y 1110.951 1300 EXTRENO INFERIOR EJE Y  $10 -$ ٨ EXTREND SUPERTOR EJE 1 483.4452 500 EXTRENG INFERIOR EJE 1 12,9208  $\ddot{\mathbf{0}}$ PASO DE NUMEROS EN EL EJE 1 2 PASO DE NUMÉROS EN EL EJE Y 2 CAMBIAR DIMENSIONES CRAFICA  $1.51$  $\overline{2.10}$ 

Pantalla 40

Como se eligió la opción de cambiar las dimensiones de la gráfica. Se desplegará la Pantalla 41.

UTILIZAR FLECHAS DIRECCIONALES PARA AUNENTAR O DISMINUIR EL TANABO DE LOS EJES

Pastalla 41

han s

Utilizar:

Flecha derecha (6) para aumentar el tamaño del eje X Flecha izquierda (4) para disminuir el tamaño del eje X Flecha hacia arriba (8) para aumentar el tamaño del eje Y Flecha hacia abajo (2) para disminuir el tamaño del eje Y

En  $_{\rm caso}$ de que se rebasen los límites de la pantalla aparecorá un error. El usuario debe tratar de que esto no ocurra.

En el ejemplo que nos concierne se disminuyó únicamente el tamaño del eje X hasta la posición que se observa en al pantalla 41.

134

artik (188

an na h-acad ac

 $\mathcal{L}_\mathrm{c}$  , and  $\mathcal{L}_\mathrm{c}$ 

اللامات

医牙足 网络花

Pulsar CR cuando se haya terminado de realizar las modificaciones al tamaño de la gráfica, para regresar al menú principal de graficación.

Accessor la opción de "arregios primarios" y modificarios como sigue:

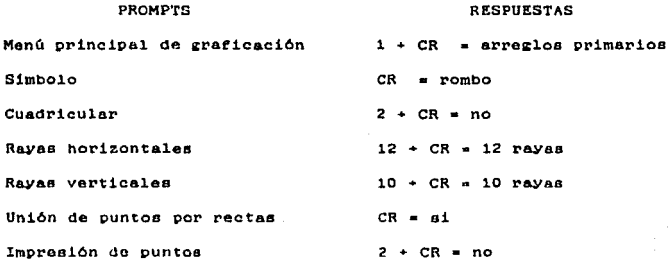

Nótese que el símbolo, que aparece como default es el rombo ya que este fue modificado con anterioridad.

Teclear CR, en el menú principal de graficación, para trazar la gráfica modificada. Esta aparece en la gráfica 4-4. Este puede ser la gráfica deseada en un caso dado. Imprimirla utilizando "Prt Sc".

MANEJO DE DATOS

 $\langle \phi, \phi^1 \rangle = \langle \phi^1 \rangle + \langle \phi^2 \rangle$  , and  $\langle \phi^2 \rangle = \langle \phi^2 \rangle$ 

 $\sim 100$ 

A continuación se describirán las opciones que se presentan para el manejo de datos.

s sices

Teclear 3 + CR en el menú principal de graficación.

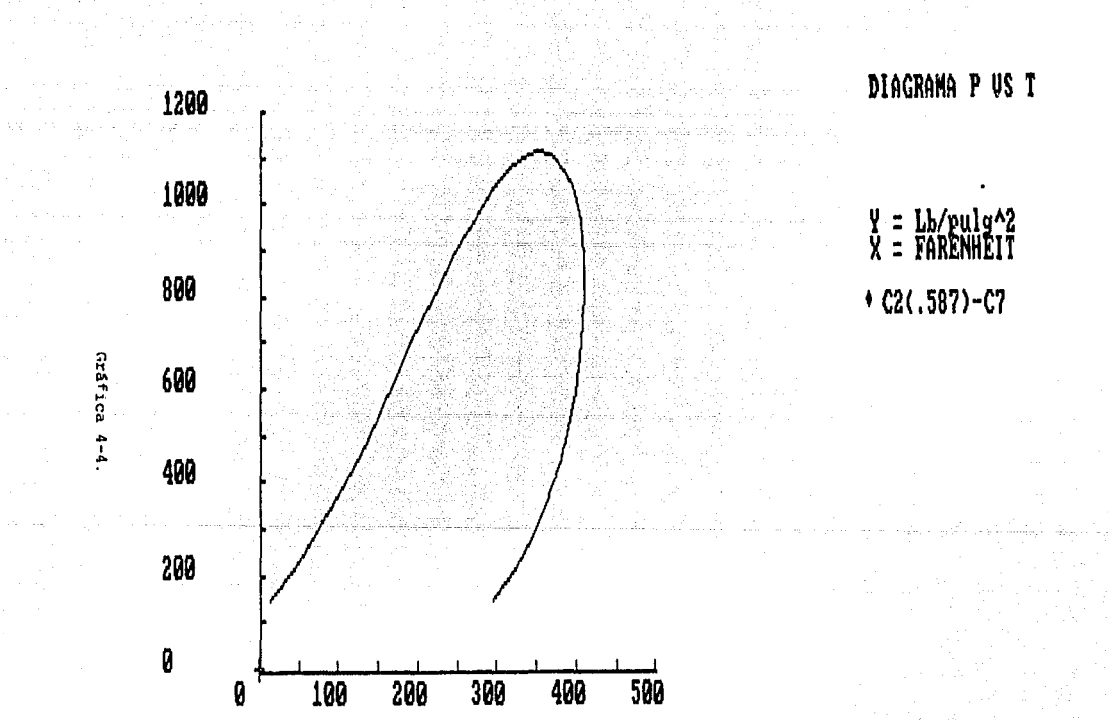

AGREGAR PUNTOS

t at a godinity a direction of the state of the concentration of the concentration of the concentration of the<br>Application of the company of the color of the concentration of the concentration of the concentration of the

CR en el menu de manejo de datos. Aparece el menú  $1$  $\bullet$ secundario para agregar puntos Pantalla 42.

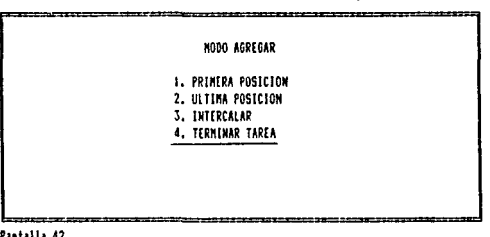

والاعادات كالاستحصار والاستحارة فالمحاد والاستداءة

ing terminal di series de l'architectural de l'architectural de l'architectural de l'architectural de l'archite<br>Series de l'architectural de l'architectural de l'architectural de l'architectural de l'architectural de l'arc

 $\mathcal{N}_{\rm eff} \times \mathcal{L}$ 

Teclear 3 + CR para intercalar puntos. Aparecerá la Pantalla 43

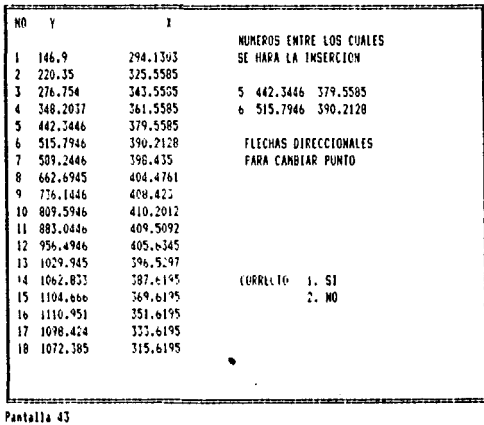

136

u kalenda

Service Wall come and

Se mueve el cursor (color inverso) hasta el punto 5 (por ejemplo) y se pulsa CR. Se despliegan los puntos 5 y 6. Entre estos dos pares de datos se insertarán los nuevos puntos.

CR gi están correctos los datos

2 + CR si no están correctos.

A continuación se despliega la pantalla 44. Donde se pregunta el número de puntos a agregar. Si se tecles únicamente CR el control volverà al menú secundario.

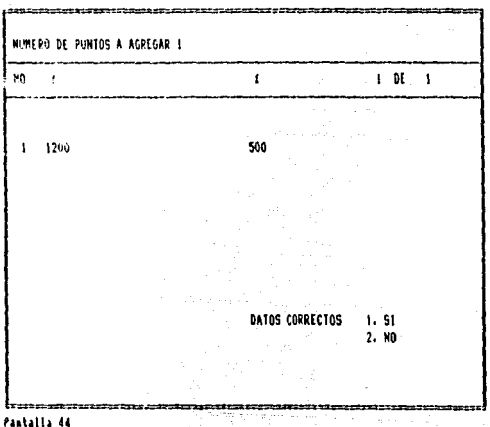

En el ejemplo en cuestión se agregará un solo punto teclear  $1 + CR / 1200 + CR / 500 + CR / CR$ 

La Pantalla 44 aparecerá siempre que se quiera agregar un punto o una serie de puntos, en cualquiera de las posiciones presentadas. Si en el prompt "Datos correctos" se teclea 2 + CR el control regresa al prompt "Numero de puntos a agregar".

#### BORRAR PUNTOS

En el menú de manejo de datos teclear 3 + CR para accesar la faceta de borrado. Utilizar las flechas direccionales para mover el cuadrado hasta el punto, que ocupa el registro 6 para borrarlo. Pulsar CR. Se pregunta un prompt por si está correcto o no. CR para continuar con la baja. 2 + CR para continuar sin afectar los archivos. Esta pantalla se ve en la gráfica 4-5.

Esta opeión únicamente permite borrar los puntos de uno en uno gráficamento. Después de porrar un punto, graficar. Si se tiene que borrar una serie de puntos, hay que apuntar las coordendas de cada uno de los puntos e ir borrarandolos uno a uno conforme vayan apareciendo en la esquina superior derecha de la pantalla ya que la representación gráfica no será verídica hasta que se grafique.

#### LISTAR PUNTOS Y PUNTOS GRAFICOS

En la opción para listar los puntos, aparecerán estos en forma de lista, utilizar las flechas direccionales (8) y (2) para moverse a través de dicha lista.

#### ÷s eatigio

π

# **NODO BORRAR**

## る Š œ

En la opción de puntos gráficos. Se desplegará una gráfica a través de la cual nos moveremos con las flechas direccionales (8) y (2). Las coordenadas del punto encerrado en un cuadro aparecen en la esquina superior derecha.

REVISION DEL FOLDER

Se utiliza esta opción para realizar una serie -deoperaciones sobre el folder con el cual se está trabajando.

6 + CR en el menú principal de graficación.

Aparecerá la Pantalla 45.

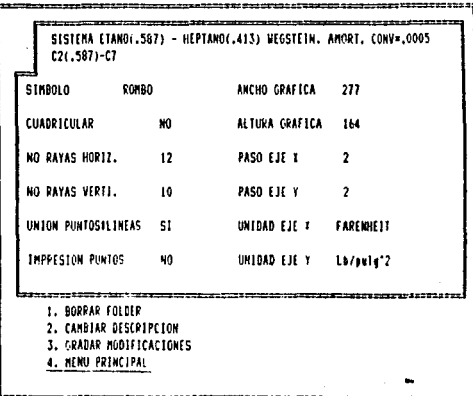

Pantalla 45

Esta pantalla muestra las modificaciones hechas a la . gráfica. Las opciones 1 y 2 ya se han descrito.

3 + CR Para grabar las modificaciones hechas.

Se hará un prompt "Continuar con las grabaciones"

CR para continuar aparecerá el prompt:

"Guardar gráfica anterior" Este opción nos permite guardar un registro con la gráfica antes de realizar las modificaciones y otro registro con las modificaciones hechas.

1 + CR para guardar ambas gráficas CR. **DAPA** guardar únicamente  $1<sub>a</sub>$ gráfica modificada.

 $2 + CR$  para continuar sin grabar

CR para regresar al menu principal de graficación.

10. CREACION DE DIAGRAMAS PH Y TS

Estos tipos de diagramas se crean exactamente igual que el diagrama PT. Se hace un archivo maestro para PH y otro distinto para el TS. Así que si se prenden las tres opciones en la Pantalla 27. la descripción que se introduzca será la que se utilice para identificar el sistema en cada uno de los tres archivos maestros; sin embargo, el número de registro puede variar ya que éste se asigna dependiendo del número de folders que contenga cada archivo maestro.

Las diferencias que se presentan en estos tres tipos de diagramas son, obviamente, las unidades.

#### UNIDADES PARA EL DIAGRAMA PH

an Carl Britain

La Pantalla 46 despliega las unidades para el diagrama PH. Cuando se desea cambiar las unidades de entalpia expresadas en fracción mol a unidades en peso, será necesario introducir el Peso Molecular de la mezcla.

Se presenta una opción para cambiar la entalpia de referencia. El número introducido será sumado a todos los valores de las absisas. Esta faceta es de especial utilidad cuando se desea recorrer la gráfica una cantidad determinada para poder cotejarla con valores cálculados utilizando un entalpía de referencia diferente a la que utiliza el algoritmo del sistema. Si se va a cambiar la entalpia de referencia teclear (entalpia de referencia) + CR. Si no se va a utilzar tecelar CR.

La siguiente opción que se presenta es "Logaritmico para la presión". Esta faceta grafica el locaritmico de la presión contra valores de entalpis. Esta opción no se puede utilizar para diagramas sobrepuestos. No se deben de grabar las modificaciones si se utiliza esta opción.

 $1 + CR$  para utilizar esta opción.

CR si no se va usar esta opción.

El proceso de cálculo de los logaritmos es irreversible. Es decir, una vez que se utiliza esta opción y se desea valores en base diez nuevamente, hay que regresar a la pantalla inicial y volver a llamar al registro en cuestión.

الموالي والمستحدث والمراوي والمستحدث والمستحدث والمتحدث والمتحدث والمستحدث والأمر

Si en algún momento del proceso de modificación de la gráfics se vuelven a cambiar las unidades, hay que teclear 1 + CR cada vez que se pase por el prompt "Logarítmico para la presión". NOTA. Es necesario tener en cuenta muchas consideraciones con respecto al uso del diagrama logaritmico PH. Se recomeinda releer esta sección antes de utilizar esta opción.

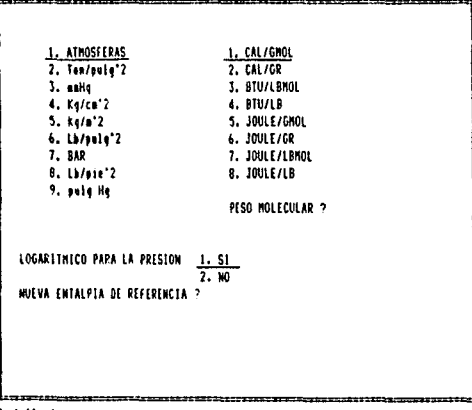

species and successful and successful

Pastalla 46

UNIDADES PARA EL DIAGRAMA TS

La pantalla 47 muestra las unidades que se presentan para el diagrama TS. Se ofrece la opción de cambiar la entropia de referencia. El número introducido en este prompt será sumado algebráicamente a todos los valores de las absisas. Esta opción se utiliza para correr la gráfica un cantidad determinada sobre el eje X.

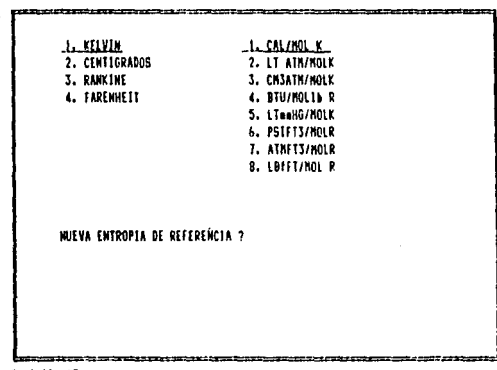

Pastalla 47

183

 $\alpha$  and  $\alpha$  . The  $\alpha$  since

11. CREACION DE DIAGRAMAS Txy y Hxy

Para mezclas binarias, los diagramas de fases pueden ser construidos de una manera característica. Esta forma de representar el equilibrio se identifica por que en el eje de las absisas se gráfica composición y en el eje de las ordenadas puede graficarse temperatura, entalpia 6 presión.

Para la mejor compresión del proceso de construcción de éste tipo de diagramas, se utilizará un ejemplo, Gran parte de  $188$ entradas se explicaron en la sección "CREACION DE DIAGRAMAS PT".

Ejemplo: Diagramas Txy y Hxy para el sistema oxigeno-nitrogeno. Presión 1 atm.

Teclear 2 + CR en el menú principal. Aparece la Pantalla 48

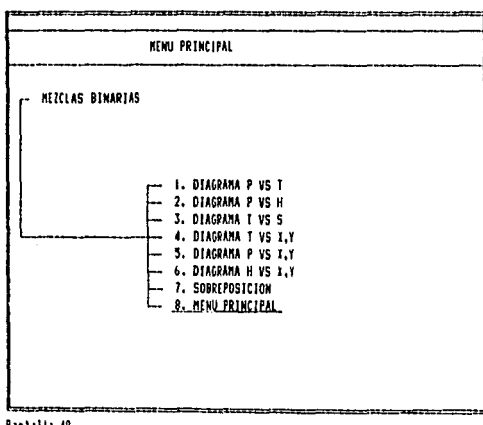

73373113 48

144

supervisory of the present and the companies of

Teclear  $\mu$  + CR. Se desplegará la Pantalla 26, Teclear 2 + CR "Creación de discrema", Aparecerá la Pantalla 80.

PROGRAMA GRAFICADOR DEL DIAGRAMA I VS T a P o H 1. DIAGRAMA X.Y-T.H 2. DIAGRAMA I.Y-P.H 3. F10

Pastalla 49

La oución i se utiliza cuando se construyen diagramas a presión constante, tanto de temperatura como de entalpia.

La opción 2 se utiliza cuando se construyen diagramas a temperatura constante, tanto de presión como de entalpía.

Teclear 1 + CR para accessr la Pantalla 50

PROGRAMA GRAFICADOR DEL DIAGRAMA I VS T o P o H 1. DIAGRAMA Y.Y US T 2. DIAGRAMA 1.Y VS H

CON EL NUMERO CORRESPONDIENTE PRENDER O APAGAR LA OPCION EN CUESTION

Pantalla 50

 $\ddot{\phantom{0}}$ 

Teclear 1 + CR para prender la opción 1. Teclear 2 + CR para prender la opción 2. Pulsar CR para continuar con las entradas.

Las entradas que siguen se han explicado con anterioridad. terminando con estas aparecerá un prompt que pregunta el "número de intervalos de composición". Teclear (número) + CR. Esta cantidad determina el número de puntos que se calcularán en el algoritmo correspondiente. Por ejemplo, si se eligen 10 intervalos los cálculos se harán de .1 en .1. El siguiente promot pregunta la dirección del barrido, éste puede ser de composición 0 a 1 ó de 1 a 0. La utilidad de ésta faceta se explicará en la sección 12 de este capítulo. Pulsar CR para barrer la composición de 0 a 1. Se desplegará la pantalla 51.

PROGRAMA PRINCIPAL DEL EQUILIBRIO DE FASES SOAVE-REDETCH-KWONG L10U100-VAPOR NUMERO DE INTERVALOS EN COMPOSICION 10 PRESION CONSTANTE L I. BARRIDO COMPOSICION 0 A 1 2. BARRIDO COMPOSICION 1 A 0 3. FIN

146 ...

Pantaila 51

Los resultados aparecerán en pantallas como la Pantalla 52

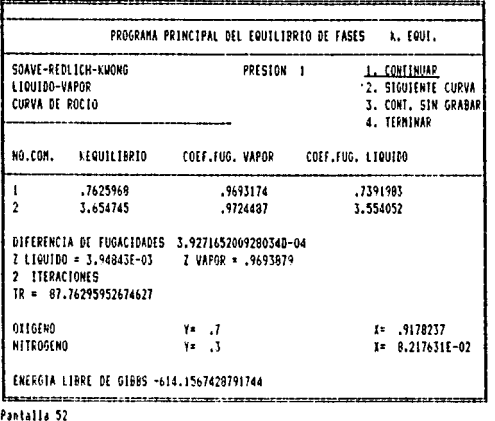

Las opciones presentadas en el prompt de la esquina superior derecha de la Pantalla 52.

- CR (Continuar) para continuar automáticamente con la construcción del diagrama.

- 2 + CR (Siguiente curva) para empezar la construcción de la curva de burbuja. Esta opción solo se puede utilizar cuando se está creando la curva de rocio. Es muy útil esta opeión para el trazo de diagramas como el que se presenta en la figura 4-4, ya que este tipo de diagramas requiere de la intervención manual del usuario para terminar la gráfica. Las consideraciones para terminar la construcción de una gráfica son:

- Cuando la diferencia entre la Z líquido y la Z vapor es menor o igual a .1

- Cuando el proceso iterativo no converge en el número máximo de iteraciones.

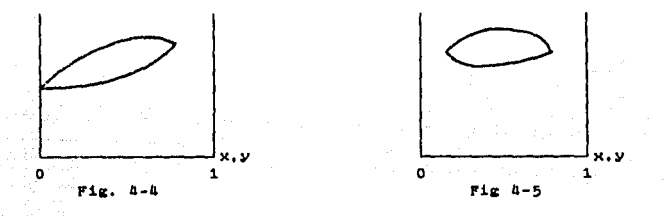

Al utilizar esta opción el punto que aparece en la pantalla no será grabado en el archivo secundario que contiene los puntos que conforman la gráfica definitiva.

- 3 + CR. (Continuar sin grabar) Esta opción nos permite continuar en la curva en la que estamos trabajando sin grabar el punto que aparece en la pantalla. Esta faceta se utiliza en la creación de diagramas como el de la Figura 4-5. Como la gráfica no toca ninguno de los extremos de los ejes, es necesario empezar el cálculo por la derecha o por la izquierda, según ses el caso, y teclear 3 + CR en todos los puntos donde aparezca una sola fase. Cuando en el proceso de cálculo se llega a un punto que ya está en la región de dos fases teclear CR para continuar y grabar este punto en el archivo correspondiente, Realizar esta operación

and the security of

hasta que se termine la zona de dos fases. En este momento utilizar la opción 2 para empezar la construcción de la curva de burbuja. En este paso la opción 3 se utiliza de igual manera que en la construcción de la curva de puntos de rocio. En el momento en que se termina la curva de burbuja según las consideraciones hechas en la explicación de la opción 2 pulsar 4 + CR para torminar con el diagrama y proceder a la entrada de la descripción del sistema y al grabado de los archivos en cuestión.

4 + CR. (Terminar) Opción de terminar con el proceso de cálculo. Esta opción se utilizará en los dos tipos de diagramas presentados en las figuras 4-4 y 4-5. Cuando se utiliza esta opción el punto que aparece en la pantalla no se grabará. El control se manda al prompt por la descripción del sistema.

El ejemplo en cuestión se puede construir de manera automática debido a la baja presión a la que se trabaja. Teclear CR en todos los puntos hasta llegar al prompt "Descripción". Pantalla 53

.<br>2005 - Margaret de grotte en anticht fan de stad in de eerste geste en verbreid en van de grotte stad in de g PROGRAMA PRINCIPAL DEL EQUILIBRIO DE FASES K. EQUI. DESCREPCION SISTEMA OJIGENO-NITROGENO A 1 ATM CONV=.0005 MEGST. 02-N2 IATH Pantalla 53

#### MODIFICACIONES A LA GRAFICA TXV

Una vez que se ha terminado con la creación del diagrama hay que modificarlo para obtener una representación visual mas conveniente. Teclear 1 + CR "Gráfica existente", en la pantalla inicial del programa corriente. Aparecerá la Pantalla 54 en la que se pregunta con que archivo maestro se va a trabajar.

PROGRAMA GRAFICADOR DEL DIAGRAMA X VS T o P o H

> 1. DIAGRAMA 1.Y - T 2. DIAGRAMA 1.Y - P 3. DIAGPARA 1.Y - H 4. F.H

Pantaila 54

Teclear  $1 + CR$  / (número de folder) + CR / CR para graficar. Se despliega la gráfica 4-6.

BORRAR UNA LISTA DE PUNTOS

Las modificaciones se realizan de igual manera que en la sección CREACION DE DIAGRAMA PT. Existe una diferencia notable que se tratará a continuación. Debido al algoritmo que se utiliza aparecerá duplicidad en los puntos extremos de la gráfica a saber: composición 0 y composición 1, Accesar la opción manejo de datos y listar los puntos. Como se puede apreciar en esta lista, los puntos que aparecen repetidos son:

for the those control and home

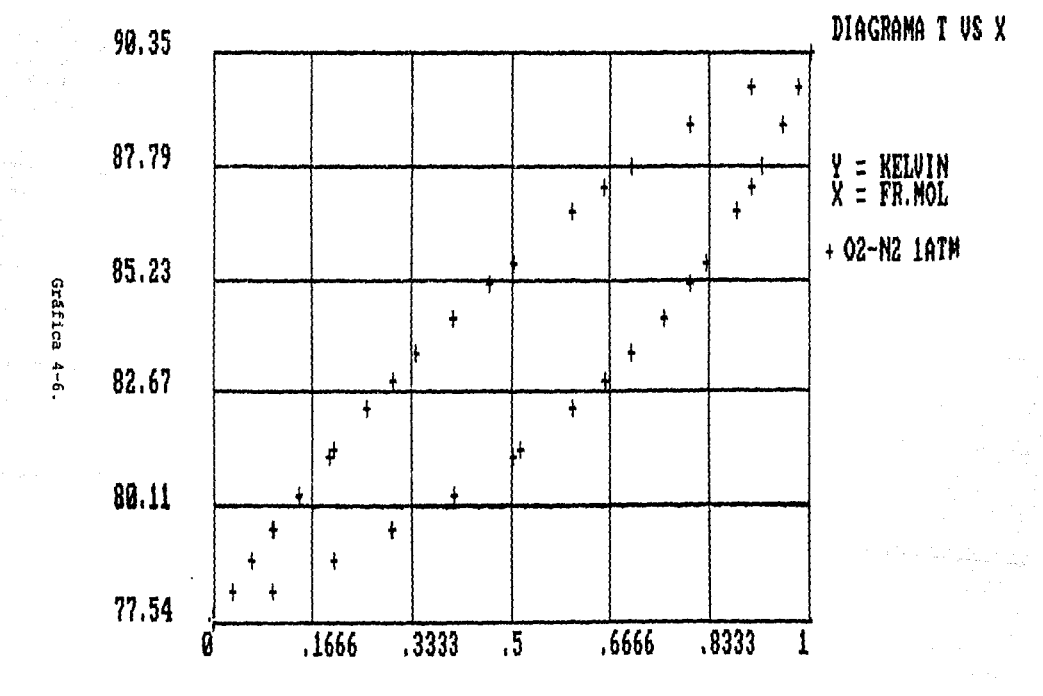

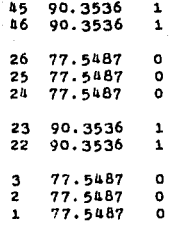

Si no se desea utilizar la opción "Unión de puntos por rectas" no es necesario algún tipo de modificación, pero si por el contrario se va a usar esta opción, se tendrán que borrar los puntos repetidos para evitar distorciones en la gráfica final.

Accesar la opción "Borrar puntos" en el menú de manejo de datos. Aparecerá un desplegado con los puntos gráficos. Una vez iniciado el proceso de borrado la gráfica no será una representación real de la localización de los puntos restantes. Es por esto, que cuando se borra una lista se tiene que ignorar la gráfica y guiarse exclusivamente por el número de registro y aun coordenadas que aparecen en la esquina euporior derecha de la pantalla. La operación de borrar una listo debe realizarse dol registro mayor al menor.

3 + CR en el menú principal de graficación "Manejo de datos" 3 · CR Borrar puntos.

Teclear la flecha direccional hacia arriba (8) hasta llegar al registro 46. Pulsar CR. Pulsar CR para confirmar el borrado. Aparecerá el meno de manejo de datos cada vez QUe se termine de borrar un punto.

151

 $\sim 2\pi \frac{1}{2}$  , which is a  $\sim 100$  km s  $^{-1}$ 

 $3 + CR$  / Tecla (8) hasta llegar al registro 26 / CR / CR  $3$  + CR / Tecla (8) hasta ilegar al registro 25 / CR / CR  $3 + CR$  / Tecla (8) hasta llegar al registro 23 / CR / CR  $3$  + CR / Tecla (8) hasta llegar al registro  $3$  / CR / CR  $3$  + CR / Tecla (8) hasta liegar al registro 2 / CR / CR

Se recomienda en este paso listar los puntos para verificar que las modificaciones se hayan hecho adecuadamente. Nótese que únicamente se borra el punto repetido y no ambos en el caso de que se repita dos vaces y se borran dos puntos nada mas en el caso de tras repaticiones. Después de borrar siempre graficar antes de continuar modificando.

MODIFICACIONES A LA GRAFICA

Graficar, En primer lugar invertir los registros 40 y 21 (números de registros daspués de realizado el borrado). En los arreglos primarios:

CR para no cambiar el símbolo puntual

CR para cuadricular

ar ekologi

 $4$  + CR rayas horizontales

 $5 - CR$  rayas verticales

 $1 + CR$  unión de puntos por rectas

CR para imprimir los puntos

CR para regresar al menú principal de graficación

En los arregios secundarios. Cambiar los valores extramos y las dimensiones de la gráfica, La Pantalla 55 muestra estas modificaciones.

\*\*\*\*\*\*\*\*\*\*\*\*\*\*\* CAMBIO UE VALORES EXTREMOS DE IMPRESION \_1. SI  $2.10$ **ACTUAL CAMBIO** EXTRENO SUPERIGR FIF Y 90.35634 95 EXTRENO INFERIOR EJE Y 77.54877  $\overline{\mathbf{r}}$ EXTREMO SUPERIOR EJE X  $\blacksquare$  $\mathbf{1}$ ELTRENO INFERIOR FIE X  $\Omega$ ò PASO DE MUNEROS EN EL EJE X 1 PASO DE NUMEROS EN EL EJE Y 1 CAMBIAR DINEWSIONES GRAFICA  $1.51$ 2. MO ---------

Pastails 55

jan de Salach

Graficar e imprimir. El resultado final se muestra en la A través de la opción "Revisión del folder" grabar grafica 4-7. las modificaciones hechas.

NOTA Cuando se graban las modificaciones hechas, éstas no incluyen los cambios de los valores extremos de impresión. Es por osto que cuando se accesa posteriormente al registro modificado la gráfica no aparecerá como se dejó la última yez. Es necesario volver a introducir los valores extremos de impresión para obtener la gráfica deseada.

153

والأرض والمتعارف والمتعارف والمراوية

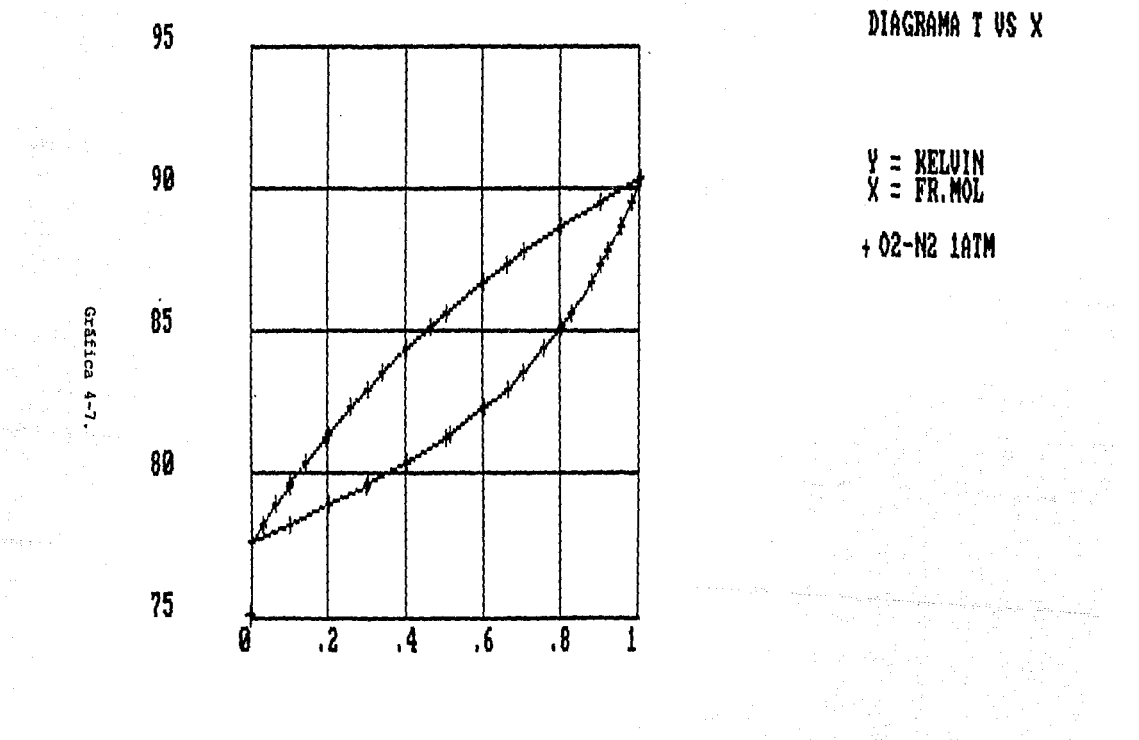

MODIFICACIONES A LA GRAFICA Hxv

 $\label{eq:2.1} \mathcal{L}_{\mathcal{A}}(\mathcal{A})=\mathcal{L}_{\mathcal{A}}(\mathcal{A})\mathcal{L}_{\mathcal{A}}(\mathcal{A})\mathcal{L}_{\mathcal{A}}(\mathcal{A})\mathcal{L}_{\mathcal{A}}(\mathcal{A})\mathcal{L}_{\mathcal{A}}(\mathcal{A})\mathcal{L}_{\mathcal{A}}(\mathcal{A})\mathcal{L}_{\mathcal{A}}(\mathcal{A})\mathcal{L}_{\mathcal{A}}(\mathcal{A})\mathcal{L}_{\mathcal{A}}(\mathcal{A})\mathcal{L}_{\mathcal{A}}(\mathcal{A})\mathcal{L}_{\mathcal{A}}(\$ 

Teclear 1 + CR (Gráfica ya existente) en el menú de la pantalla inicial. Se desplegará la Pantalla 54. Teclear:

3 + CR Diagrama Hxy. Nótese que solo hay un archivo para Hxy y en ál están incluidos los diagramas a presión y a temperatura constante.

(número de folder) + CR / CR para graficar.

Aparece la gráfica 4-8.

 $\alpha$  ,  $\alpha\gamma$  ,  $\gamma$  ,  $\gamma$ أأوالا للمستول  $\sim$  ENTALPIA DE REFERENCIA

En este ejemplo modificaremos la entalpía de referencia para observar como opera esta faceta.

Teclear 5 + CR "Cambio de unidades" en el menú principal de graficación. Pantalla 56.

ad Serra was consistent and consistent

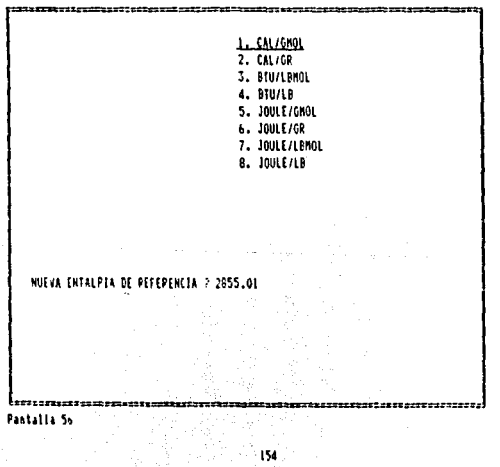

\$9

الهجرة ويستقيم بالمعصرة وحفائها ومحجبات

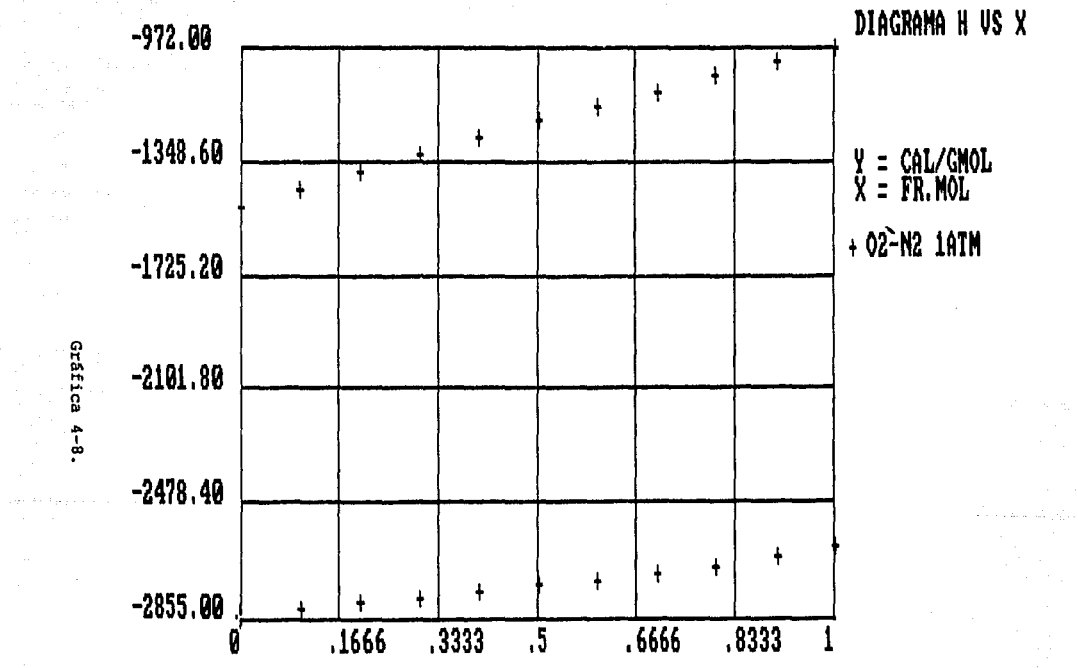

Obsérvese Que se introduce un valor .01 mavor Que el QUa se despliega en la gráfica. Esto se hace para evitar que el valor menor sea negativo y se puede utilizar cero como valor extremo del eje v. Graticar para observar el cambio en los valores de las ordenadas.

A continuación se modifica la gráfica hasta lograr el efecto que aparece en la gráfica 4-9.

#### 12. CREACION DEL DIAGRAMA Pxv

La filosofía para crear el diagrama Pxy es la misma que para el diaarama Txv. Sin embarao, anexamos este aecci6n para ejemplificar el uso de las opciones 2  $\times$  4 del prompt que aparece en las pantallas de desplegado de resultados.

!jemplo. Oia&rama Pxy para el sistema Fre6n 14 / Fre6n 23. Utilizando Kij•,1391 *V* T • 255,372,

Pasos a seguir:

- 2 + CR en el menú principal

 $5 + CR$  en el submenú de mezclas binarias

 $-2$   $\cdot$  CR "Creación de diagrama" en la pantalla inicial

 $-2$  • CR "XY - P.H" en la Pantalla 49

1 + CR "DIAGRAMA XY VS P" Prender la opción

CR para continuar

- Entrada general de información.

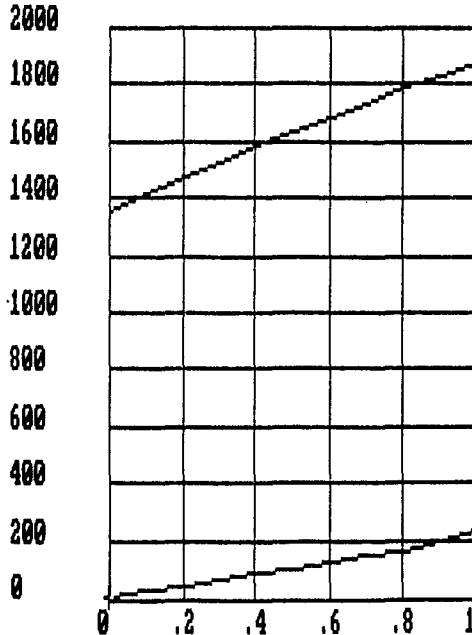

### DIAGRAMA H VS X

 $\lambda$ 

## $X = CAL/CMOL$ <br> $X = FR.MOL$ + 02-N2 1ATM

Gráfica 4-9

**Contractor** 

 $\mathcal{H}^{\alpha}$  and  $\mathcal{H}^{\alpha}$  and  $\mathcal{H}^{\alpha}$  and  $\mathcal{H}^{\alpha}$  and  $\mathcal{H}^{\alpha}$ 

### ELECCION DEL BARRIDO

Las siguientes lineas explicarán como saber de que tipo de diagrama se trata y, por consiguiente, como elegir el barrido de la composicion.

Cuando se esta tratando con diagrama Pxy las cantidades que definen el tipo de diagrama son las Temperatura críticas de ambos componentes.

#### CASO 1.

Trata el tipo de diagramas como el de la figura 4-6.

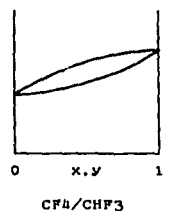

Figura 4-6

En el extremo izquierdo de la gráfica, es decir cuando ia composición de CF4 =0, se tiene CHF3 como componente puro. (Tc (CHF3) =  $306.15$ ). En el extremo extremo derecho se tiene CF4

como componente puro (Tc (CF4) = 228.4).

La Ttrabajo = 225 K. Haremos las siguientes comparaciones:

La Tc (CHF3) = 306.15 es mayor que la Ttrabajo por lo tanto la gráfica toca al eje en el extremo izquierdo.

La To (CF4) =  $228.4$ es mayor que la Ttrabajo por lo tanto la gráfica toca al eje en el extremo derecho.

CASO 2.

Trata el tipo de diagramas como el de la figura 4-8.

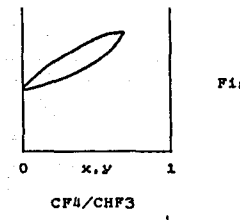

Utilizando las consideraciones hechas para el Caso i, se cambia la temperatura a 255.

La Tc (CHF3) = 306.15 es mayor que la Ttrabajo por lo tanto la gráfica toca al eje en el extremo izquierdo.

La Tc (CF4) = 228.4 es menos que la Ttrabajo por lo tanto la gráfica no toca al eje en el extremo derecho.

Para este tipo de diagramas es necesario realizar el parrido de O a 1 en composición.

157

and a series of the company of the series of the series of

Trata el tipo de diacramas como el de la ticura U-8.

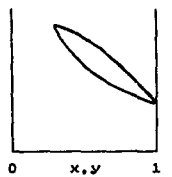

Figura *U-B* 

Isobutano/C02

En el extremo izquierdo de la gráfica, es decir quando la compoa1c16n de Ieobutano • o. se tiene C02 como componente puro. Te (C02) • 30U.2. En el otro extremo se tiene Isobutano como componente puro Te (Isobutano) = 408.1

A una Ttrabajo = 378 K. Haremos las siguientes comparaciones:

La Te  $(CO2) = 304.15$  es  $m$ enor que la Ttrabajo por lo tanto la gráfica no toca al eje en el extremo izquierdo.

La Te (lsobutano) =  $408.1$  es  $may$ or que la Ttrabajo por lo tanto la crAtica toca al eje en el extremo derecho.

Para este tipo de diagramas se hace el parrido de 1 e O en composición.

state and research

CASO 3.

Trata el tipo de diagramas como el de la figura 4-9.

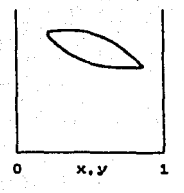

CASO 4.

Figura  $8-9$ 

Iaobutano/C02

Las mismas aonsideraciones que para el Caso 3 *v* una T de trabajo de 500 ºK,

La To  $(COZ) = 304.15$  es menor que la Ttrabajo por lo tanto la gráfica no toca al eje en el extremo izquierdo.

La Te (Isobutano) =  $408.1$  es menor que la Ttrabajo por lo tanto la gráfica no toca al eje en el extremo derecho.

Para este tipo de diagramas se hace el barrido del lado de donde la direrencia de temperaturas sea menor.

CONCLUSIONES

Para una temperatura critica de un componente menor que la temperatura de trabajo, la gráfica no toca el eje para el cual el componente se encuentra puro.

Para una temperatura critica de un componente mayor que la temperatura de trabajo, la gráfica si toca el eje para el cual el componente se encuentra puro.

El barrido se empezará del lado donde la gráfica toca al eje.

En caso de que la gráfica no toque alguno de los ejes el barrido ae debe empezar por el lado donde la diferencia de temperaturao sea menor.

En caso de que la gráfica toque ambos de los ejes el barrido puede empezarse por cualquiera de los lados.

Para el ejemplo en cuestión se ilustrará el Caso 2. Elegimos el barrido de 0 a 1, y 20 intervalos de composición. La temperatura de trabajo es 255.372 °K. Aparece la Pantalla 57.

the contract of the contract of the state

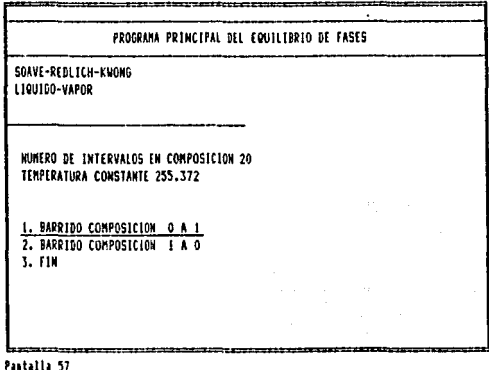

Taclear CR para continuar con la construcción de la curva de rocio hasta la aparición de la Pantalla 58. Como se puede ver las Z tanto de líquido como del vapor son prácticamente iguales. Las constantes de equilibrio también son prácticamente iguales. La concentración de la mezcla es la misma para el líquido y para el vapor. Se puede deducir que este cálculo ya se hizo en la zona de una sola fase, por lo tanto no nos interesa por no ser rapresentativo de la curva de rocio.

Teclear 2 + CR. Para terminar con la construcción de la curva de rocio, iniciar la creación de la curva de burbuja y evitar grabar el punto que aparece en pantalla.
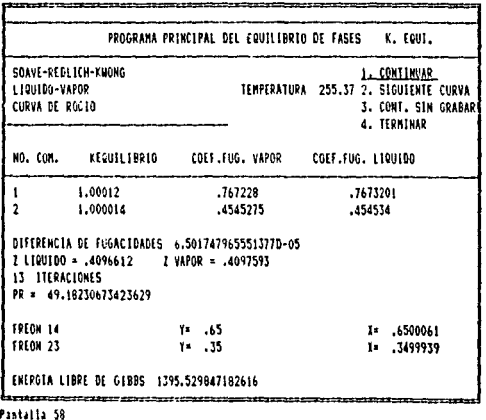

والمداري والمحارب والمعتمر ويتواصله والمحاملة

Pulsar CR. para continuar con la construcción de la curva de burbuja, hasta la aparición de la Pantalla 59. En esta pantalla. podemos observar:

La diferencia de Z es menor que .1

El proceso iterativo no convirgió en el número de iteraciones máximas.

En este punto se tiene que terminar con la construcción del diagrama y evitar grabar el punto que aparece en la pantalla. Teclear 3 + CR. Aparecerá el prompt por la descripción después de un momento.

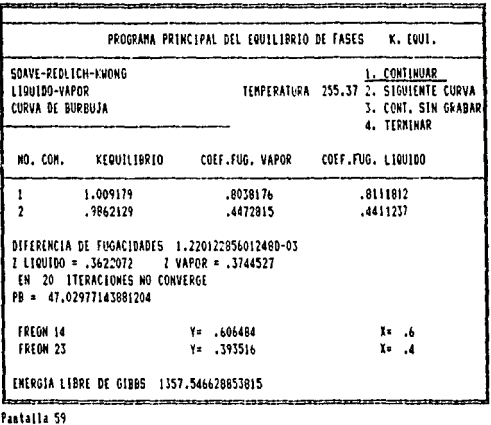

Terminava in 1979.

A continuación se modificará la gráfica. El primer paso es accesar el folder en cuestión y graficarlo. Se despliega la gráfica 4-10. Se modifica esta gráfica hasta obtener la gráfica 4-11. Se ha explicado con anterioridad como pealizar este tipo de cambios. En la Pantalla 60 se muestran los arreglos secundarios. Para los arreglos primarios se cambio el símbolo puntual por un circulo. No se cuadriculará la gráfica. 6 rayas horizontales. 5 rayas verticales. Unión de puntos por rectas e impresión de puntos. Manejo de datos: Borrar 27 y 2 por que están repetidos, invertir los puntos 25 y 48.

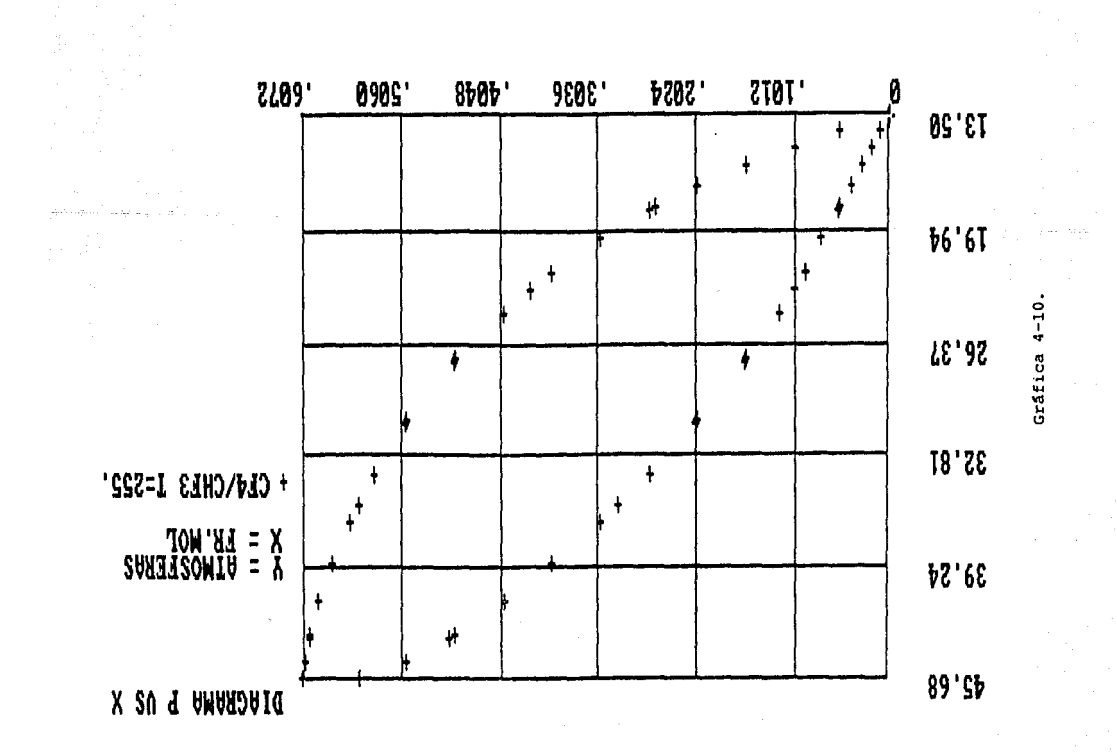

**0 CE4\CHE3 I=322'**  $X = L'W'$ <br> $X = W'WOZLEYZ$ 

DIACRAMA P US X

 $\sim$   $\sim$ 

Gráfica 4-11

20

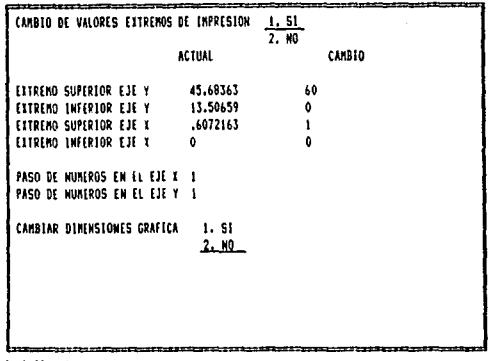

Pantalla 60

#### 13. SOBREPOSICION DE GRAFICAS.

Esta faceta del sistema permite visualizar varias gráficas sobrepuestas en una única representación. Está disponible para los siete distintos tipos de diagramas que se crean en el sistema. Se puede accesar en cualquiera de los menúes o submenúes en donde se presente está opción. Aparecerá la pantalla 61.

Para ejemplificar el uso de esta faceta crear un diagrama PT etano-heptano para .771-.229 de composición respectivamente, como se describió en la sección 9 de este capítulo.

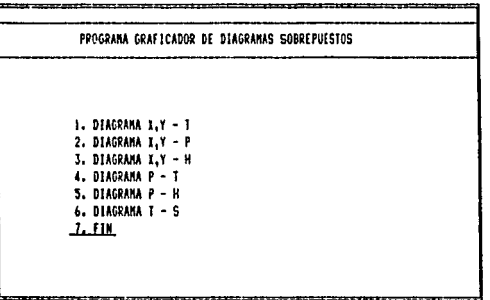

Pantalla 61

Di Kabupatén  $\mathcal{D}(\gamma)$  , we have  $\gamma$  . k kin

> Teclear 4 + CR "Diagrama P-T". A continuación aparecerán desplegados los folders como en la Pantalla 33. Se elige el primer folder y aparecerá la Pantalla 62.

÷,

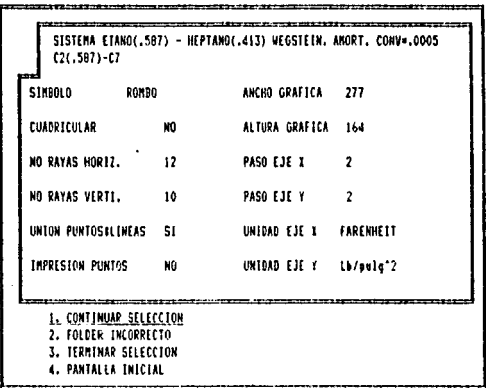

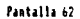

Las opciones para este prompt sont

CR Para continuar seleccionando folder a graficar

2 + CR Para eliminar del arreglo matricial el último folder elegido. Esta opción es de especial utilidad para corregir cuando se comete un error en la elección.

<sup>3</sup>+ CR Para terminar con la selecc16n de los tolder. Al utilizar esta opción el programa gráfica todos los folders que hayan sido elegidos.

 $0 \div CR$  Para regresar a la Pantalla 61.

Nota: Las unidades en todos los folders deben de ser consistentes en caso de que no lo sean. modificar la unidades como se explic6 en loa pgcciones anteriores,

Cuando se termina la selección. Aparecerá el desplegado de las gráficas elegidas. Gráfica 4-12. En la gráfica se puede utilizar el interpolador, imprimir (Prt Se} 6 pulsar CR para accesar el menú principal de graficación. Pantalla 63. Los ~enerales aparecen en la Pantalla *6U* con las mod1ticac1onea hechas para este ejemplo en especifico. Los arreglos específicos aparecen en la Pantalla 65.

> 166  $\gamma \rightarrow -2$  and  $\gamma_1$

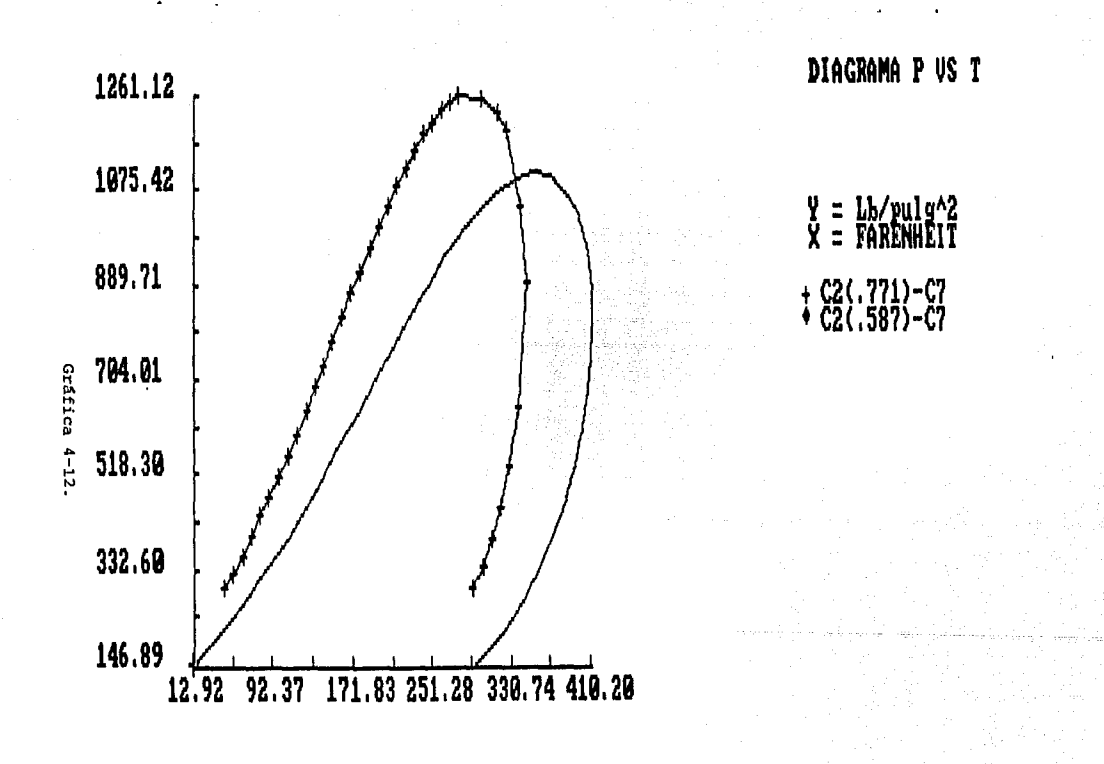

1. ARREGLOS GENERALES 2. ARREGLOS ESPECIFICOS 3. MANEJO DE DATOS 4. GRAFICAR 5. PANTALLA INICIAL

\_\_\_\_\_\_\_\_\_\_\_\_\_\_

Pantalla 63

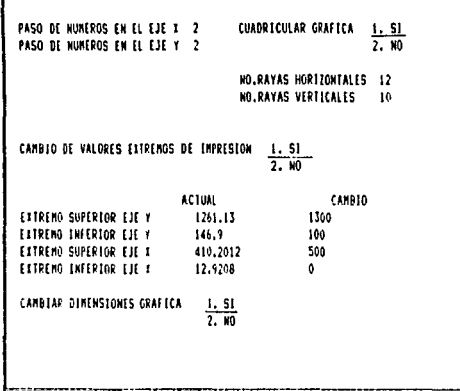

Pantaila 64

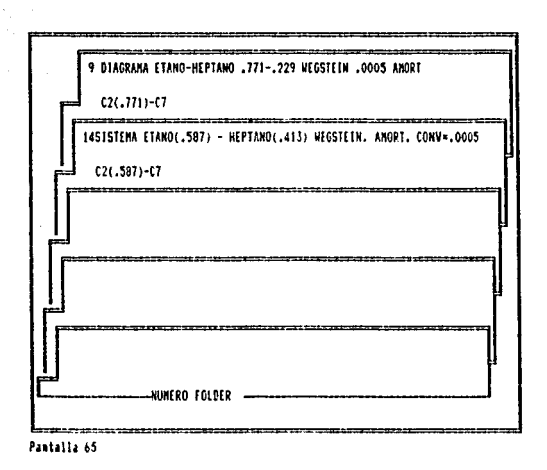

En la Pantalla 65 aparecen los folder elegidos. Teclear (número de folder) + CR para modificar las opciones que se presentan en la pantalla 66.

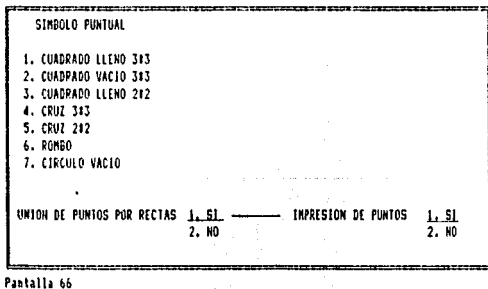

 $\tau$  and  $\tau$ 

En caso de que se haya elegido un folder que no se desea modificar teclear CR en todos los prompts de la pantalla 65 para introducir los defaults y regresar al menú principal de graficación.

La gráfica se modifica para llegar a la gráfica 4-13.

Nota: no se recomienda el uso de manejo de datos para los diagramas sobrepuestos.

14. DATOS EXPERIMENTALES.

Time kontroller (den 1961)<br>Se same die kontroller

Teclear 6 + CR en el menú principal. Aparece la Pantalla 67.

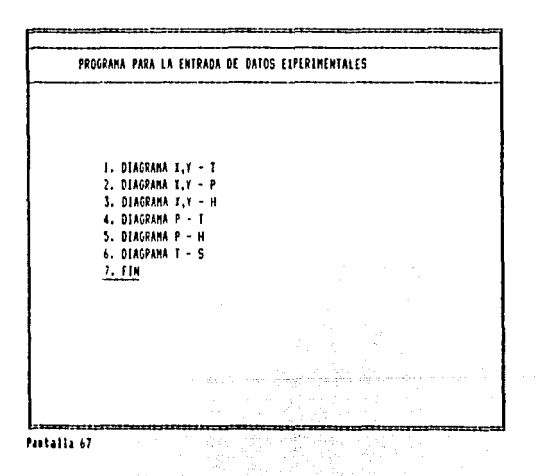

eaties

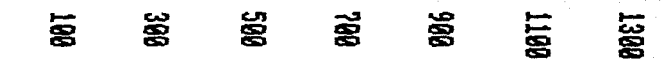

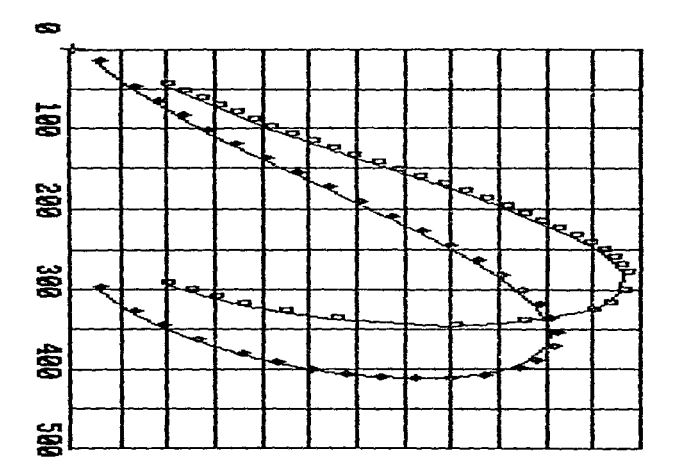

DIAGRAM P US T

Elegir el tipo de diagrama para el cual se entrarán los datos experimentales. Aparecerá la Pantalla 68, en la cual se muestran los datos experimentales (supuestos para el ejemplo) para el diagrama Txy para el sistema Oxigeno-Nitrogeno a 1 atm de presión.

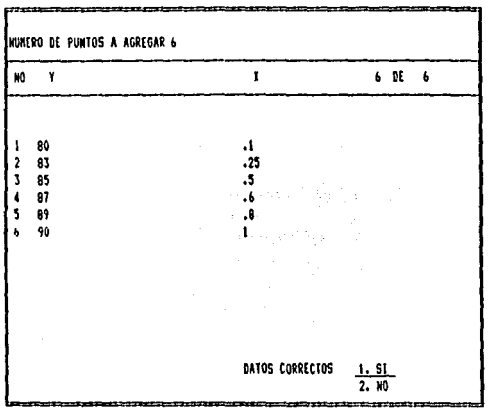

Pantalla 68

En el prompt "Número de puntos a agregar" Pulsar CR para regresar al menú principal ó (número) + CR para continuar.

Una vez introducidos los puntos se hace un prompt "Datos correctos " CR para grabar esta información y pasar el control al prompt por la descripción Pantalla 69. Si en el prompt "Datos correctos" se teclea 2 + CR se regresa al prompt "Número de puntos a agregar".

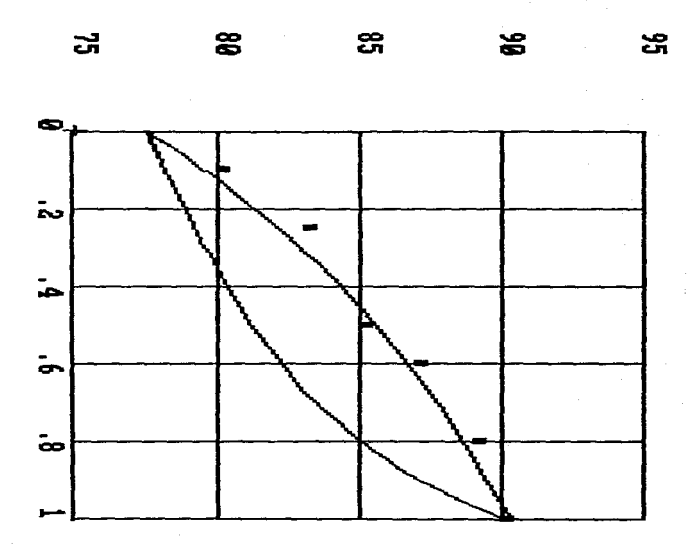

DIAGRAMA T VS X

88. XX

**ERLING** 

ਲ਼ਲ਼<br>ਫ਼ਫ਼

5명<br>포동

Cráfica 4-14.

#### DESCRIPCION

OIIGENO-NITROGENO DATOS EXPERIMENTALES PRESIGN 1 ATM PUNTOS DE ROCIO 02-N2 EX PR

 $\bullet$  .

Pantalla 69

Una vez introducidos todos los datos y la descripción, se puede desear, por ejemplo, el cotejar los datos experimentales con los valores calculados por el algoritmo del sistema. Para realizar esto accesar la opción de Diagramas Sobrepuestos y llamar el folder que contenga la información de los datos experimentales y el que contenga la de datos calculados. Como ejemplo podemos ver la gráfica 4-14 esta gráfica ya a sido modificada como se explicó en las secciones anteriores.

CONCLUSIONES DEL MANUAL

Se presentó un procedimiento general para el uso del sistema, se hizo esto a manera de ejemplos para facilitar su comprensión. En el capitulo 5 (Aplicaciones y Resultados) se presentarán de manora mas extensiva todas las facetas que tiene al sistema.

#### CAPITULO V

#### APLICACIONES Y RESULTADOS

1. INTRODUCCION

El sistema permite al usuario la construcción de diversos diagramas de fases. En este capítulo se presentarán ejemplos de dichos disgramas para diferentas mezclas. A cada diagrama antecede una breve explicación que consta de una descripción de los parámetros utilizados. de las composiciones  $de<sub>1</sub>$  $\mathbf{v}$ procedimiento de construcción del diagrama.

#### 2, SISTEMA: METANO - ETANO - PROPANO - nBUTANO - NPENTANO-**DHEXANO - NITROGENO**

DIAGRAMA 1 (P VS T)

Ecuación: Soave-Redlich-Kwong

Wegstein: Si

Cada 2 iteraciones

Amortiguamiento: Si

Composiciones y parámetros de interacción binarias.

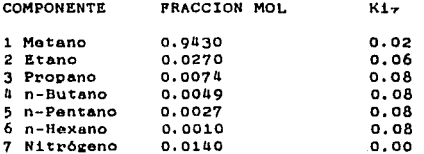

Intervalo de presión 10 Intervalo de temperatura 5 Presión inicial 10

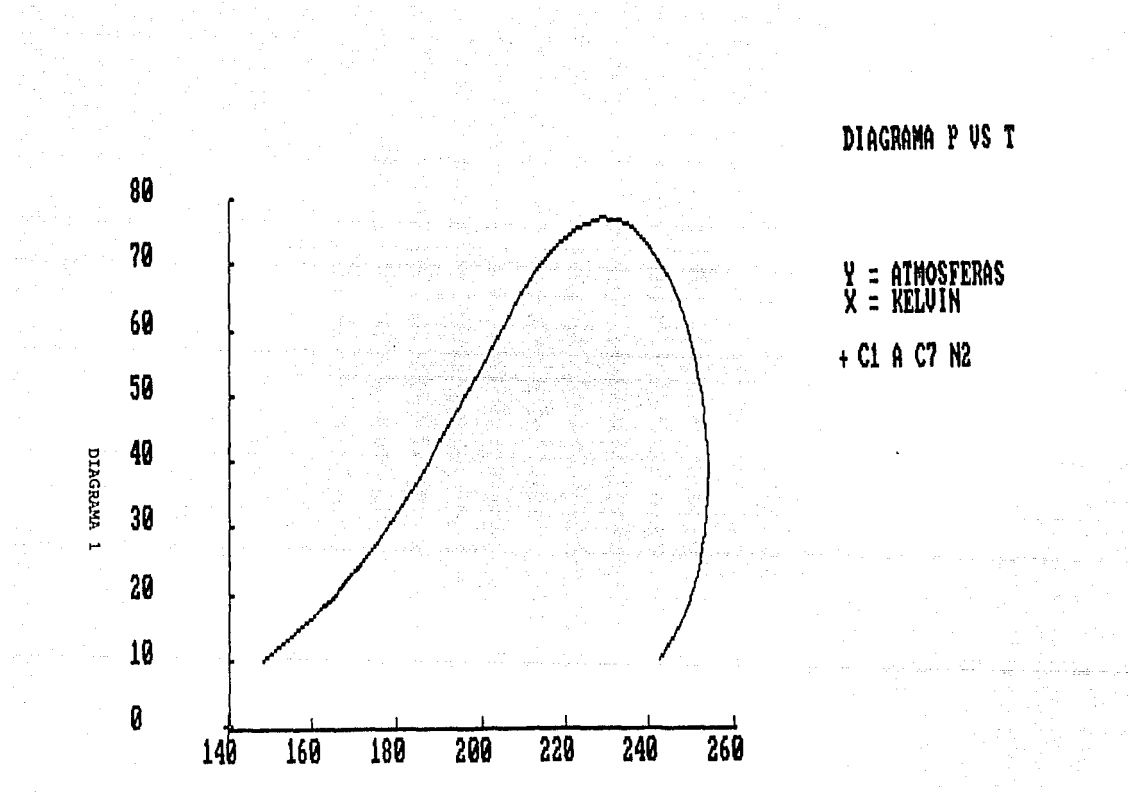

#### SISTEMA METANOL-AGUA  $\overline{\mathbf{3}}$

DIAGRAMA 2 (T VS X)

DIAGRAMA 3 (H VS X)

Equación: Soave-Redlich-Kwong

Wegstein: Si

Cada 2 Iteraciones

Amortiguamiento: Si

Parámetros de interacción binaria

**COMPONENTE**  $K1 -$ 

 $-0.09$ 1 Metanol 2 Agua  $0.00$ 

Intervalos de composición 10 Barrido de O a 1 Presión 1 atm.

Nota: Ambos diagramas se crearon al mismo tiempo. Si se hicieran por separado el resultado sería el mismo. Para el diagrama H vs X se modificó la entalpia de referencia.

so exits may

risk in energijke gru

in. **Service** 

 $\mathbf{v} \rightarrow \mathbf{b}$  ,  $\mathcal{L}_{\mathcal{S}}$  where  $\mathbf{v}$  is a prime  $\mathbf{v}$  and  $\mathbf{h}$ 

and the si kothu siste.

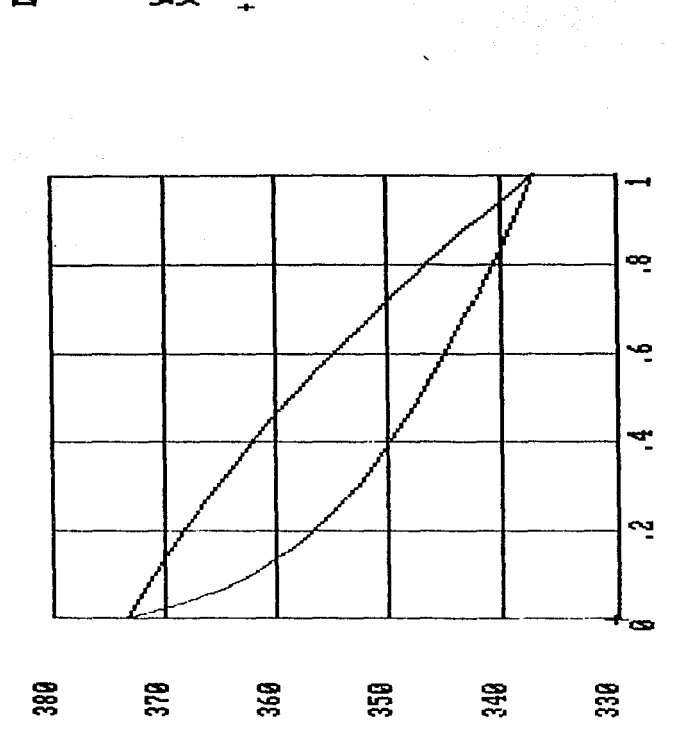

DIAGRAMA 2.

DIAGRAMA I US X

l,

 $\frac{1}{x} = \frac{1}{x}$ <br>The section

+ CH3OH/H2O 1ATM

DIWEYN'S .

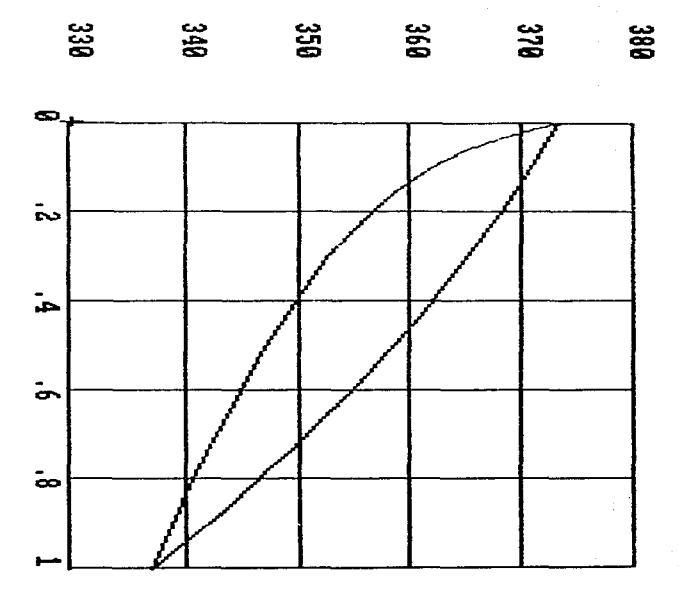

t

DIAGRAMA T VS X

 $X = RRUM$ <br> $X = RRAMO$ **CH3OH/H2O 1ATH** 

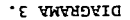

 $\begin{array}{c} 1 \\ 1 \\ 2 \end{array}$ 

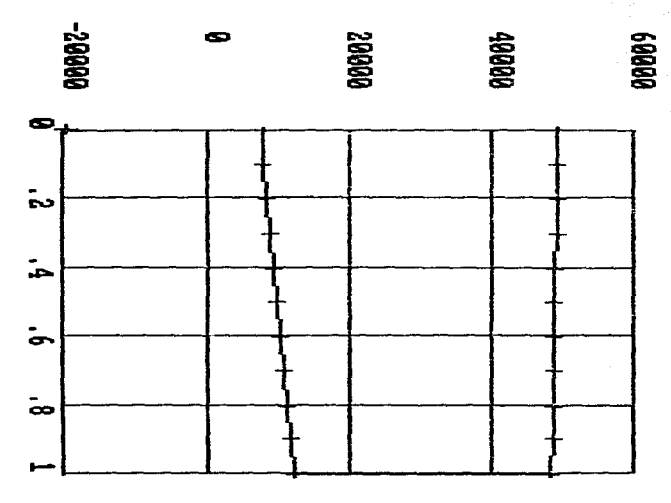

DIAGRAMA H VS X

# HIAL OSH/HOSHO+

: JOHDK/GNOL<br>: FR.MOL

#### a. SISTEMA TRIFLOURCLOROMETANO-FLOURTRICLOROMETANO (CCIF-/CCL-F)

 $K1<sub>2</sub>$ .

DIAGRAMA 4 (P VS T) DIAGRAMA 5 (T VS S) DIAGRAMA 6 (logP VS H)

Ecuación: Soave-Redlich-Kwong

Wegstein: Si

Cada 2 iteraciones

Amortiguamiento: Si

Composiciones y parámetros de interacción binaria

COMPONENTE FRACCION MOL

1 CCIF<sub>3</sub>  $0.7$ 0.0288  $2 CC1, F$  $0.3$ 0.0000

Intervalo de presión: 5 Intervalo de temperatura: 4 Presión inicial: 5

DIAGRAMA 7 (P VS T)

Sobreposición de tres diagramas:

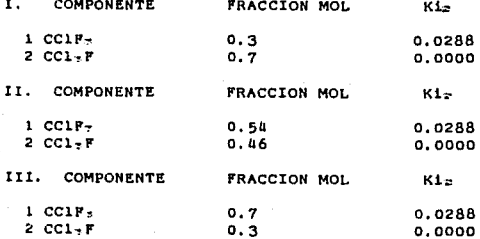

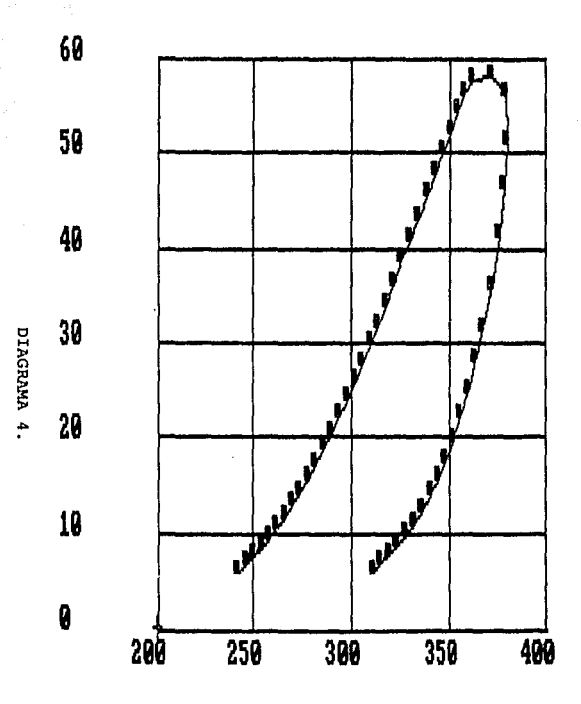

# DIAGRAMA P VS T

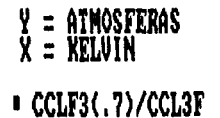

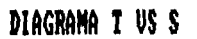

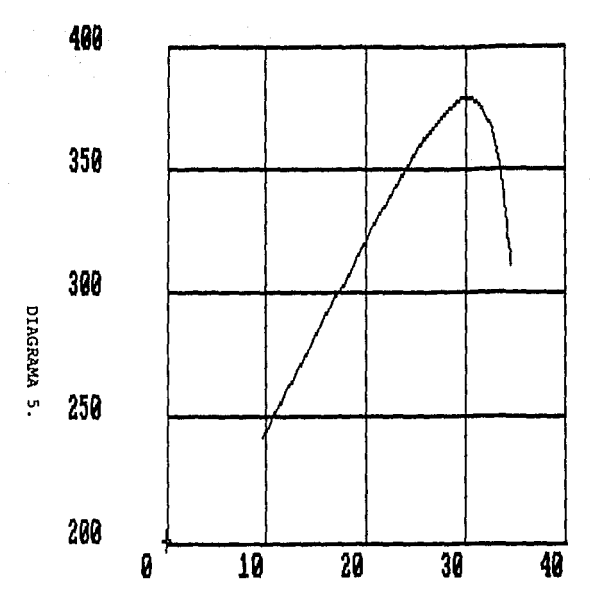

 $Y = KELUIN$ <br> $X = CAL/MOLK$ + CCLF3(.7)/CCL3F

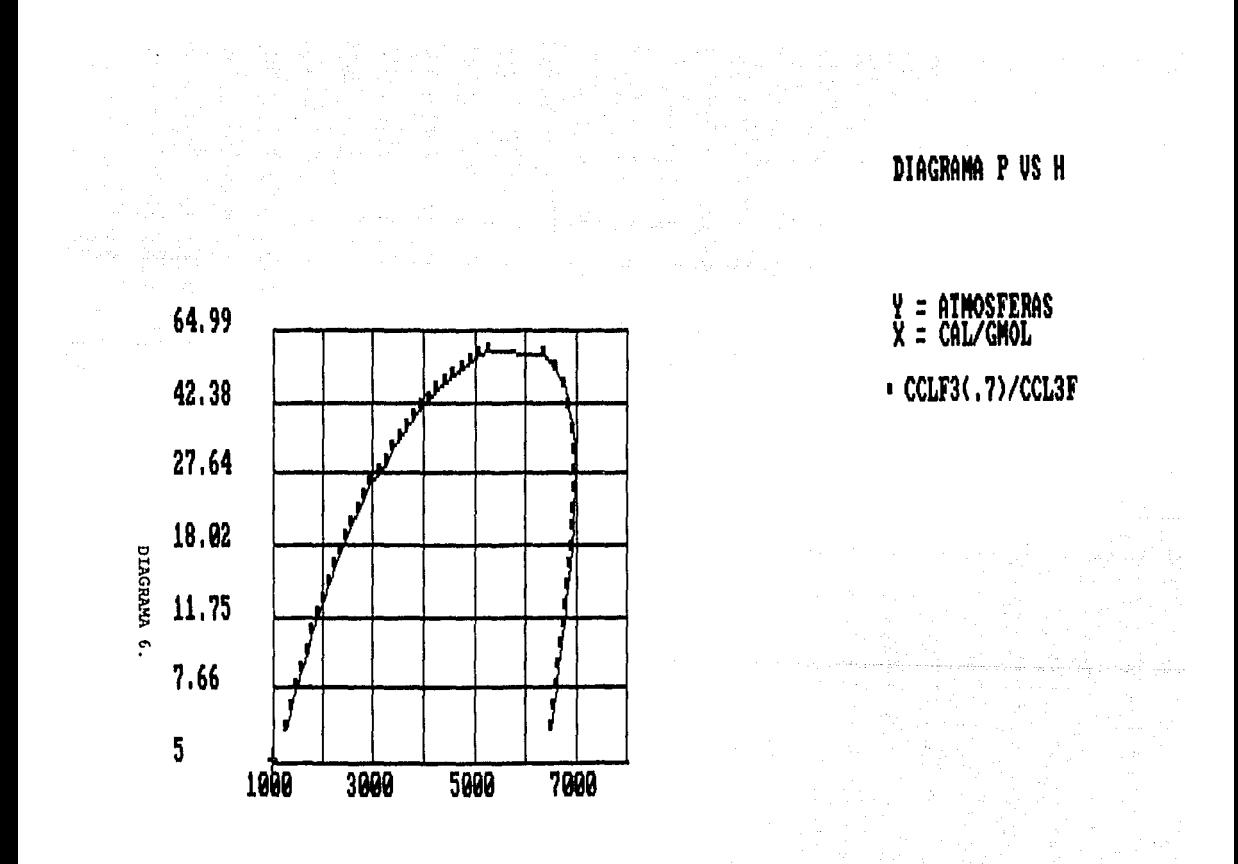

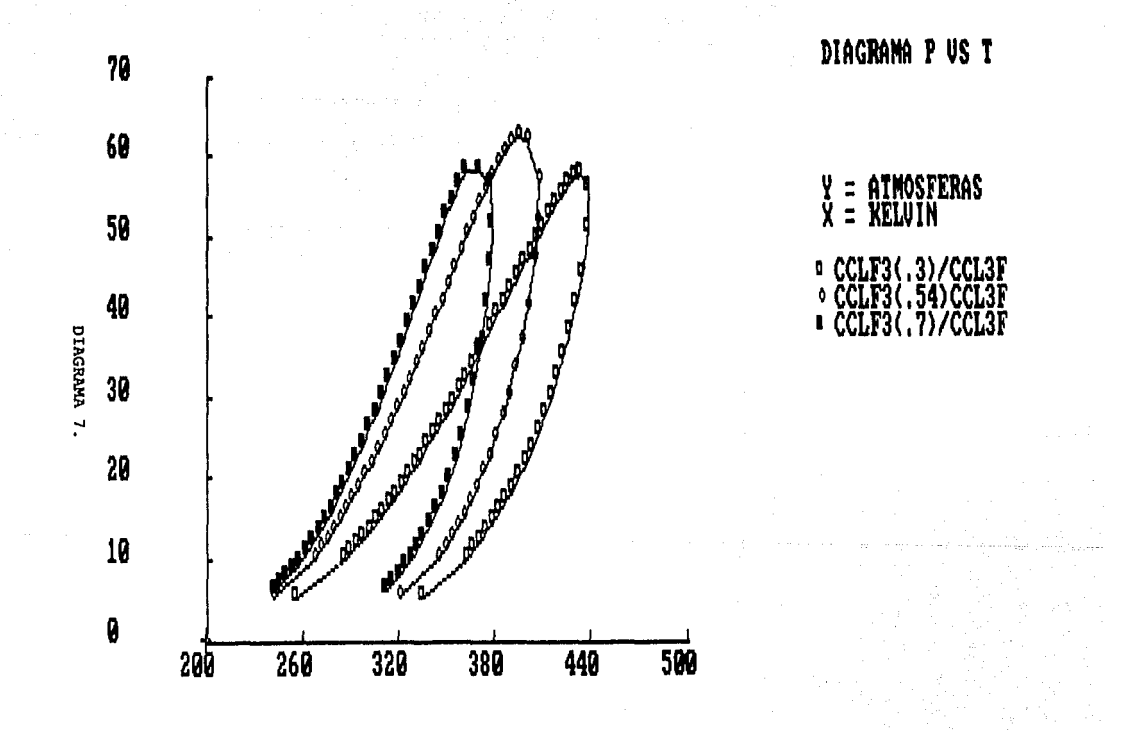

#### 5. SISTEMA AMONIACO - AGUA

DIAGRAMA 8 (H VS X)

Sobreposición de tres diagramas:

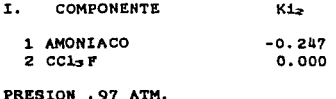

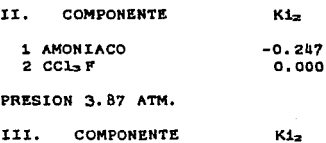

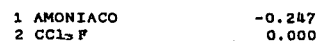

PRESION 9.67 ATM.

Los tres diagramas fueron creados bajo las siguientes condiciones:

Ecuación: Soave-Redlich-Kwong

Wegstein: Si

Cada 2 Iteraciones

Amortiguamiento: Si

Intervalo de composición: 10 Barrido de 0 a 1

10000 8000 6000 4000 DIAGRAMA<sub>8.</sub> 2000  $\boldsymbol{\theta}$  $-2000$  $\overline{2}$  $\ddot{4}$  $\ddot{\phantom{0}}\,$ 8, Ø

 $\label{eq:2.1} \mathcal{L}(\mathcal{I}_{\mathcal{A}}^{\mathcal{A}}) = \mathcal{I}_{\mathcal{A}}^{\mathcal{A}} \left( \mathcal{I}_{\mathcal{A}}^{\mathcal{A}} \right) = \mathcal{I}_{\mathcal{A}}^{\mathcal{A}} \left( \mathcal{I}_{\mathcal{A}}^{\mathcal{A}} \right) = \mathcal{I}_{\mathcal{A}}^{\mathcal{A}}$ 

# DIAGRAMA H US X

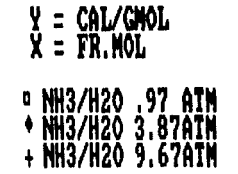

#### 6. SISTEMA FREON 12 - FREON 23 (CCL2F2/CHC1F2)

DIAGRAMA 9 (T VS X)

Ecuación: Soave-Redlich-Kwong

Wegstein: Si

Cada 2 Iteraciones

Amortiguamiento: Si

Parámetros de interacción binaria

 $K1<sub>2</sub>$ 

**COMPONENTE** 

1 FREON 12  $0.0443$ 2 FREON 23  $0.0000$ 

Intervalos de composición 10 Barrido de 0 a 1 Presión 1 atm.

DIAGRAMA 10 (T VS X)

DIAGRAMA 11 (H VS X)

Sobreposición de dos diagramas:

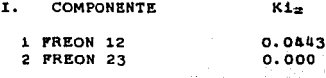

PRESION 1.0 ATM.

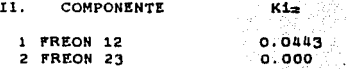

PRESION 1.5 ATM.

176 il han

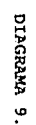

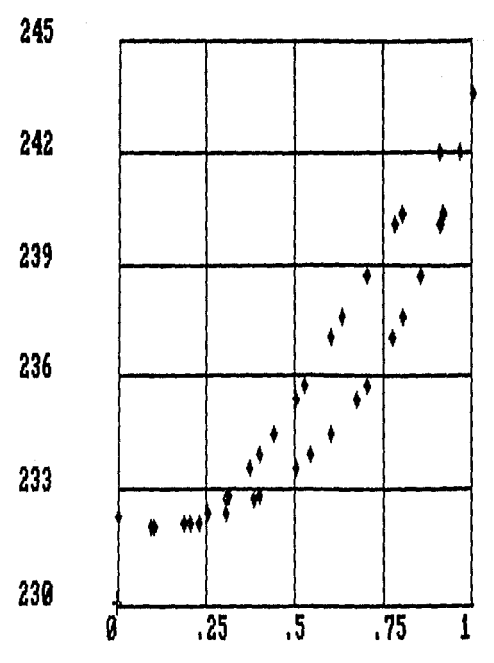

# DIAGRAMA I US X

# $Y = KELUIN X = FR.MOL$ \* FREON 12/23 P=1

DIAGRAMA 10.

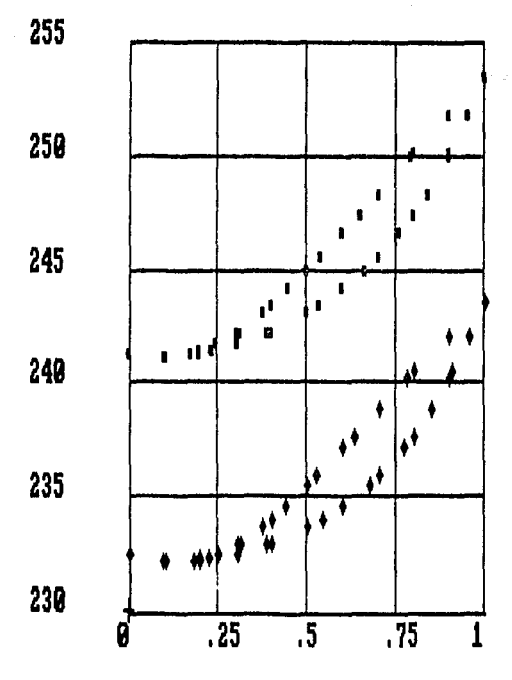

## DIAGRAMA T US X

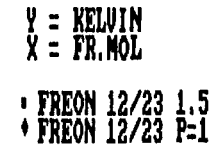

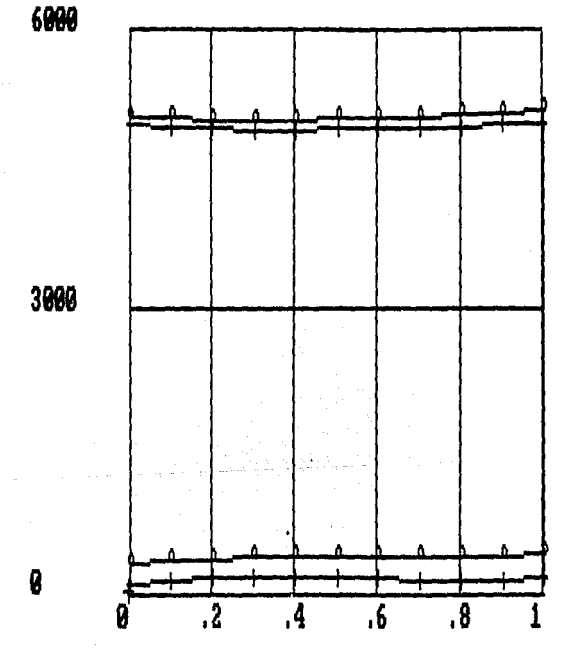

DIAGRAMA H US X

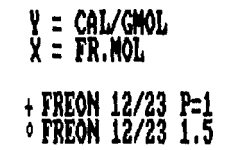

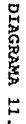

7. SISTEMA FREON 13 - FREON 12 (CC1F=/CC1=F=)

DIAGRAMA 12 (P VS X)

DIAGRAMA 13 (H VS X)

Sobreposición de dos disgramas:

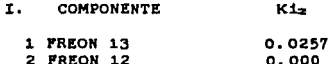

TEMPERATURA 255 K.

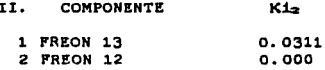

TEMPERATURA 290 K.

Ecuación: Soave-Redlich-Kwong

Wegstein: Si

Cada 2 Iteraciones

Amortiguamiento: Si

Intervalos de composición 10 Barrido de 0 a 1

> $-177$ ageraktek

그리 집에 대한 그리고 나는 이 사람이 있었다.

some face more program and

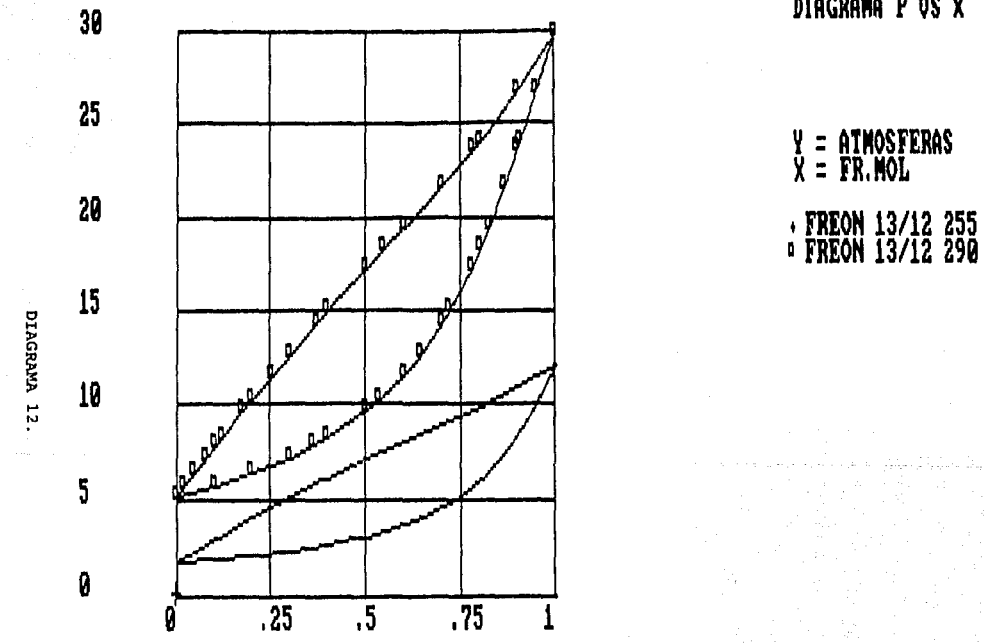

DIAGRAMA P US X

DIAGRAMA 13.

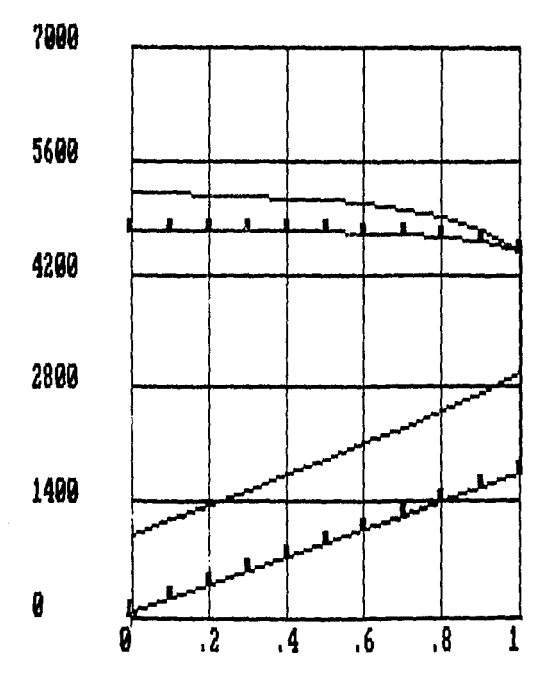

i Controlle<br>Controlle

### DIAGRAMA H US X

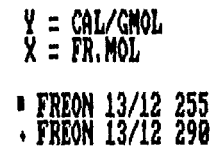

#### 8. SISTEMA TETRAFLORURO DE CARBONO - TRIFLUOROMETANO (CF./CHF.)

DIAGRAMA 14 (P VS X)

Ecuación: Soave-Redlich-Kwong

Wegstain: Si

Cada 2 Iteraciones

Amortiguamiento: Si

Parámetros de interacción binaria

**COMPONENTE**  $K1 -$ 

 $1$  CFA  $0.0954$  $2$  CHF- $0.0000$ 

Intervalos de composición 10 Barrido de 0 a 1 Temperatura 185.13 K.

DIAGRAMA 15 (P VS X)

Sobreposición de tres diagramas:

 $\ddotsc$ 

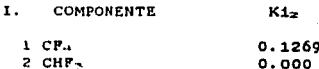

TEMPERATURA 224.817

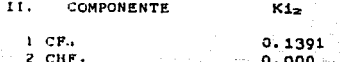

TEMPERATURA 255.372

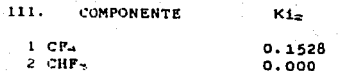

TEMPERATURA 283.150

 $\sim$
$-1.5$ 

DIAGRAMA 14.

 $\overline{.5}$ 

Ø

 $\overline{.25}$  $\overline{.75}$  $, 5$ 

DIAGRAMA PUS X

# $Y = ATMOSFERASX = FR.MOL$ • CF4/CHF3 T=145.

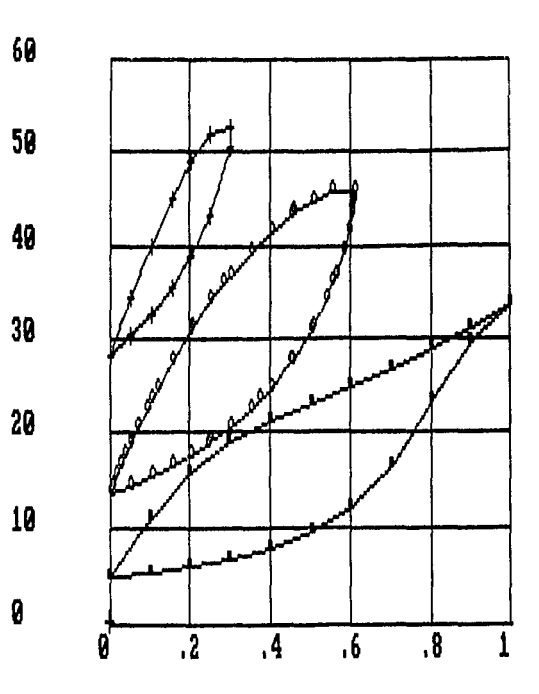

DIAGRAMA 15.

DIAGRAMA P VS X

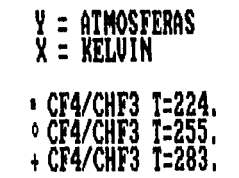

9. SISTEMA METANO - BIOXIDO DE CARBONO - ACIDO SULFHIDRICO

DIAGRAMA 16 (P VS T) Ecuación: Soave-Redlich-Kwong Wegstein: Si Cada 2 iteraciones Amortiguamiento: Si Composiciones y parámetros de interección binaria **COMPONENTE** FRACCION MOL  $K1<sub>z</sub>$ 1 METANO  $0.5$  $0.12$  $2CO<sub>2</sub>$  $0.00$  $0.1$ 

Intervalo de presión: 5 Intervalo de temperatura: 5 Presión inicial: 5

 $0.4$ 

 $3$   $\overline{m}$  s

Nota: Este diagrama se realiza (1) Iniciar la construcción del diagrama y cuando aparezca el primer punto de la curva de burbuja taclear 3 + CR para terminar, introducir la descripción de la curva de rocio. (2) Volver a iniciar la construcción del diagrama y cuando aparezca el primer punto de la curva de rocio teclear 2 + CR para empezar a crear la curva de puntos de burbuja, al finalizar con esta curva teclear la descripción de la curva de burbuja.  $(3)$ Introducir  $\theta$ punto erítico como un dato experimental. (4) Sobreponer estos tres diagramas.

 $0.12$ 

Ki,

 $0.08$ 

 $0.12$ 

 $0.00$ 

179

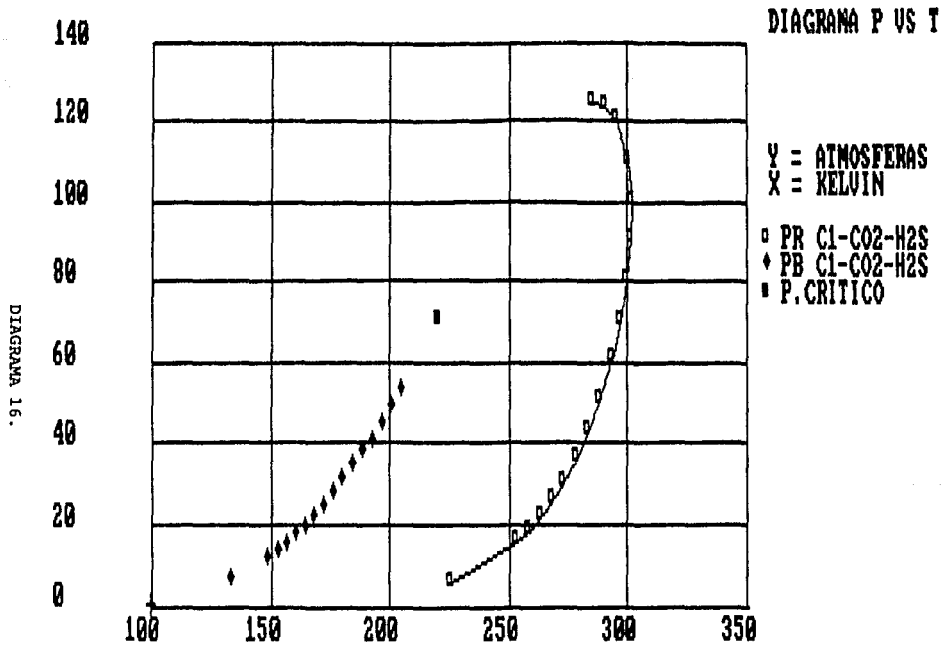

#### 10. SISTEMA ISOBUTANO - BIOXIDO DE CARBONO

DIAGRAMA 17 (P VS X)

Ecuación: Soave-Redlich-Kwong

Wegstein: Si

Cada 2 Iteraciones

Amortiguamiento: Si

Parámetros de interacción binaria

COMPONENTE  $K1x$ 

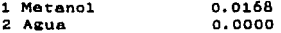

Intervalos de composición 20 Barrido de 1 a 0 Temperatura 377.6 K

#### 11. SISTEMA ETANO-HEPATNO

DIAGRAMA 18 (logP VS H)

Ecuación: Soave-Redlich-Kwong

Wegstein: Si

Cada 2 Iteraciones

Amortiguamiento: Si

COMPONENTE FRACCION MOL

1 ETANO  $0.771$ 2 HEPTANO 0.229

Intervalo de presión: 10 Intervalo de temperatura: 5 Presión inicial: 10

share to research was assumed to the

أكل فالمؤلف والكافيات والما

a la magici

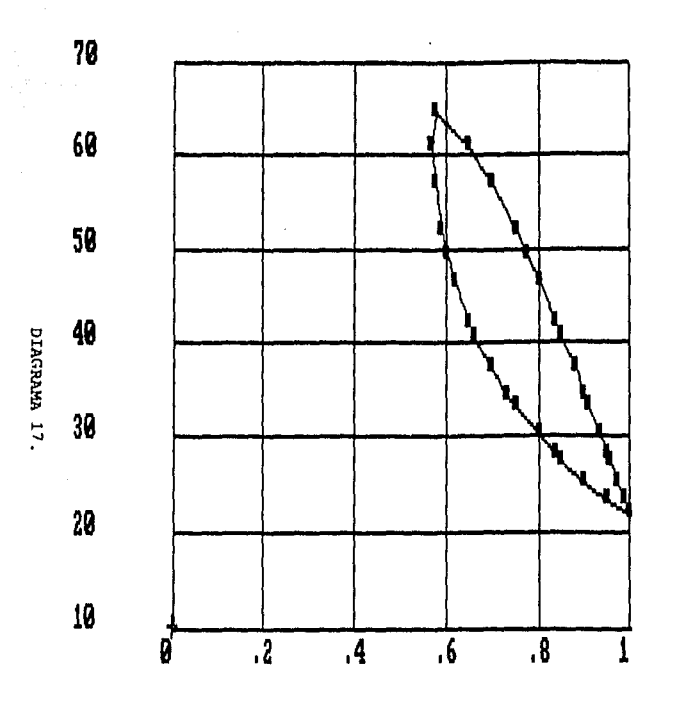

DIAGRAMA P US X

 $\label{eq:R1} \begin{split} \mathcal{F}^{(1)}_{\text{max}}&=\frac{1}{2}\sum_{i=1}^{2}\left(\frac{1}{2}\sum_{i=1}^{2}\left(\frac{1}{2}\sum_{i=1}^{2}\left(\frac{1}{2}\sum_{i=1}^{2}\left(\frac{1}{2}\sum_{i=1}^{2}\left(\frac{1}{2}\sum_{i=1}^{2}\left(\frac{1}{2}\sum_{i=1}^{2}\right)\right)\right)\right)^{2}}{2\pi i^{2}}\right)\\ &\leq\frac{1}{2}\sum_{i=1}^{2}\sum_{i=1}^{2}\left(\frac{1}{2}\sum_{i=1}^{2}\left(\frac$ 

### $Y = ATMOSFERAS\n $X = FR.MOL$$ **1 IC4-C02 T=377.6**

DIAGRAMA 18.

 $\ddot{\phantom{a}}$ 

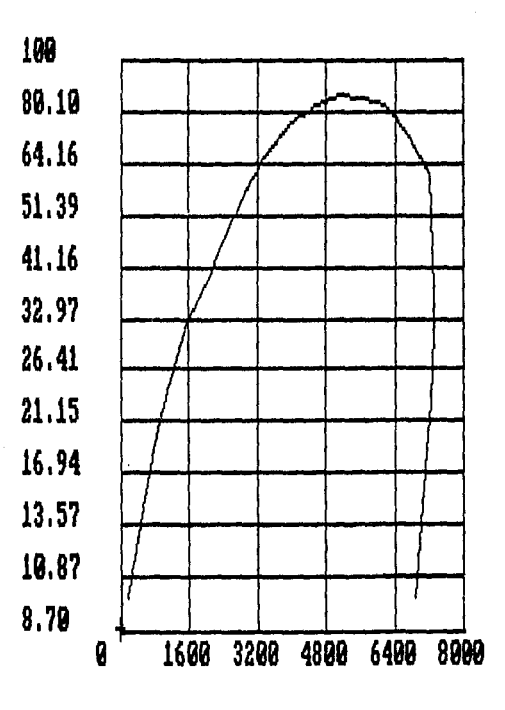

DIAGRAMA P VS H

 $\mathbf{r}$ 

## Y = ATMOSFERAS<br>X = CAL/GMOL  $+ C2.771 C7.229$

#### 12. SISTEMA ETANO HEPTANO

DIAGRAMA 19 (P VS T)

Equación: Soave-Redlich-Kwong

Wegstein: Si

Cada 2 Iteraciones

Amortiguamiento: Si

Intervalo de presión: 10 Intervalo de temperatura: 5 Presión inicial: 10

Sobreposición de cuatro diagramas

I. COMPONENTE FRACCION MOL

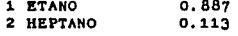

II.COMPONENTE FRACCION MOL

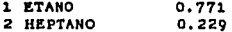

III. COMPONENTE FRACCION MOL

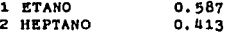

IV. COMPONENTE FRACCION MOL

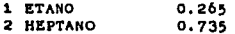

were damed by-

and business

DIAGRAMA P US T

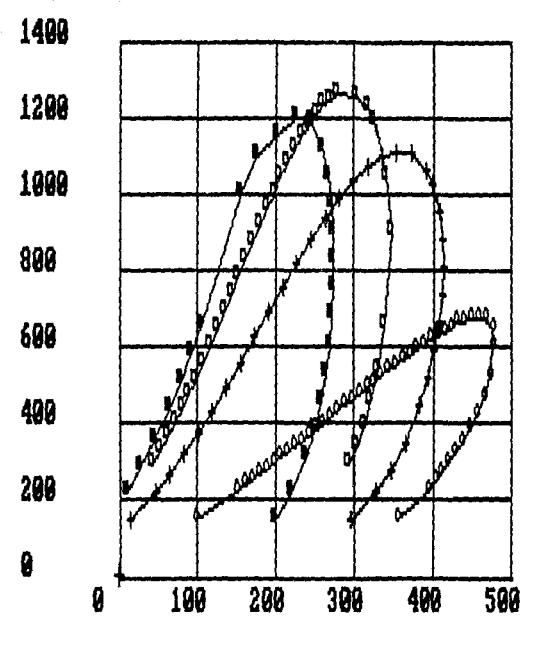

 $\frac{y}{x} = \frac{L}{x}$ <br> $\frac{y}{x} = \frac{L}{x}$  $\begin{array}{c} \texttt{?}\texttt{C2-.329} \\ \texttt{?}\texttt{C2-.771} \\ \texttt{?}\texttt{C2-.771} \\ \texttt{?}\texttt{C7-.771} \\ \texttt{?}\texttt{C7-.771} \\ \texttt{?}\texttt{C7-.713} \\ \texttt{?}\texttt{C2-.265} \\ \texttt{C7-.735} \end{array}$ 

DIAGRAMA 19.

13. SISTEMA METANO - ETANO - PROPANO - CO2 - H2S

DIAGRAMA 20 (T VS S) DIAGRAMA 21 (P VS T)

Ecuación: Soave-Redlich-Kwong

Wegstein: Si

 $\overline{a}$ 

Cada 2 iteraciones

Amortiguamiento: Si

Composiciones y parâmetros de interacción binarias.

**BRACCEON MOL** 

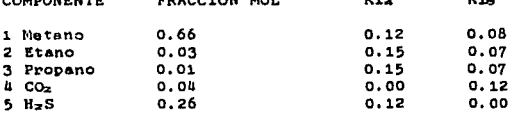

Intervalo de presión 10 Intervalo de temperatura 3 Presión inicial 10

#### DIAGRAMA 22 (P VS T)

Datos de propiedades de saturación obtenidas para el equilibrio liquido-liquido-vapor. Se introducen como dos series distintas de puntos experimentales, la primera de puntos de burbuja y la sagunda de puntos de rocio. Se grafican por medio de.  $1a$ sobreposición de ambas gráficas.

 $\mathbf{v}$ 

MALL.

salar koʻlish kiladigan. Basimoniy boʻl

arrako etabelea ez (g. Alama Latina)

DIAGRAMA 23 (P VS T)

Sobreposición de los diagramas 22 y 21.

182

 $\mathcal{O}(\mathcal{E},\mathcal{E}_{\text{max}})$ 

للفرار أيضاف والحجاجا

DIAGRAMA T US S

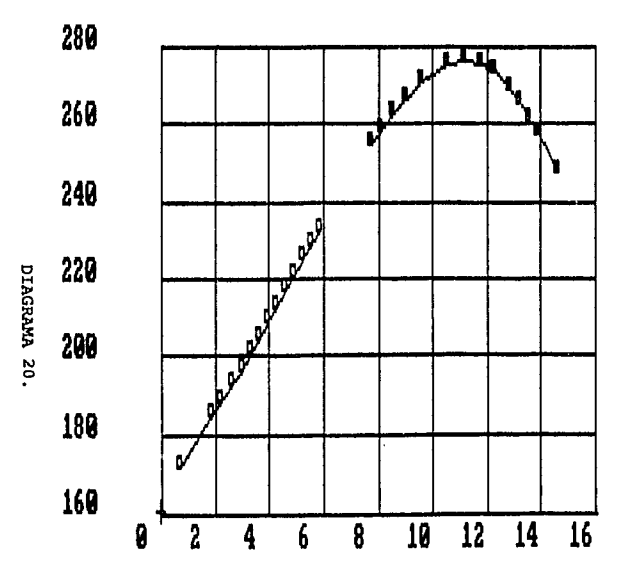

 $\begin{array}{c}\nY = KELUIN \\
X = CAL/MOL\n\end{array}$ " PR C1-3 CO2 H2S<br>" PB C1-3 CO2 H2S

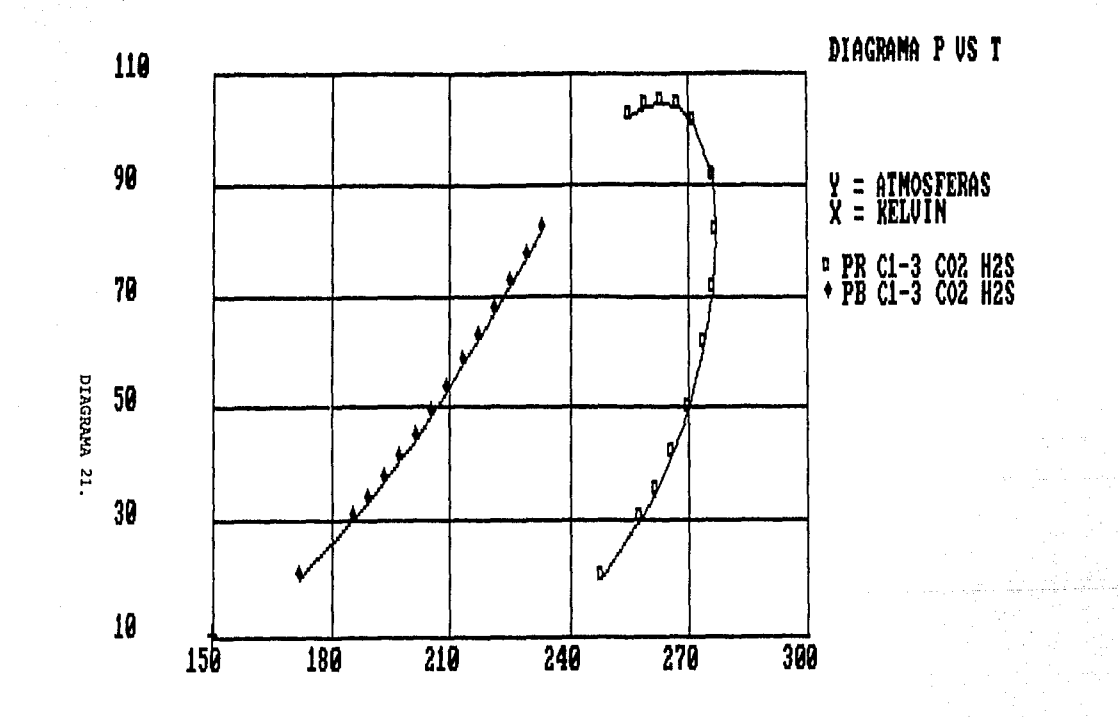

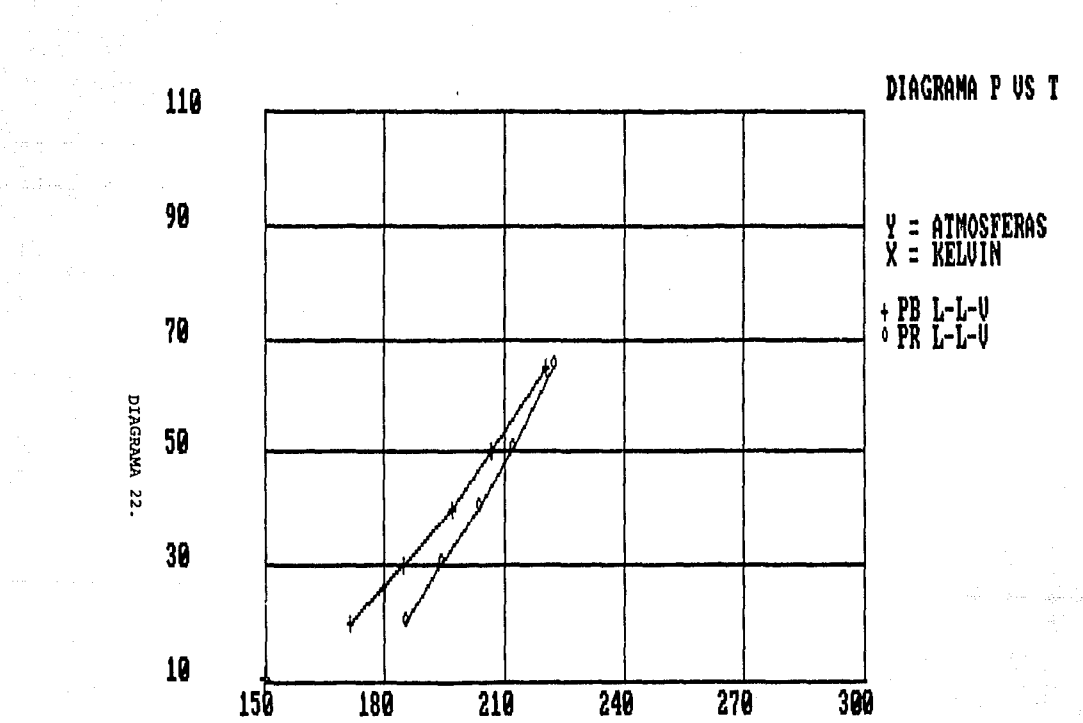

 $\mathbf{r}$ 

 $\bullet$ 

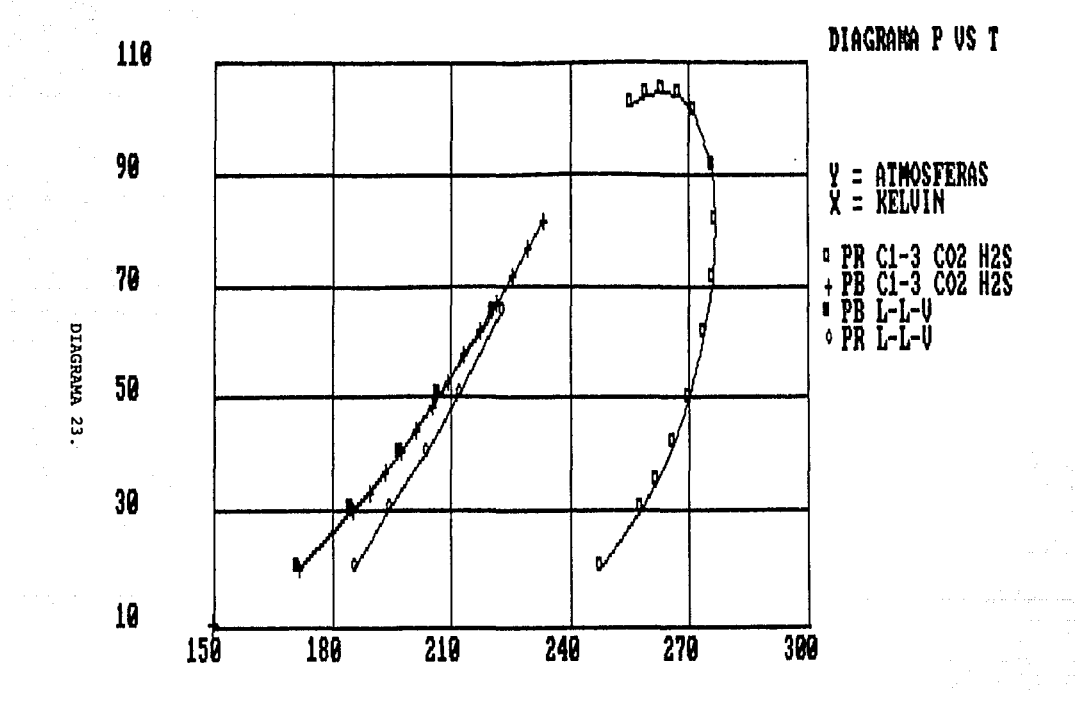

#### 14. SISTEMA PROPANO-NBUTANO-NPENTANO-NHEXANO-NOCTANO-AGUA

DIAGRAMA 24 (P VS T)

DIAGRAMA 25 (P VS H)

DIAGRAMA 26 (logP VS H)

Ecuación: Peng-Robinson

Wegstein: Si

the search of the control of the con-

Cada 2 iteraciones

Amortiguamiento: Si

Composiciones y parâmetros de interacción binarias.

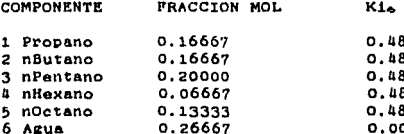

Intervalo de presión 5 Intervalo de temperatura 5 Presión inicial 10

#### 15. SISTEMA BIOXIDO DE CARBONO

DIAGRAMA 27 (logP VS H)

DIAGRAMA 28 (T VS S)

Ecuación: Soave-Redlich-Kwong

Wegstein: No

Intervalo de presión 5 Intervalo de temperatura 5 Presión inicial 1

183

المستخدمات المستخدمات المستخدمات المنافسة المستخدمات المنافسة المستخدمات المستخدمات 2023년 11월<br>12월 12월 12월

 $\frac{1}{2} \frac{d^2}{dt^2}$ 

Amerika provinci postala post

2. 新闻课

a kalendar (d. 1939)<br>1903 - Johann Barnett, margiar frantziar (d. 1905)<br>1903 - Johann Barnett, margiar frantziar (d. 1906)

11. september

DIAGRAMA P VS T

 $Y = ATMOSFERAS  
X = KELUIN$ **\* C3-6 C8 H2O** 

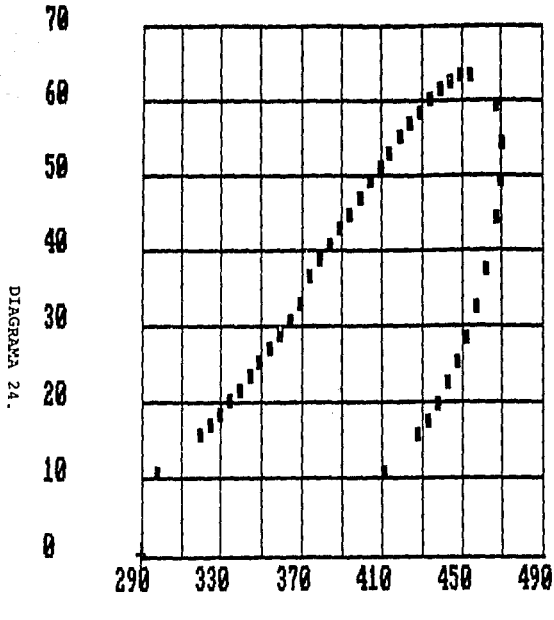

 $\epsilon$ 

 $\mathcal{O}(\log\frac{1}{\epsilon})$  .

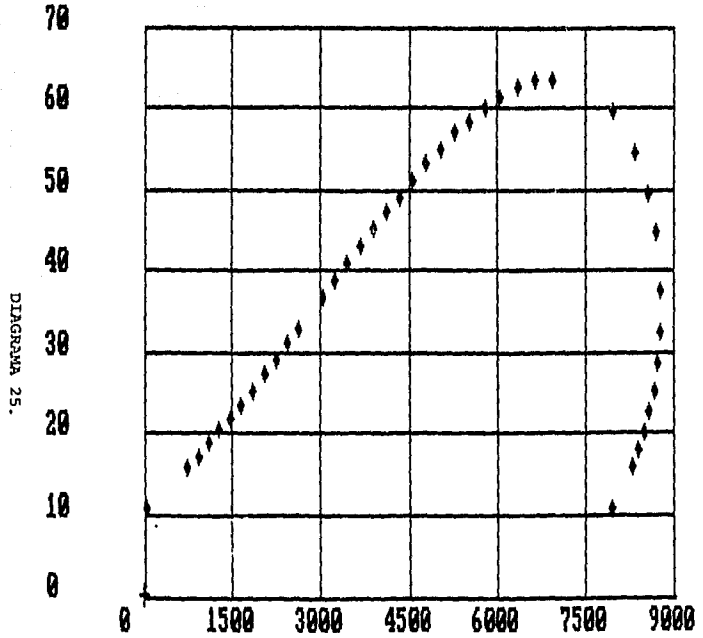

### DIAGRAMA P US H

Y = ATMOSFERAS<br>X = CAL/GMOL

+ C3-6 CB H20

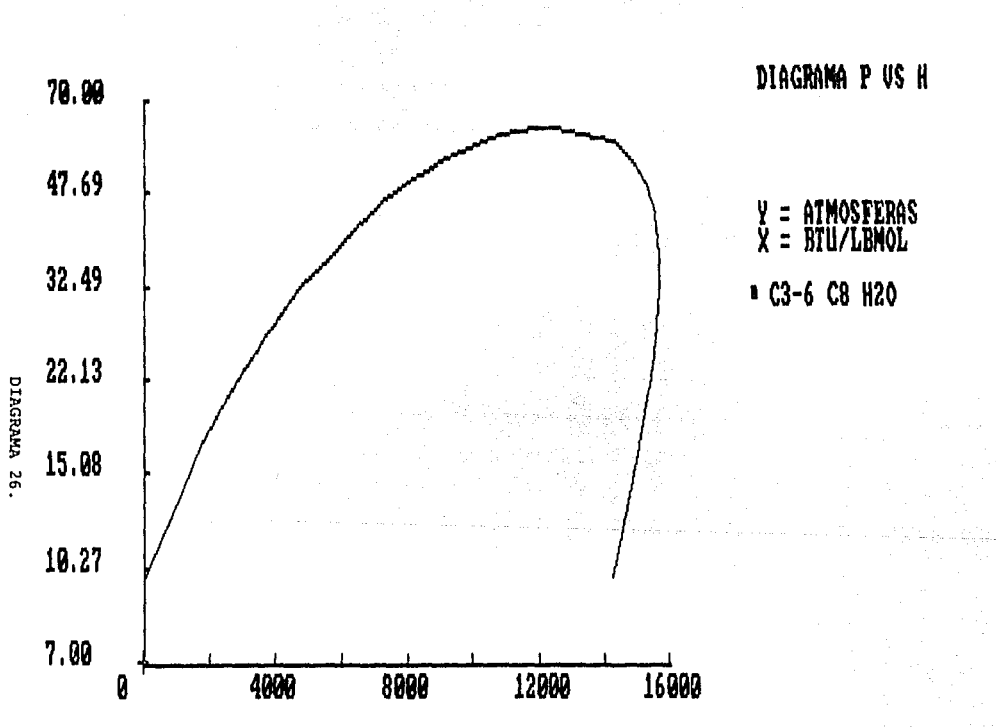

 $\mathbb{Z}^{\mathbb{Z}}$  ,  $\mathbb{Z}^{\mathbb{Z}}$ 

DIAGRAMA P VS H

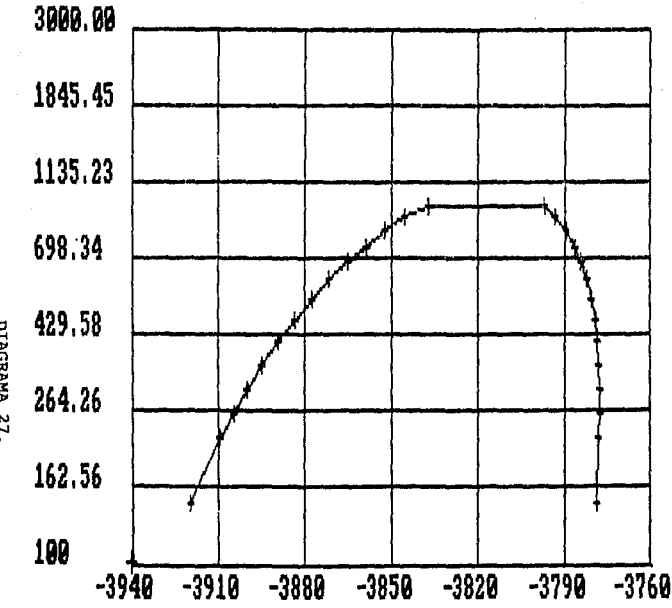

# $X = Lb/pulg^2/2$ <br> $X = BTU/LB$

 $+002$ 

 $\cdot$ 

DIAGRAMA 27.

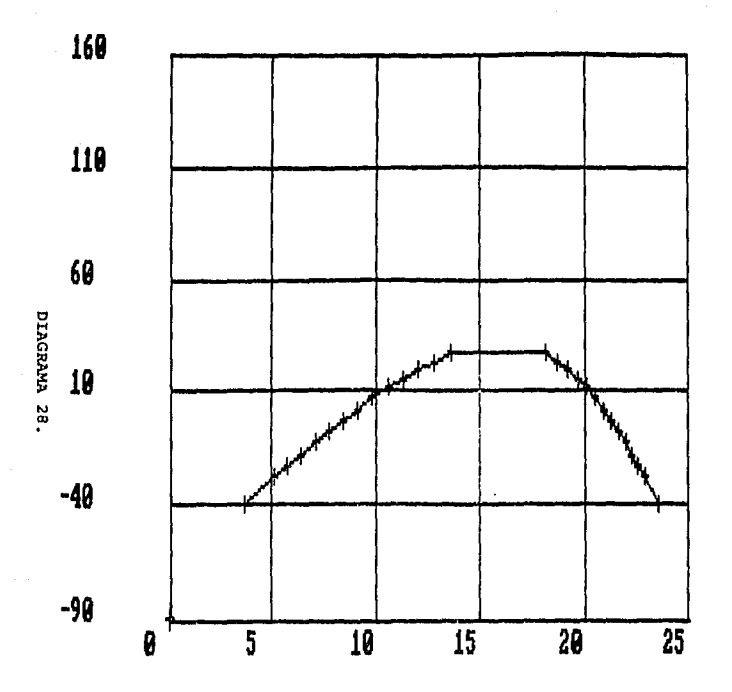

### DIAGRAMA T US S

 $Y = \text{CENTI GRADOS}\ \tilde{X} = \text{CAL/MOL}$  R

 $+$  CO<sub>2</sub>

#### CAPITULO VI

#### CONCLUSIONES

A) Al revisar los resultados y las diversas aplicaciones del sistema ELV podemos observar la versatilidad del conjunto de programas en la construcción de diagramas de fases.

B) Los algoritmos presentados para la construcción de los dia2ramas arrojaron resultados excelentes.

C) Ciertos diagramas presentaron una zona crítica extensa donde •1 c6lculo de propiedades se diticult6 debido a la falta do modelos adecuados. Sin embargo, en la representación gráfica esta dificultad fue superada soparando las lineas de puntos de burbuja y de rocio como se puede apreciar en los diagramas 16 y 21.

D) El modelo de graficación presentado permite al usuario modificar cada Kr6fica se20n los reQuerimientoe eapecificoa del sistema en cueati6n.

E) El sistema fue creado de una manera general en sus algoritmos lo que permitirá en un futuro una expansión para la obtención de otros tipos de disgramas de fases (trea dimensiones, equilibrio liquido-liquido *y* equilibrio liquido-liquido vapor, incorporación del cálculos en la zona crítica, determinación exacta del punto critico, etc.)

J.84

والمتردف وليستدعن والمقاوم والمتدا للماء والمتحاولة والمتارية المتعاطفين للماحا لمقو البيليات للمتهاوي والمتحولان المكتب للموالد

The Paris of Paris and Constantinople of the Constantinople of the State and Constantinople of the Constantinople of the Constantinople of the Constantinople of the Constantinople of the Constantinople of the Constantinopl

e<br>Saamee aan soo saaraan iyo waxaa lagu in ah ay in soo magaan aadaan in soo aan aan aan aan ah in soo dhacaan

F) Rl alsoritmo de conBtrucc16n de los dia~ramac PT, PH *v* TS no presentó problemas en la zona de condensación retrograda ya que la 1n1cializac16n del cAlculo para estos puntos ae hace de manera accuencial.

G) El algoritmo de construcción de los diagramas Hxy, Pxy y Txy resolvió adecuadamente los problemas de azeotropia  $y$  de desviaciones negativas o positivas muy pronunciadas únicamente cuando se representa la gráfica por medio de puntos, es decir, QUo no Be utiliza la taceta de unión de puntos por rectas.

H) Algunos diagramas requirieron la modificación manual de los puntos para una representación gráfica adecuada.

185

service admission

ta la seguna massa a companya da seguna alta massa terraria del la lamba del la seguna de

#### BIBLIOGRAFIA

- $(1)$ Bazua Rueda, E., APUNTES DE TERMODINAMICA, Facultad de Quimica, U.N.A.M. (1986)
- $(2)$ Molina F. y Romero A. CALCULO DE EQUILIBRIO LIQUIDO-LIQUIDO-VAPOR PARA SISTEMAS MULTICOMPONENTE UTILZANDO ECUACIONES DE ESTADO CUBICAS, Facultad de Química, U.N.A.M (1987)
- M.S. Graboski v T.E. Dauber. "A Modified Soave Equation of  $(3)$ State for Phase Equilibrium Calculations 1. Hydrocarbon Systems 2. Sistems Containing  $CO_{2}$ . H<sub>2</sub>S. N<sub>2</sub> and CO". Ind. Eng. Chem Process Des. Dev. 17.443 (1987)
- (4) Reid. R.C., J.M. Prausnitz y T.K. Sherwood, THE PROPERTIES OF GASES AND LIQUIDS, 3rd ed., New York: McGraw-Hill, 1977
- (5) Smith, J.M. y H.C. Van Ness, INTRODUCCION A LA TERMODINAMICA EN INGENIERIA OUIMICA. 3a ed., Máxico: McGraw-Hill, 1981
- (6) Perry, R.C., J.M. Chilton (Ed), CHEMICAL ENGINEER'S HANDBOOK, 5th ed., New York: McGraw-Hill, 1973.
- (7) Poole, L., USING YOUR IBM PERSONAL COMPUTER, 1st ed., Indiana: Howard W. Sams & Co., Inc. 1983

على المستقرر المستقرر المعامل المعامل المعامل المعامل المعامل

186

the statement of the second complete supported in the statement

(8) Grillo, J.P., J.D. Robertson, DATA AND FILE MANAGEMENT FOR THE IBM PERSONAL COMPUTER. 1st ed., Iowa: Wm. C. Brown Company Publishers, 1983

sayer to such things a company of the China

فالانشرة بالقواد والاراباط والمرا

i tri

- (9) GUIA DEL USUARIO PINECOM, 1era ed., Pine Computer Inc. 1987
- (10) Treyball, R.E., OPERACIONES DE TRANSFERENCIA DE MASA, 2a ed., México: McGraw-Hill, 1980
- (11) Balzhiser, R.E., M.R. Samules y J.D. Elliasen, CHEMICAL ENGINEERING THERMODYNAMICS, New Jersey: Prentice-Hall, 1972
- (12) V.N. Kabadl y R.P. Danner, " A Modified Soave-Redlich-Kwong Equation of State for Water-Hydrocarbon Phase Equilibria". Ind. Eng. Chem. Process Des. Dev., 24,537 (1985)
- (13) D.B. Robinson, D.Y. Peng y S. Chung, "The Development of the Peng-Ronbinson Equation and Its Apliication to Phase Equilibrium in a System Containing Methano", J. Fluid Phase Equilib., 24, 25 (1985).
- (14) D.Y. Peng y D.B. Ronbinson, "A New Two-Constant Equation of State:, Ind. Eng. Chem. Fundam,, 15.59 (1976)
- (15) G. Shmidt y H. Wenzel, "A Modified van der Waals Equation of State", Chem. Eng. Sci., 35.1503 (1980)

187

المعادل المعاونة أتعاد والمتحدث والمتحدث والمتحدث والمتحدث والمستقل المتحدث والمتحدث

- (16) P.M. Mathias, "A Versatile Phase Equilibrium Equation of State", Ind. Eng. Chem. Process Des. Dev., 22, 385 (1983)
- (17) G.N. Charos. P. Clancy, K.G. Gubbins. "The Representation of Highly Non-ideal Phase Equilibria Using Computer Graphics", Chem. Eng. Eduaction, 88, Cornell University (1983)
- (18) C.D. Naik, P. Clancy, K.E. Gubbins, "The Use of Computers Graphics to Teach Thermodynamics Phase Diagrams" Chem. Eng. Education pag. 78. singer Corporation y Cornell University.  $(1985)$
- (19) L. Asselineau, G. Bogdanic, J. Vidal, "Calculation of Thermodynamic Properties and Vapor-Liquid Equilibria of Refrigerants". Chem. Eng. Sci., 33 , 1269-1276, Great Britain (1978).
- (20) G. Soave. "Equilibrium Calculation from a Modified Redlich-Kwong Equatrion of State", Chem. Eng. Sci.27,1197 (1972).
- (21) Jesus Muños, Tesis de licenciatura. Facultado de Química carrera Ingeniera Quimica. Universidad Nacional Autonoma de México.

188